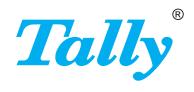

T2150

T2250

Reference manual Matrix printer

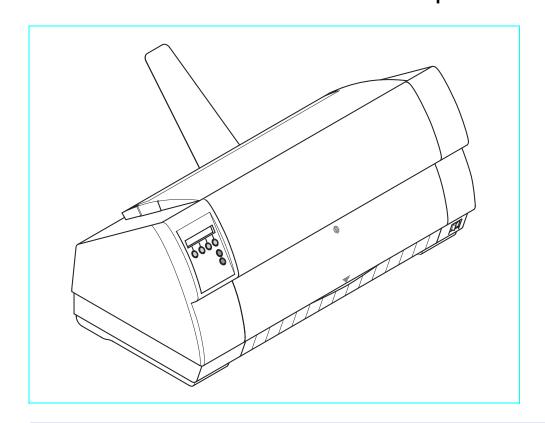

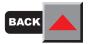

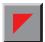

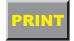

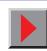

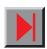

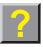

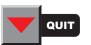

# **Table of contents**

| Printer at a glance                              | •  |
|--------------------------------------------------|----|
| Paperways                                        | (  |
| Installation                                     | 4  |
| Unpacking the printer                            | 4  |
| Placing your printer                             | į  |
| Checking the printer voltage                     | -  |
| Connecting the printer                           | 9  |
| Switching on the printer                         | 1  |
| The control panel                                | 12 |
| The LC display                                   | 13 |
| Online mode                                      | 14 |
| Offline mode                                     | 15 |
| Setup mode                                       | 10 |
| Messages in the LC display                       | 17 |
| Key functions when turning on the printer        | 18 |
| Changing the ribbon cassette                     | 19 |
| Settings (I)                                     | 24 |
| Paper path quick selection                       | 24 |
| Selecting character density and font temporarily | 20 |

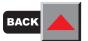

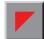

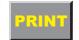

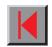

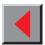

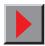

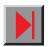

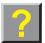

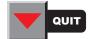

| Loading paper                         | 28 |
|---------------------------------------|----|
| Fanfold paper                         | 28 |
| Single sheets                         | 34 |
| Handling                              | 37 |
| Paper transport                       | 37 |
| Moving the paper to the tear position | 38 |
| Settings (II)                         | 39 |
| Setting the print head gap            | 39 |
| Setting the tear position             | 41 |
| Setting the first printing line (TOF) | 42 |
| The Menu                              | 44 |
| Programming via the control panel     | 44 |
| Enabling access to menu mode          | 45 |
| Calling up the menu                   | 45 |
| Menu configurations                   | 46 |
| Status page                           | 46 |
| Menu handling                         | 48 |
| Save settings                         | 49 |
| Selecting the LC display language     | 50 |
| Terminating Setup mode                | 52 |
| Menu structure                        | 53 |
| Menu description table                | 54 |

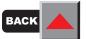

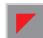

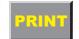

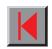

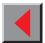

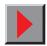

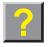

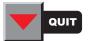

| Extended settings                            | 68 |
|----------------------------------------------|----|
| Test functions                               | 68 |
| Functions and Adjustments                    | 69 |
| Printer self-test (Rolling ASCII)            | 71 |
| Exiting Rolling ASCII test mode              | 73 |
| Interface test (Hex-Dump)                    | 74 |
| Printout in Hex-Dump                         | 74 |
| Terminating Hex-Dump                         | 76 |
| Mechanical adjustments to the printer        | 77 |
| Setting the Formlen function                 | 78 |
| Setting the AGA function                     | 80 |
| Setting the Paphand function                 | 81 |
| Increasing the print head gap (Head up)      | 82 |
| Paper width (Pagewid)                        | 83 |
| Left-hand area (Leftzon)                     | 84 |
| Right-hand area (Rightzo)                    | 85 |
| Physical left margin (Physlm)                | 86 |
| Bidirectional parallel interface (CX-bid)    | 87 |
| Line wrap (Wrap) / Beep at paper end (Sound) | 88 |
| Settings for paper with dark back (Pap.back) | 89 |
| Deactivate single sheet feeder (Single)      | 90 |
| Setting for printing copy paper (HvyForm)    | 91 |
| Reduced power consumption (SleepMod)         | 92 |
|                                              |    |

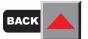

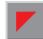

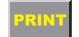

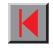

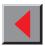

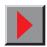

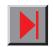

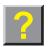

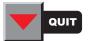

| Loading firmware                                        |     |
|---------------------------------------------------------|-----|
| Troubleshooting                                         | 94  |
| Troubleshooting                                         | 95  |
| The display remains dark                                | 96  |
| The display is lit, but the printer does not print      | 97  |
| Problems with the paper feed                            | 98  |
| Paper jam (fanfold paper)                               | 99  |
| Paper jam (single sheets)                               | 100 |
| Paper does not move to tear off position                | 100 |
| Problems with the print quality                         | 101 |
| Print is too pale                                       | 101 |
| Smudged print                                           | 101 |
| Prints undefined characters                             | 102 |
| The first line is not completely printed out at the top | 102 |
| Dots within characters are missing                      | 102 |
| Error messages via the display                          | 103 |
| Load paper from                                         | 103 |
| Printhead hot                                           | 103 |
| Cover open                                              | 103 |
| Parity Error                                            | 103 |
| Frame Error                                             | 104 |
| Hardware Alarm                                          | 104 |
| Overrun Error                                           | 104 |

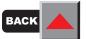

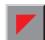

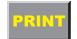

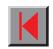

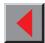

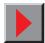

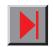

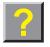

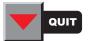

| Eject Error                  | 105 |
|------------------------------|-----|
| Load paper from              | 105 |
| Additional display messages  | 106 |
| Press any key                | 106 |
| Loading Default              | 106 |
| Only available in Epson mode | 106 |
| Park position                | 106 |
| Tear paper off               | 106 |
| Load paper from              | 106 |
| Care and maintenance         | 107 |
| Replacing the fuse           | 108 |
| Cleaning the housing         | 109 |
| Cleaning the interior        | 109 |
| Platen                       | 110 |
| Ribbon                       | 111 |
| Upper friction               | 111 |
| Carriage shafts              | 111 |

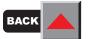

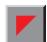

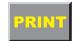

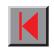

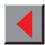

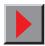

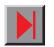

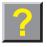

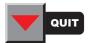

| mulations                                 |     |
|-------------------------------------------|-----|
| General                                   | 112 |
| Escape sequences                          | 112 |
| What are escape sequences?                | 113 |
| MTPL sequences                            | 113 |
| What are control codes?                   | 113 |
| The \$\$ procedure                        | 114 |
| How are escape sequences used?            | 115 |
| MTPL                                      | 116 |
| Example in BASIC                          | 116 |
| Example in Pascal                         | 117 |
| List of available control codes           | 118 |
| Barcode                                   | 137 |
| List of available barcodes                | 137 |
| US Postnet Barcode                        | 139 |
| LC printing                               | 140 |
| List of additional command codes          | 141 |
| Configuring the printer for your computer | 143 |

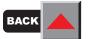

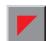

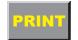

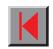

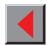

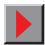

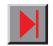

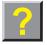

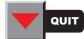

| Character sets                                        | 144 |
|-------------------------------------------------------|-----|
| MTPL standard character set                           | 145 |
| MTPL international substitution                       |     |
| characters                                            | 146 |
| OCRA character set                                    | 147 |
| OCRB character set                                    | 148 |
| Available character sets                              | 149 |
| Interfaces                                            | 156 |
| Parallel interface                                    | 157 |
| Connector assignment                                  | 157 |
| Serial interface V.24/RS232C                          | 159 |
| Connector assignment                                  | 160 |
| Interface cable (serial interface)                    | 161 |
| Input signals                                         | 162 |
| Output signals                                        | 162 |
| Memory mode XON/XOFF                                  | 163 |
| Memory mode Robust XON/XOFF                           | 163 |
| Extended menu functions with the ENQ/STX, ETX/ACK and |     |
| ACK/NAK protocols selected                            | 164 |
| ENQ/STX protocol                                      | 165 |
| ETX/ACK protocol                                      | 166 |
| ACK/NAK protocol                                      | 166 |
| Add entry to the AUTOEXEC.BAT                         | 168 |

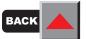

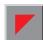

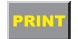

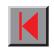

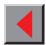

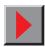

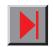

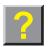

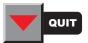

| Specification                                | 169 |
|----------------------------------------------|-----|
| Printer specifications                       | 169 |
| Interface specifications                     | 175 |
| Paper specifications                         | 177 |
| Options and Accessories                      | 180 |
| Options                                      | 180 |
| Automatic single sheet feeder, front (ASF-F) | 180 |
| Automatic single sheet feeder, rear (ASF-R)  | 180 |
| Tractor 2, front                             | 180 |
| Tractor 3, rear                              | 181 |
| Others                                       | 181 |
| Automatic single sheet feeder, front (ASF-F) | 182 |
| Preparing the printer                        | 182 |
| Installing the ASF-F                         | 183 |
| Inserting paper                              | 185 |
| Automatic single sheet feeder, rear (ASF-R)  | 187 |
| Preparing the printer                        | 187 |
| Installing the ASF-R                         | 187 |
| Inserting paper                              | 191 |
| Tractor 2                                    | 193 |
| Preparing the printer                        | 193 |
| Installing the tractor 2                     | 194 |

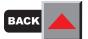

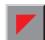

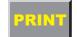

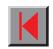

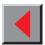

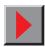

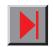

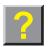

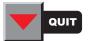

| Tractor 3                        | 195 |
|----------------------------------|-----|
| Preparing the printer            | 195 |
| Installing the tractor 3         | 195 |
| Paper specifications             | 197 |
| Accessories                      | 201 |
| Ribbon cassettes                 | 201 |
| Serial interface adapter         | 201 |
| Programmer's application manuals | 201 |
| Index                            | 202 |

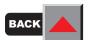

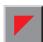

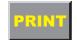

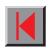

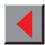

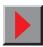

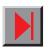

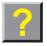

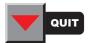

Reference manual Printer at a glance

# Printer at a glance

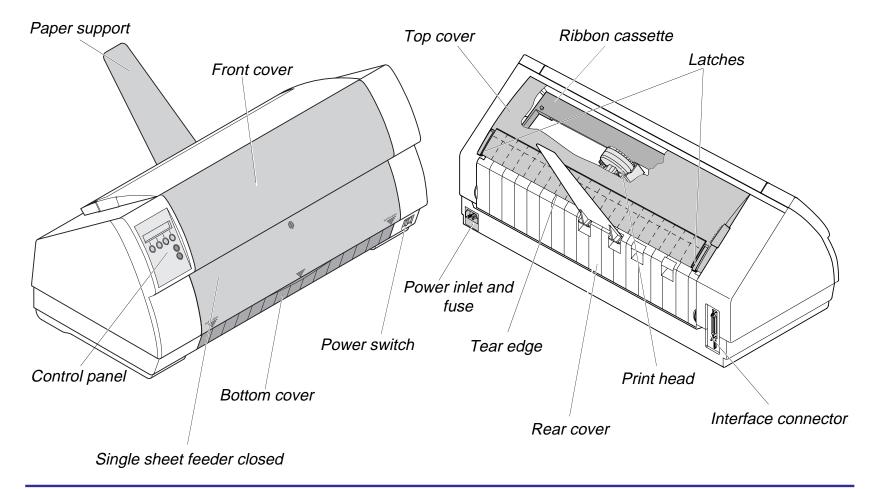

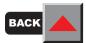

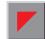

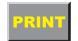

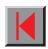

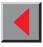

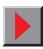

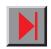

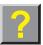

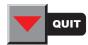

Reference manual Printer at a glance

> Printer in fanfold paper mode

> Printer in single sheet mode

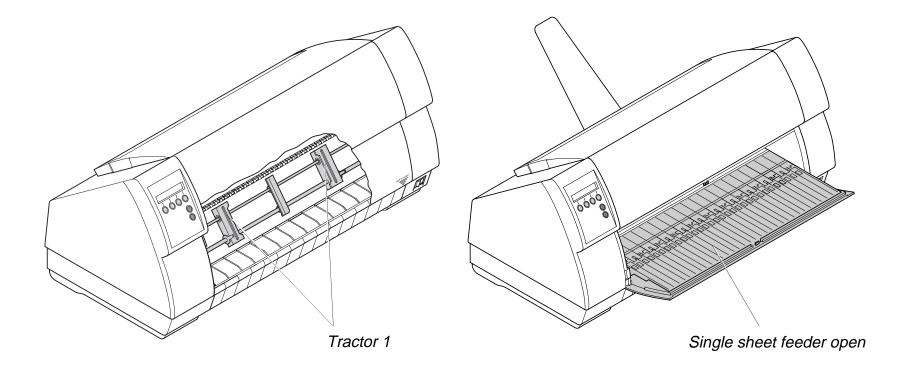

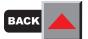

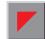

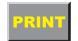

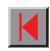

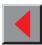

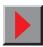

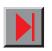

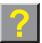

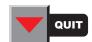

Reference manual Printer at a glance

### Paperways

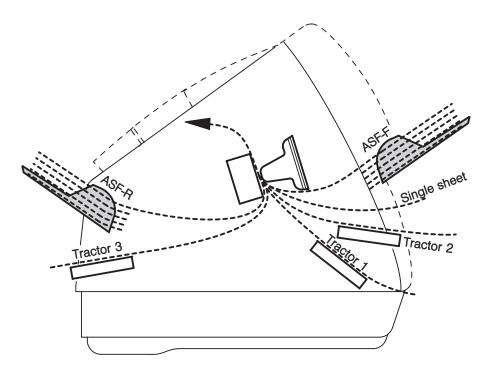

#### **Standard printer:**

Tractor 1
Single sheet

#### Optionen:

Tractor 2 Tractor 3 ASF-F

ASF-R

If you install the ASF-F feeder, the paper sources
Trac2 and Single are omitted.

Tractor 2 and tractor 3: option, modular

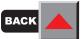

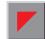

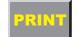

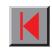

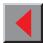

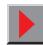

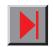

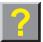

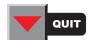

# Installation

### Unpacking the printer

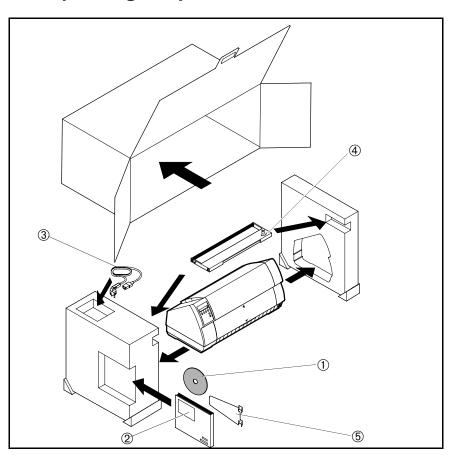

Place your printer on a solid base (see *Placing your printer*).

Make sure that the "Up" symbols point to the correct direction.

Open the packaging and take out the ribbon cassette. Pull the printer out of the cardboard box towards you and remove the remaining packaging material.

Check the printer for any visible transport damage and completeness. Apart from this CD-ROM (①), the Operator's Manual (②), the power cable (③), the ribbon (④) and the paper support (⑤) must be included.

If you find any transport damage or if any accessories are missing, please contact your dealer.

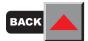

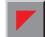

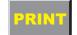

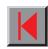

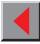

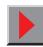

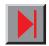

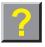

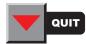

### Placing your printer

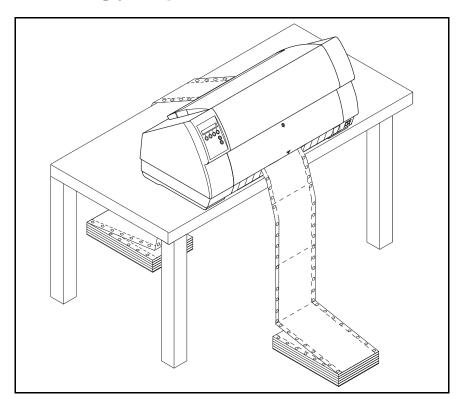

Place the printer on a solid, flat and non-slip surface in such a way that it cannot fall down. Make sure to facilitate access to the control panel and the paper input trays and to leave sufficient space for the paper ejected.

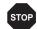

The power supply cable may be damaged if the paper edges constantly chafe the insulating sheath. The user must always ensure that there is sufficient distance between the power supply cable and the paper.

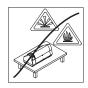

When selecting the printer location, observe the following additional instructions:

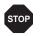

Never place the printer in the vicinity of easily inflammable gas or explosive substances.

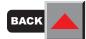

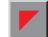

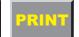

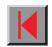

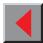

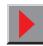

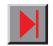

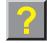

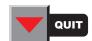

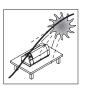

Do not expose the printer to direct sunlight. If you cannot avoid placing the printer near a window, protect it from the sunlight with a curtain.

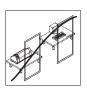

When connecting the computer with the printer, make sure not to exceed the permitted cable length (see *Technical specifications*).

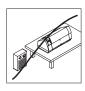

Ensure sufficient distance between the printer and any heating radiators.

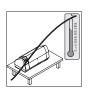

Avoid exposing the printer to extreme temperature or air humidity fluctuations. Protect the printer from dust.

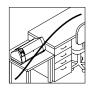

It may be recommended to install the printer in a place which is acoustically isolated from the workplace because of the noise it may produce.

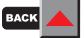

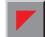

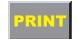

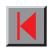

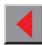

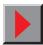

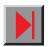

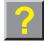

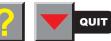

Checking the printer voltage

Make sure that the device has been set to the correct voltage (e.g. 230 V in Europe, 120 V in the USA). To do this, check the type plate above the power inlet at the back of the printer. Contact your dealer if the setting is incorrect.

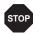

Never switch on the printer if the voltage setting is incorrect, since this may result in severe damage.

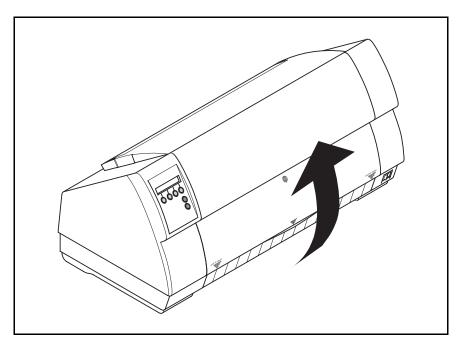

You can set the printer to the correct mains voltage yourself. To do this, cautiously tilt the printer to the rear.

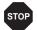

Make sure that the fixing clips of the parallel connection are not bent

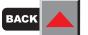

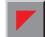

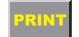

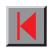

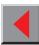

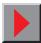

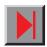

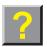

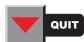

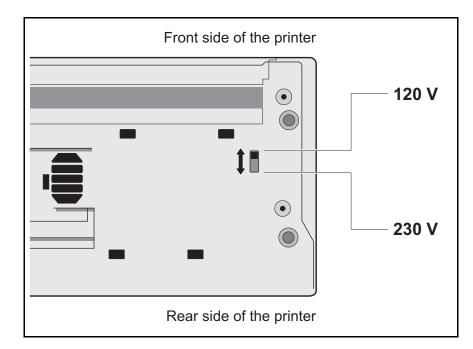

Use a suitable object (e.g. a screwdriver, but never a pencil) to set the slide switch on the left at the bottom of the printer to the correct voltage.

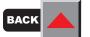

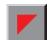

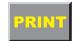

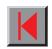

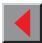

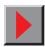

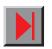

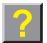

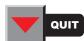

### ➤ Connecting the printer

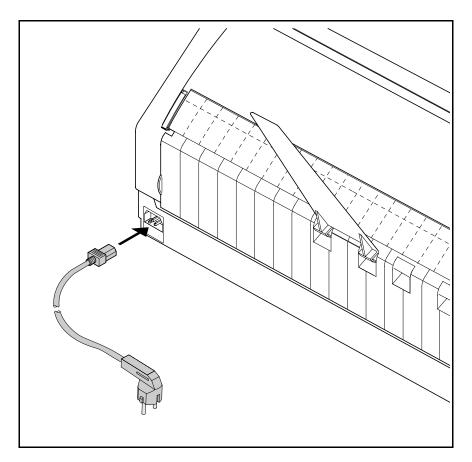

Connect the power cable to the power inlet of the printer. Connect the power cable plug to a mains socket.

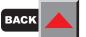

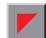

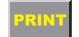

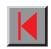

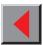

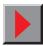

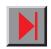

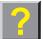

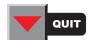

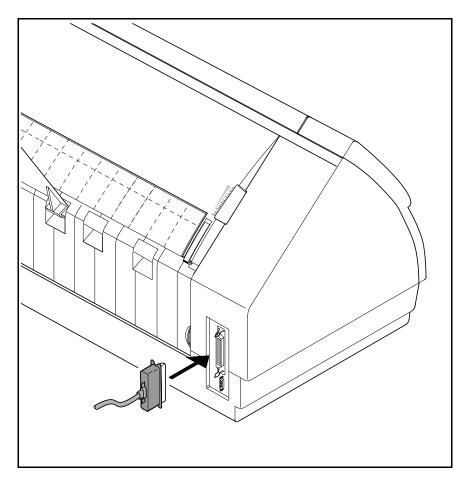

Make sure that the printer and the computer are switched off and connect the data cable between the printer and the computer.

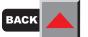

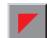

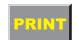

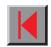

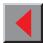

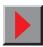

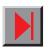

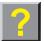

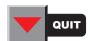

## > Switching on the printer

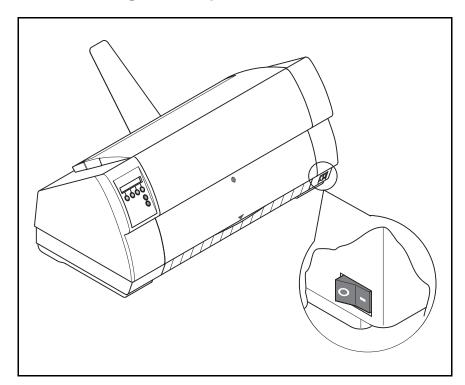

The power switch for switching on the printer is located at the front bottom right of the printer.

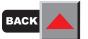

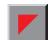

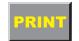

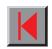

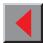

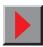

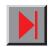

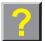

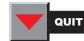

# The control panel

The control panel with its keys is used for controlling your work with the printer. The control panel is located on the front left side of your printer and consists of a two-line LC display and six keys.

The functions of the keys depend on the printer's current mode (status). There are four basic modes.

The *Online mode* is the printer's normal operating status. Data from your computer can be received and printed.

In the *Offline mode* the link between printer and computer is interrupted, i.e. no data can be received and printed.

In the *Setup mode* you can either select the printer menu or carry out the so-called quick-switch function. The quick-switch option was included so that you can change the most important parameters (adjustments, character density, font, paper path, adjustments i.e. head gap) directly without having to enter them via the menu. The character density and font parameters can also be set permanently in the printer menu mode.

In the *Menu mode* further printer settings (line spacing, size of the interface buffer etc.) can be altered and saved permanently.

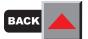

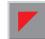

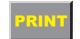

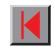

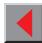

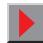

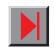

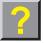

### > The LC display

The LC display tells you all the important printer settings and informs you which functions are currently assigned to which keys.

In Normal mode the upper line tells you the printer's status (*Online* or *Offline* mode – in the example below the printer is in the Online mode), and the selected paperpath (below: **Tractor1** = tractor mode).

The second line informs you which functions are currently assigned to which keys. The word or symbol directly above a key tells you the current function of the key. In our example the right key is assigned with the Tear function. If you were to press this key the loaded fanfold paper would be advanced to the tear position.

#### Example:

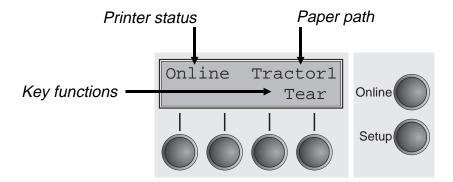

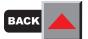

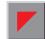

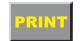

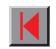

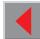

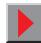

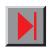

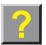

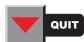

#### > Online mode

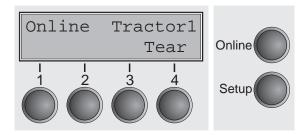

After switching on, the printer is automatically set to online mode. Only in this mode it can receive data from the computer.

- **Tear** key (4):
  - Activates the tear function when fanfold paper is loaded (see *Moving the paper to the tear position*).
  - If **Load** is displayed above this key, no paper is loaded in the printer; press the key to feed paper to the printing position.
- **Setup** key: Sets the printer to setup mode.
- Online key: Sets the printer to offline mode.

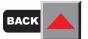

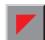

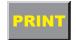

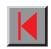

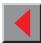

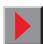

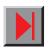

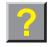

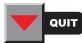

#### > Offline mode

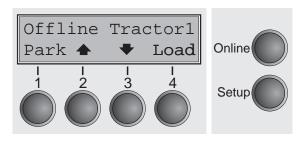

Only in this mode it is possible to perform step, line, or form feeds from the control panel (see *Paper transport*); however, data cannot be received.

**■ Park** key (1):

Clears the paper path with paper loaded and activates paper path quick selection (see *Changing the paper type*).

■ Key **(**2):

Short keypress: Microstep forward.

Long keypress: Continuous paper feed.

■ Key **→** (3):

Short keypress: Microstep reverse.

Long keypress: Continuous paper reverse feed up to the park position.

**■ Load** key (4):

Loads paper from the selected paper source; the display changes to **LF/FF**.

LF/FF key:

Short keypress: Line Feed (**LF**) long keypress: Form Feed (**FF**).

■ **Setup** key:

Sets the printer to setup mode.

■ Online key:

Sets the printer to online mode.

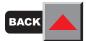

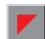

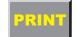

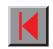

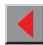

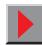

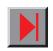

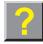

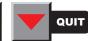

### > Setup mode

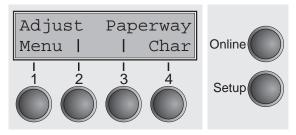

In this mode, the following settings are available:

■ Setup key:

Sets the printer to setup mode, in which the following settings can be selected:

■ Menu key (1): Other menu settings.

■ Adjust key (2): Setting the tear position, first printing line and print head gap.

■ Paperway key (3): Paper path.

■ Char key (4): Font and number of characters per inch.

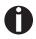

Access to the other menu settings is disabled by the manufacturer. For information on how to enable access and about the available settings, refer to the chapter *The menu*.

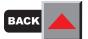

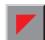

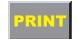

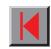

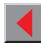

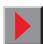

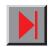

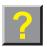

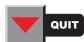

# Messages in the LC display

If the printer detects an internal fault or user error or if it expects you to do something, a message will appear in the LC display. Below you will find a list of messages with brief descriptions of each message. The messages are described in greater detail in the chapter *Troubleshooting*.

| Message         | Meaning                                                                                 |
|-----------------|-----------------------------------------------------------------------------------------|
| Eject error     | The printer cannot eject paper/advance it to park position.                             |
| Hardware Alarm  | Internal hardware error.                                                                |
| Head hot        | The printer reports that the print head is hot and that print speed will be reduced.    |
| Initializing    | This message appears during the printer's initializing phase.                           |
| Load error      | The printer cannot draw in the loaded paper.                                            |
| Loading default | Factory defined parameters will be reloaded in all available menues.                    |
| Load paper from | The printer has no paper in the active paperway.                                        |
| Parity error    | A parity error during data transmission is indicated.                                   |
| Park position   | Printer was switched on with no paper in print position.                                |
| Press any key   | The user is requested to press any key.                                                 |
| Selftest        | After power-on, the printer executes a short hardware self-test.                        |
| Tear Paper off  | The user is requested to tear off paper which has been advanced to the quick tear edge. |

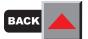

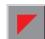

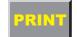

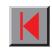

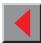

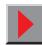

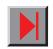

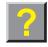

Key functions when turning on the printer

You can activate one of the functions below by keeping the corresponding key or key combination pressed while turning on the printer:

If you keep the **Online** key depressed while turning on the printer, you enter the printer's Self-Test mode. The Self-Test mode is described in the section *Test functions* of this manual.

If you keep the **Setup** key depressed while turning on the printer, you regain access to the printer menu if you had locked it before with the help of the MenLock function. The **MenLock** function is described in the *Menu description table* at the end of this chapter.

If the **four function** and **select keys** are depressed simultaneously while turning on the power, all printer settings are reset to the default values, except the **Forml** (Form length) and **Single** settings in *Test mode*).

If you keep the key **4** depressed while turning on the printer, a status page is printed out from the active paper source with the selected settings of all menus (see *Printing status page*).

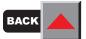

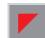

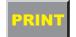

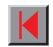

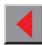

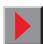

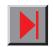

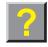

# Changing the ribbon cassette

The ribbon consists of a dense synthetic fabric saturated with ink. When printing, the needles hit the ribbon and transfer the ink particles on to the paper. After printing several million characters, the ink is consumed and the fabric worn out.

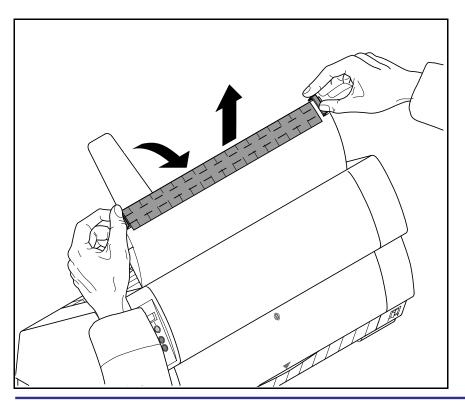

Remove all the paper from the printer and make sure that the printer is switched off before opening the cover.

Press the two slide latches, raise the top cover to an angle of 90 degrees relative to the top cover of the printer and remove it.

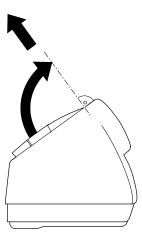

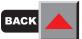

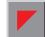

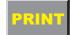

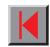

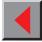

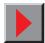

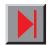

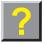

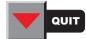

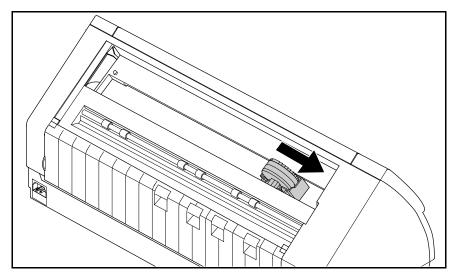

Cautiously slide the print head carriage to the left stop (viewed from the printer front).

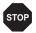

The print head becomes hot during printing. You should therefore let it cool down for some time before touching it.

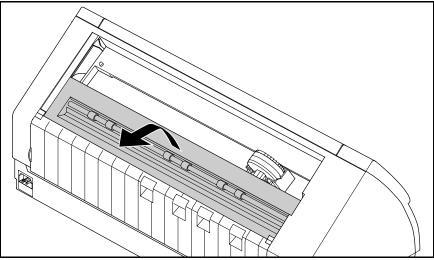

Raise the printer bar cover.

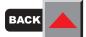

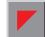

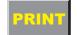

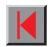

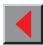

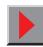

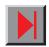

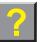

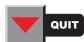

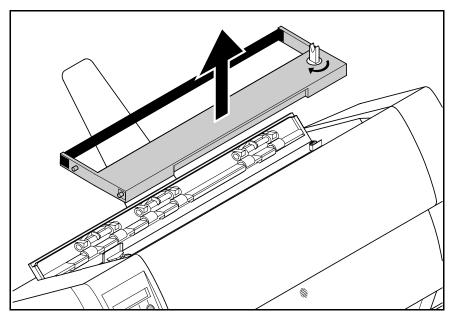

Remove the used cassette.

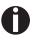

We recommend use of genuine ribbon cassettes only.

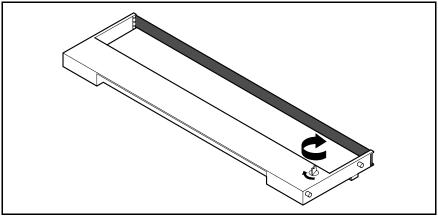

Turn the coloured ribbon feed knob at the right of the new ribbon cassette in the direction of the arrow in order to take up slack of the ribbon.

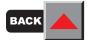

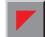

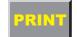

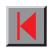

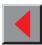

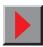

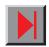

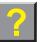

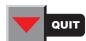

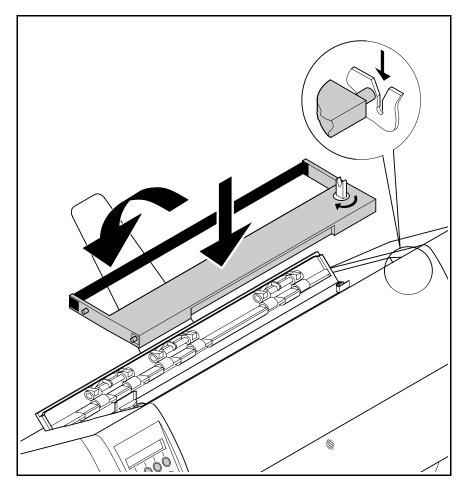

Slightly tilt the ribbon cassette forwards in such a way that it is parallel to the housing top and thread in the ribbon in front of the print head. Locate the two projections in the left and right guide rails of the printer and gently press down on both sides until it clicks into place. In this way, the cartridge is automatically positioned correctly.

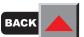

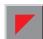

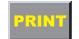

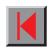

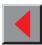

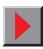

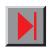

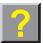

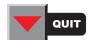

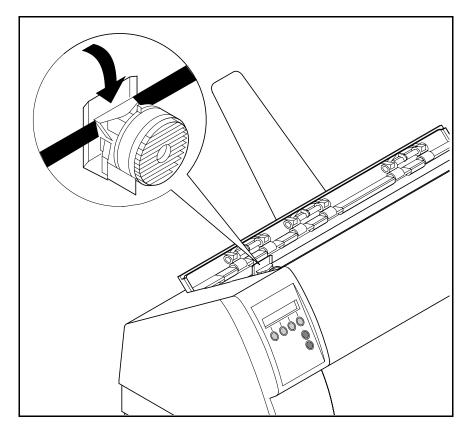

Use the knob on the right side of the cassette to take up slack of the ribbon again. Thereby the ribbon will slide over the plastic noses on the left and right of the print head into the correct positon.

Press the printer bar cover down until it clicks into place, remount the top cover, making sure that the projections on the cover are inserted correctly into the recesses of the printer housing, and close it.

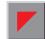

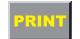

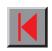

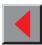

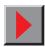

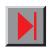

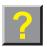

Reference manual Settings (I)

# Settings (I)

Paper path quick selection

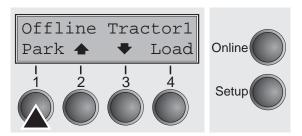

This section describes how to set the paper type, the character density and the fonts.

You can change the paper type either from an application program, by means of the paper path quick selection feature or in the Setup menu. In this section, the quick selection feature is described; for detailed information on how to make this setting via the Setup menu, refer to the section *The menu*.

Make sure that the printer is in offline mode; press the **Online** key, if necessary.

Press the **Park** key and follow the messages in the display. If fanfold paper is loaded in the printer, it is fed to the tear position. The text **Tear paper off** appears in the display. After tearing off paper, press any key. If a single sheet is loaded in the printer, it is ejected.

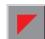

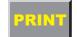

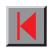

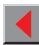

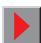

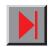

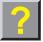

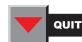

Reference manual Settings (I)

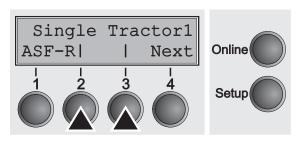

Use one of the marked keys to select the desired paper path, for example, **Single**.

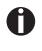

If the printer has the standard paper sources only (single sheet and tractor 1), please select from these only. If you do not make a selection within 5 seconds, the menu is closed.

The display alternates between the basic menu and the menu in the following figure:

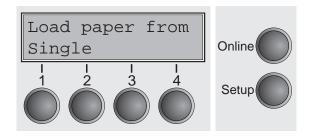

Insert a single sheet (for the procedure, see *Loading paper*).

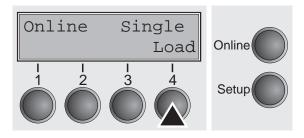

Press the **Online** key to set the printer to ready status. When the printer receives data from the computer, the single sheet is automatically loaded. Press the **Load** key to load the single sheet before starting the printout.

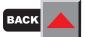

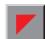

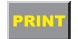

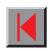

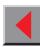

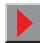

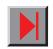

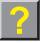

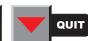

Reference manual Settings (I)

Selecting character density and font temporarily

You can use the **CPI** key in setup mode to select the number of characters per inch to be printed. You can use the **Font** key to select fonts.

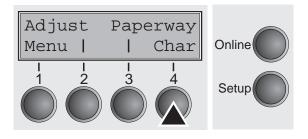

Press the **Setup** key, then the **Char** key.

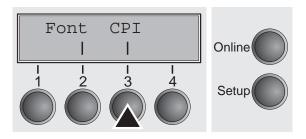

Press the **CPI** or **Font** key (in our example, press **CPI**).

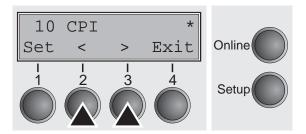

Use the < or > key to set the desired character density. Confirm the selection by pressing the **Set** key.

You can cancel the selection and leave the setting unchanged by pressing the **Exit** key.

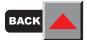

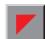

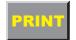

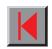

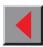

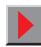

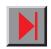

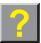

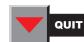

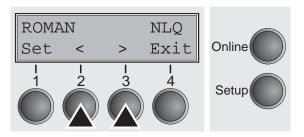

If you pressed the **Font** key, use the < or > key to select the desired font. Confirm the selection by pressing the **Set** key.

You can cancel the selection and leave the setting unchanged by pressing the **Exit** key.

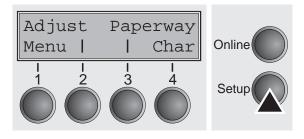

Press the **Setup** key. The printer is reset to the initial status. It is also possible to press the **Online** key. The printer then changes directly to online mode.

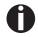

The selection made is not retained after switching off the printer. For details on the permanent setting of the character density, refer to chapter *The menu*.

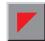

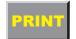

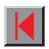

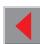

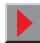

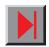

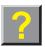

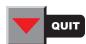

# **Loading paper**

Your printer can print both fanfold paper and single sheets. For information on the paper sizes you can use, please refer to the chapter *Technical specifications*).

#### > Fanfold paper

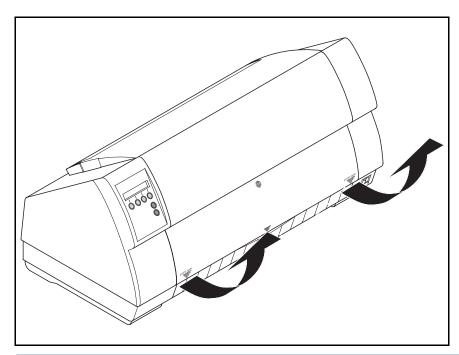

Remove the paper support for single sheets. Make sure that the printer is set for fanfold paper printing. If necessary, change the paper type (see *Paper path quick selection*).

Raise the front cover, taking it by the areas marked with arrows on the left and right.

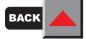

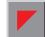

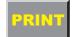

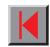

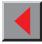

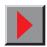

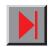

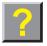

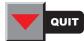

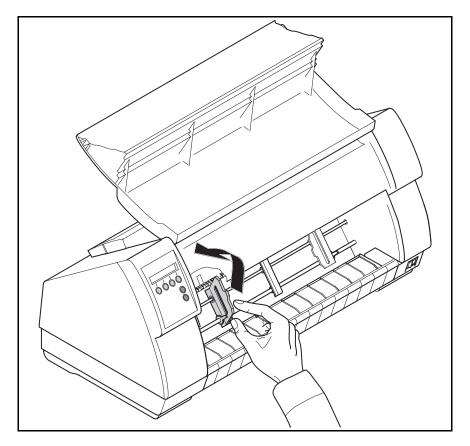

Open the right and left tractor flaps.

You may also want to remove the bottom cover in order to facilitate loading the fanfold paper. However, you can also feed paper to the tractor with the bottom cover mounted.

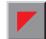

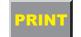

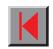

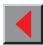

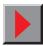

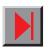

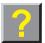

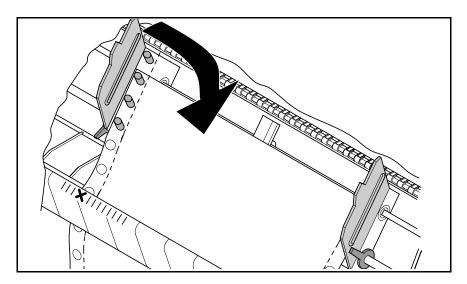

Insert fanfold paper into the left-hand tractor. Make sure that at least three paper transport holes are positioned on the tractor pins. Close the left tractor flap. Insert the fanfold paper in the left-hand tractor first, ensuring that at least three perforation holes engage with the tractor pins. Close the tractor flap.

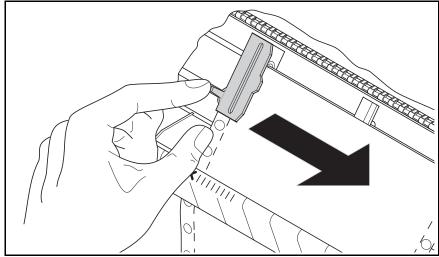

Open the coloured latch lever and align the tractor so that the first printing position on the paper matches the **X** mark on the printer housing. Lock the lever again.

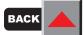

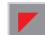

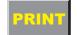

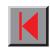

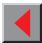

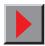

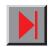

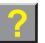

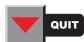

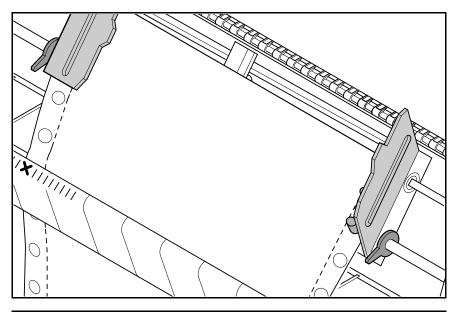

Align the right-hand tractor to the width of the paper and insert the paper.

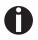

Make sure that it is inserted by the same length as on the left-hand tractor in order to avoid any paper jam.

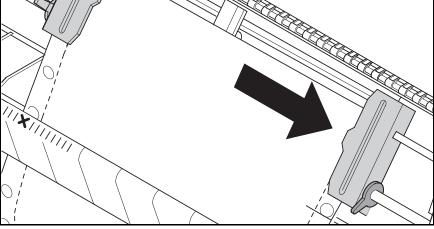

Close the tractor flap and slide the tractor to the right until the paper is slightly tensioned.

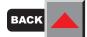

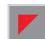

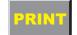

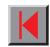

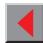

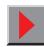

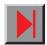

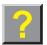

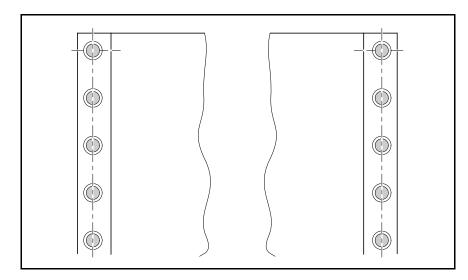

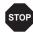

Do not tension the paper excessively to avoid tearing the perforation holes; do not allow excessive slack since in this case the paper will bulge and there may be problems in the feeding process.

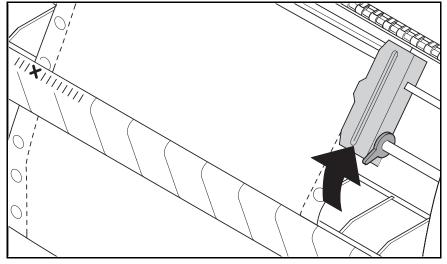

Then lock the tractor.

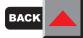

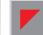

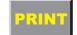

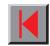

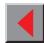

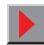

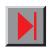

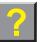

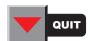

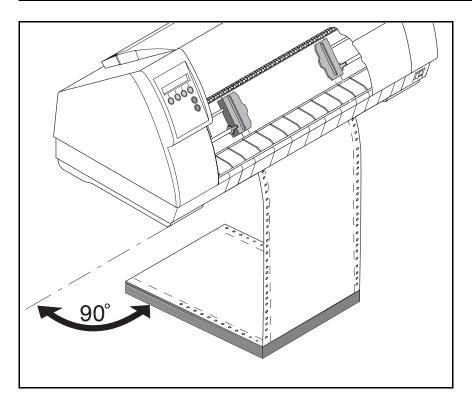

Make sure that the paper stack is aligned in parallel to the printer and that the paper supply cannot be obstructed.

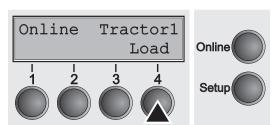

Switch on the printer. The active paper source (**Tractor1**) appears in the display. The paper is automatically loaded when the printer is in online mode and receives data from the computer. Press the **Load** key to load paper before starting the printout.

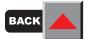

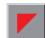

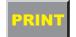

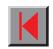

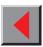

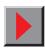

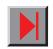

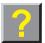

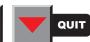

### > Single sheets

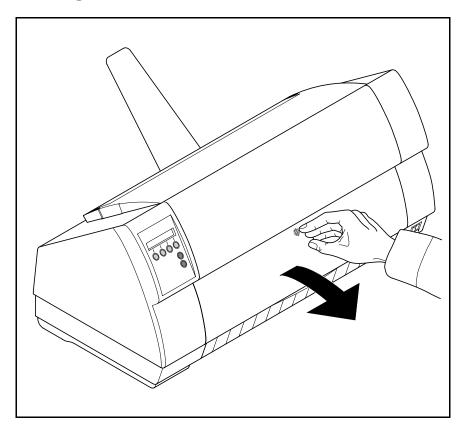

If required, install the paper support.

Make sure that the printer is set to single sheet mode. If necessary, change the paper type (see *Paper path quick selection*).

Press the latch at the middle of the front cover. The single sheet input tray opens downwards.

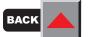

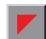

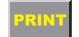

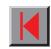

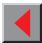

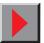

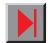

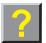

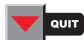

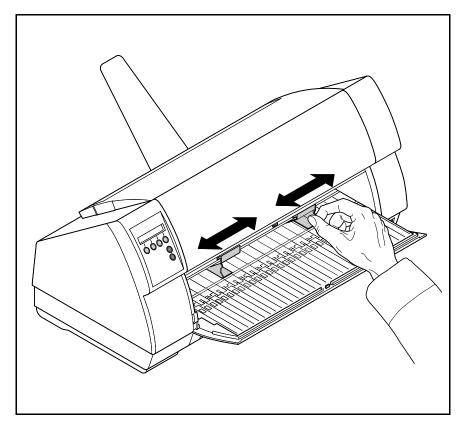

Align the left paper guide with the mark on the left of the single sheet input tray. Adjust the right paper guide to the width of the paper used.

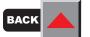

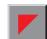

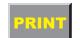

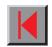

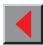

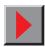

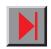

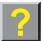

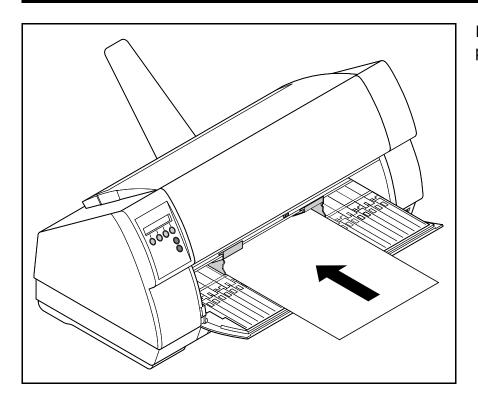

Insert the single sheet into the input tray as far as possible.

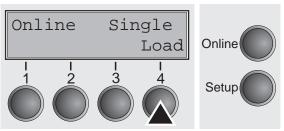

Press the **Online** key to set the printer to ready status.

The sheet is automatically loaded when the printer is in online mode and receives data from the computer. Press the **Load** key to load paper before starting the printout.

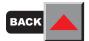

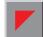

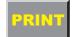

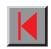

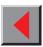

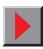

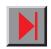

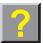

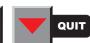

Reference manual Handling

# **Handling**

#### > Paper transport

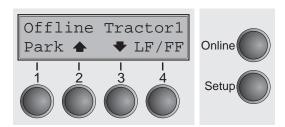

Loaded paper can be transported in the printer in several ways.

Make sure that the printer is in offline mode; press the **Online** key, if necessary.

- Key ♠ (2) Short keypress: Paper is transported upwards step by step Long keypress: Continuous transport upwards
- Key ▼ (3)
  Short keypress: Paper is transported downwards step by step Long keypress: Continuous transport downwards
- LF/FF key (4)
  Short keypress: Line Feed (LF) is executed
  Long keypress: Form Feed (FF) is executed

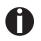

The maximum value of the paper return feed is 22 inches.

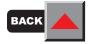

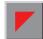

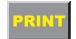

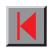

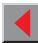

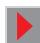

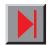

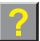

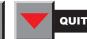

Reference manual Handling

#### Moving the paper to the tear position

You can use the **Tear** key to move the paper to the tear position.

Make sure that the printer is in online mode. Press the **Tear** key. The printer moves the perforation edge of the fanfold paper to the tear edge.

The display alternates between...

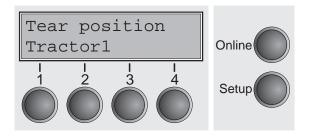

and...

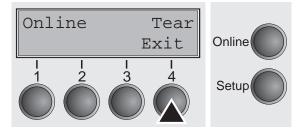

After having torn off the paper, press the **Exit** key. The printer returns the paper to the printing position.

If a print job is active, the printer returns the paper automatically to the printing position.

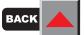

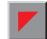

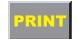

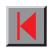

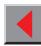

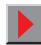

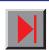

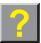

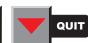

# **Settings (II)**

This section describes how to set the print head gap, the tear position and the first printing line.

> Setting the print head gap

The printer features automatic print head gap adjustment to the thickness of the paper used (called AGA function in the following). In setup mode, you can enter a correction value to modify the head gap determined automatically. This correction is useful for modifying the appearance of the type face and the impact force for multi-layer paper.

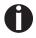

The AGA (automatic gap adjustment) function must be set to "always" or "once". For more details, refer to the section Mechanical adjustments to the *printer*.

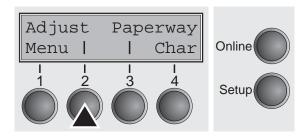

Press the **Setup** key. The printer changes to setup mode. Press the **Adjust** key.

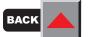

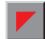

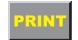

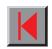

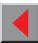

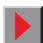

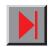

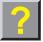

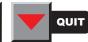

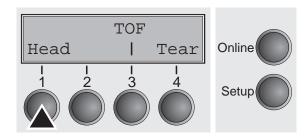

Press the **Head** key.

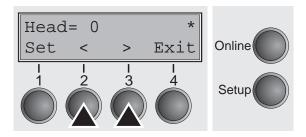

Use the < or > key to set the range within which the automatic gap adjustment is to be corrected. You can select a value from -10 to +10. Negative values reduce the head distance, positive values increase it. Confirm the setting by pressing the **Set** key.

Press the **Setup** key. The printer is reset to the initial status.

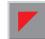

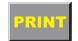

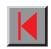

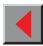

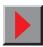

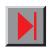

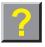

#### Setting the tear position

If the tear position of the paper is not aligned with the tear edge of the printer, you can adjust it. Loaded paper may have to be torn and repositioned to the park position.

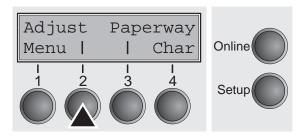

Press the **Setup** key. The printer changes to setup mode. Press the **Adjust** key.

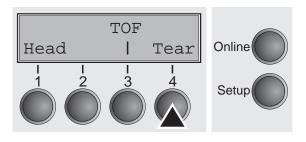

Press the **Tear** key.

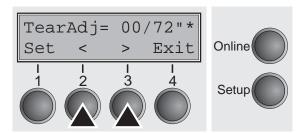

Press the < or > key to move the perforation to the desired position. Confirm the setting by pressing the **Set** key.Press the **Setup** key. The printer is reset to the initial status.

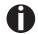

The correction – the range is from -99/72" to +99/72" – made will be retained after switching off the printer.

Make sure that the set form length corresponds to the actual length of the forms you are using.

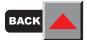

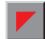

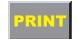

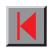

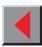

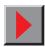

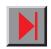

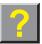

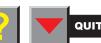

Setting the first printing line (TOF)

You can use the TOF function for setting the position of the first printing line for each paper source and each menu individually.

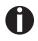

Before using the TOF function (if fanfold paper is used), you should first set the tear position (see above).

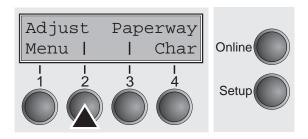

Press the **Setup** key. The printer changes to setup mode. Press the **Adjust** key.

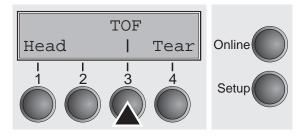

Press the **TOF** key.

The paper is fed to the position where the bottom edge of the first printing line is aligned with the tear edge. The factory setting for the first printing position (TOF) is 12/72".

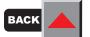

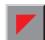

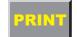

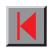

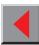

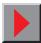

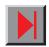

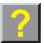

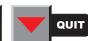

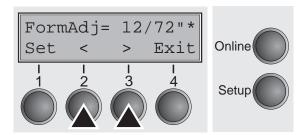

Press the < or > key to move the first printing line to the desired position. You can set values in the range from 0 to 220/72" for fanfold paper and for single sheets.

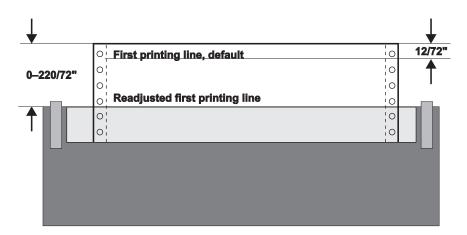

Confirm the setting by pressing the **Set** key. Press the **Setup** key. The printer is reset to the initial status.

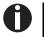

The setting made will be retained after switching off the printer.

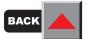

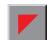

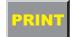

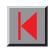

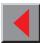

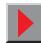

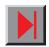

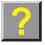

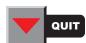

### The Menu

Programming via the control panel

Apart from being able to control your printer via the applications software you use, you can also program the printer directly. There are two programming options you can use:

- Programming via the control panel and
- Programming via the interface using Escape sequences or control codes

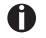

Settings made by escape sequences have priority over settings made in menu mode; therefore they will override these.

Programming via the interface gives you far greater freedom for designing your printed pages, however, it is also a more sophisticated method and requires some experience with programming languages and printer control systems.

All programming via the interface is lost after you turn off the printer, whereas the programming carried out using the control panel, is saved and stored even after you turn off the printer.

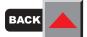

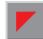

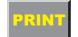

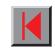

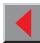

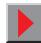

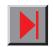

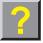

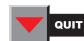

# Enabling access to menumode

The menu may have been disabled at the factory for some country-specific models. You can do this using the **MenLock** parameter from within the menu itself. The **MenLock** parameter is described in detail in the *Menu description table*.

Switch off the printer for approx. 5 seconds; keep the **Setup** key pressed when switching on again to unlock the menu.

#### Calling up the menu

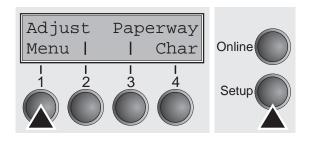

You can access the menu in the following way:

Press the **Setup** key. The printer switches to Setup mode. (The Setup mode can be selected both in the Online and Offline mode.)

To access the printer menu, press the key directly underneath the word **Menu** (1).

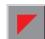

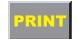

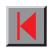

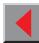

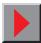

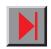

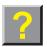

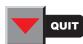

#### Menu configurations

Every printer is shipped with factory default settings. Basic settings such as emulation, character size, form length etc., which many applications make use of, are set. At the end of this chapter you will find a *menu printout* which shows you the printer's default settings.

#### Status page

The status page contains all selected menu settings and the installed control software and the character generators.

Make sure that blank paper is inserted in the valid paper source (default is Tractor 1). Keep the key **4** depressed for approx. 5 seconds while turning on the printer. After completion of the initialization the printer pulls the paper in print position and begins with the printout.

Your printer allows you to set and use three independent menu configurations. If one of your applications for example requires an IBM printer while another program works better with an EPSON printer, you can set an IBM emulation configuration with the desired settings, and set the second configuration as an EPSON emulation.

The active menu is always the one you used last. When you switch on the printer for the very first time, menu no. 1 is loaded. Menu no. 1 only remains active until you load another menu. Even after you turn off the printer the menu that was active last remains the active menu and when you switch the printer on again this menu is loaded automatically.

For example, to change from menu no. 1 to menu no. 3:

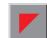

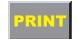

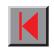

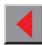

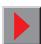

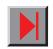

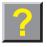

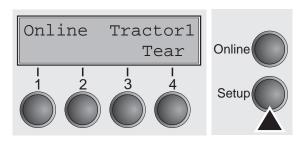

Select **Setup** mode (press **Setup** key).

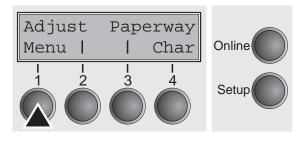

Select Menu mode (press key under Menu).

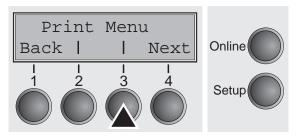

Select **Menu** again (press key under Menu).

Now the following message appears in the LC display:

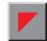

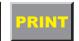

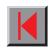

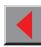

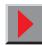

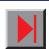

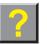

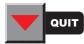

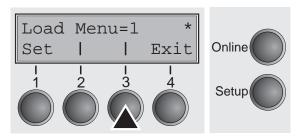

Now press the < or > key repeatedly until **Load Menu=3** appears. Then select menu no. 3 as the current setting using the **Set** key. After you have completed this change the printer initialises itself and a corresponding message is displayed in the LC display.

The currently active setting is marked with an asterisk (\*).

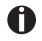

If changing menues it is possible that the printer initializes due to different emulation settings.

#### Menu handling

You move from menu item to menu item using the four function and selection keys underneath the LC display. Every function and every parameter displayed on the LC display is effected/selected by the key directly underneath. For this reason the function and selection keys are referred to in this manual by their current assignment. Generally two parameter groups occupy one level (in the following picture the parameter groups **LPI** and **Skip** occupy one level).

If you do not wish to change one of the two parameters you can either press the **Next** key (to access the two following parameter groups in the menu), or you can press the **Back** key (to access the two previous parameter groups in the menu).

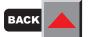

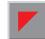

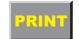

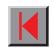

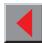

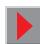

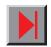

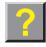

If you want to change a setting, (e.g. the line density), then press the **LPI** key (LPI = lines per inch) to access the actual parameter level.

The currently valid setting is marked by a \* (in the example below the current setting is 6 lpi). With the < and > keys you can view the other parameters available for this setting.

#### Save settings

Once the desired parameter is displayed on the LC display, you can save it by pressing the **Set** key. The parameter is then set and the printer automatically displays the parameter groups again. With the **Exit** key you can leave the sublevel without saving your changes.

#### Example:

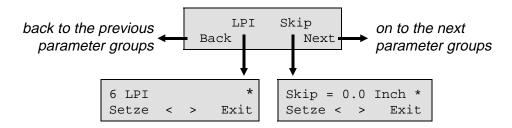

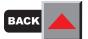

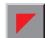

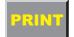

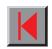

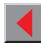

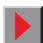

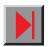

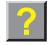

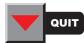

# Selecting the LC display language

This section describes how to make settings in the menu, using the selection of the national language as an example.

This example shows how to change from the English language to the German language. The same procedure applies to the other languages (french, Italian and spanish).

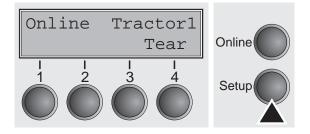

Press the **Setup** key.

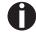

Menu mode may be disabled. Hold down the Setup key while switching on the printer to enable menu mode. If you want to enable access to this mode permanently, you need to change the appropriate setting in the menu (see *Menu description table* in this chapter).

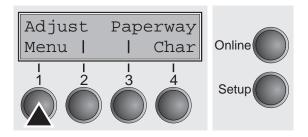

Press the **Menu** key.

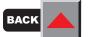

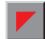

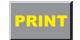

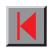

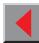

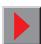

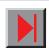

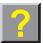

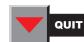

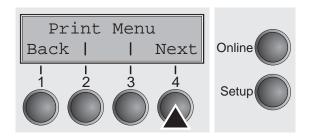

Press the key **Next** several times until the display indicates **Language**.

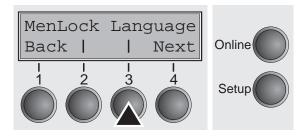

Select the key Language.

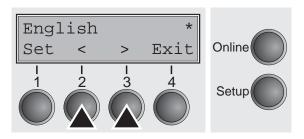

The display now changes to Parameter mode and indicates **English** in the top line.

The lower line displays **Set** and **Exit**. The two arrows **<** and **>** represent the symbols for parameter selection ("<" indicates descending and ">" ascending). Press the key **<** or **>** until the desired language is displayed, in our example **German**.

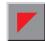

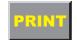

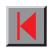

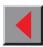

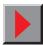

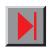

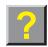

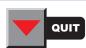

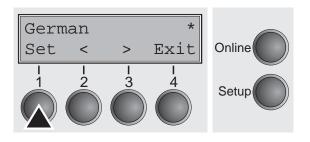

Save your selection by pressing the key **Set**. An acoustic signal verifies this action.

You can exit Parameter mode without saving a setting by pressing the key **Exit** (the old setting is retained).

After saving your setting (**Set**), the display in our example indicates the following text:

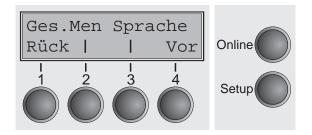

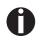

This setting is retained even after switching off your printer.

> Terminating Setup mode

Press either the key **Setup** to change into Offline mode or the key **Online** to change to Online mode.

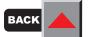

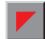

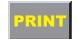

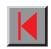

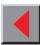

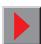

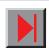

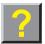

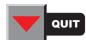

#### Menu structure

The menu structure of your printer may be slightly different from the example shown here, depending on the printer software.

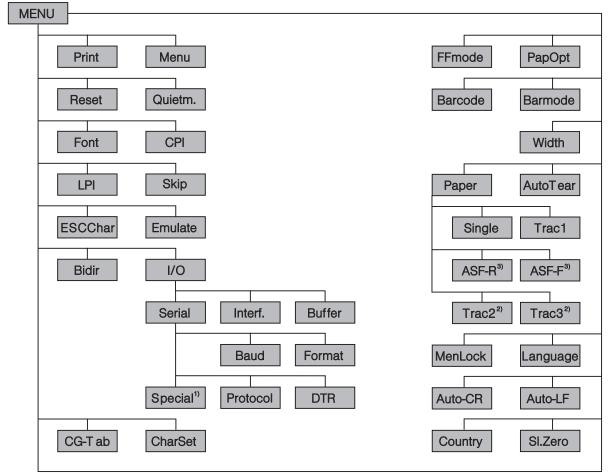

- 1) only if ENQ/STX, ETX/ACK or ACK/NAK protocol is selected
- 2) only with optional tractor
- 3) only with optional ASF

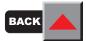

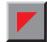

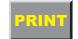

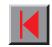

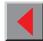

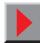

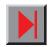

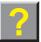

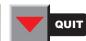

## ➤ Menu description table

| Parameter group       | Parameter                                        | Description                                                                                                    |
|-----------------------|--------------------------------------------------|----------------------------------------------------------------------------------------------------|
| Print                 | (none)                                           | A list of the menus with the current parameters is printed. You will find an <i>example</i> of a printout at the end of this table.                                                                                                    |
| Menu                  | Load Menu = 1*<br>Load Menu = 2<br>Load Menu = 3 | A menu is loaded, you can choose between three menus.                                                                                                    |
| Reset<br>Reset Menu 1 | Reset Menu 1<br>No Yes                           | The current menu returns to the default values (factory settings).                                                                                                    |
| Quietm.               | Off*<br>On                                       | Switches between normal and quiet mode printing. For all printing modes, the printout is made with the bidirectional method in quiet mode printing. In the first step the first row of pins is activated, during the second step the second row is used. |

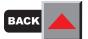

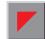

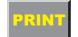

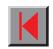

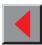

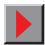

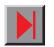

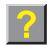

| Parameter group | Parameter                                                                                                    | Description                                                                                                    |
|-----------------|----------------------------------------------------------------------------------------------------|----------------------------------------------------------------------------------------------------|
| Font            | Draft* Draft Copy Roman NLQ Roman LQ Roman PS NLQ Roman PS LQ Sans Serif NLQ Sans Serif LQ S Serif PS NLQ S Serif PS LQ Courier NLQ Courier LQ OCR-B NLQ OCR-B LQ OCR-A NLQ OCR-A LQ Courier I NLQ Courier I LQ Courier I LQ Courier I LQ Courier I LQ Courier I LQ Courier I PS NLQ Cour I PS NLQ Cour I PS LQ | Selects the character style and its quality. Character styles marked with an I (for example Courier I PS LQ) are IBM compatible fonts (PS = proportional font).  Fonts with the identifier PS in their name are proportional fonts which use only the space actually required for the character width.  Example:  Roman LQ:  Roman PS LQ:  Willi  Willi |

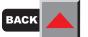

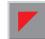

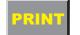

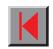

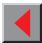

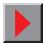

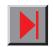

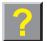

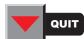

| Parameter group | Parameter                                                                                                    | Description                                                                                                    |
|-----------------|----------------------------------------------------------------------------------------------------|----------------------------------------------------------------------------------------------------|
| CPI             | 5 CPI, 6 CPI,<br>7.5 CPI, 8.6 CPI,<br>10 CPI*, 12 CPI,<br>15 CPI, 17.1 CPI,<br>20 CPI                                                                 | Sets the <b>c</b> haracters <b>p</b> er <b>i</b> nch (character pitch). The higher the parameter the smaller the character spacing.                                 |
| LPI             | 2 LPI, 3 LPI, 4 LPI<br>6 LPI*, 8 LPI,<br>12 LPI                                                                                                    | Sets the lines <b>p</b> er <b>i</b> nch (line density). The higher the parameter the smaller the line spacing. Random LPI can be selected via the ESC sequences.    |
| Skip            | Skip = 0.0 Inch*<br>Skip = 0.5 Inch<br>Skip = 1.0 Inch<br>Skip = 1.5 Inch<br>Skip = 2.0 Inch<br>Skip = 2.5 Inch<br>Skip = 3.0 Inch<br>Skip = 3.5 Inch | Skips the perforation; 7 different values (in inches) can be defined.                                                                                               |
| ESCChar         | ESCChar = ESC*<br>ESCChar = ESC+\$\$                                                                                                    | Selects the start signal for control sequences: Escape signal only or Escape signal and two \$ signs. A description can be found in the chapter <i>Emulations</i> . |
| Emulate         | Epson LQ-2550*<br>Epson LQ-2170<br>IBM Propr. XL24e<br>IBM ProXL24e+AGM<br>MTPL                                                                       | Selects the emulation. MTPL is also active in IBM or Epson emulation mode.                                                                                          |

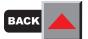

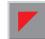

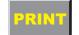

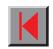

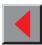

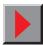

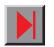

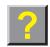

| Parameter group       | Parameter                                                                                                    | Description                                                                                                    |
|-----------------------|----------------------------------------------------------------------------------------------------|----------------------------------------------------------------------------------------------------|
| Bidir                 | Bidir = On*<br>Bidir = Off                                                                                                    | Setting <b>On</b> : Printer prints in both directions (bidirectional). Setting <b>Off</b> : Printer prints only in one direction (from left to right).                                                                                                    |
| I/O<br>Serial<br>Baud | Baud = 600<br>Baud = 1200<br>Baud = 2400<br>Baud = 4800<br>Baud = 9600*                                                                                                    | Selects the data transmission rate (baud rate) (baud = bit per second).  Printer and computer must have the same baud rate.                                                                                                    |
| Format                | Baud = 19200 7 Bit No 2 Stop 7 Bit Even 1 Stop 7 Bit Odd 1 Stop 7 Bit Even 2 Stop 7 Bit Odd 2 Stop 7 Bit Mark 1 Stop 7 Bit Spc 1 Stop 7 Bit Spc 2 Stop 8 Bit No 1 Stop* 8 Bit No 2 Stop 8 Bit Even 1 Stop 8 Bit Odd 1 Stop 8 Bit Odd 1 Stop 8 Bit Mark 1 Stop 8 Bit Mark 1 Stop 8 Bit Spc 1 Stop | <ol> <li>Selecting the data format</li> <li>Sets the number of data bits</li> <li>The parity test for received data bytes can be selected. No causes transmission in both directions without parity bit. If Even or Odd is selected, the bytes are checked if they have even or odd parity. The selection of Mark or Spc (Space) causes a data byte transmission with parity bit, but without checking the received data. Transmission data with parity bit is always marked with 1 (Mark) or 0 (Spc).</li> <li>Selects one or two stop bits per data byte. (see example in Chapter Interfaces)</li> </ol> |

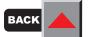

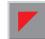

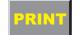

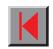

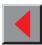

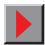

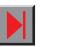

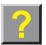

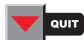

| Parameter group | Parameter                                           | Description                                                                                                    |
|-----------------|-----------------------------------------------------|----------------------------------------------------------------------------------------------------|
| Special         |                                                     | Can only be selected if the serial interface is installed and if the ENQ/STX, ETX/ACK or ACK/NAK protocol is set. See Chapter <i>Interfaces</i>                     |
| ErrMode         | ErrMode = On<br>ErrMode = Off*                      | Error handling; <b>On</b> replaces the incorrect character with ?, <b>Off</b> deletes the entire block.                                                             |
| Blockend        | Blockend = On<br>Blockend = Off*                    | End-of-block character definition: <b>On</b> = LF, FF, CR, VT, ETX, DEL, <b>Off</b> = ETX, DEL.                                                                     |
| Remote          | Remote = On<br>Remote = Off*                        | Signal feedback; <b>On</b> = RDY/BUSY available, <b>Off</b> = No RDY/BUSY control.                                                                                  |
| Handthr         | Handthr = On<br>Handthr = Off*                      | Affects the transparence of control sequences and block acknowledgement, depending on the selected protocol.                                                        |
| Protocol        | XON/XOFF* Robust XON/XOFF ENQ/STX ETX/ACK ACK/NAK   | Selects the protocol for data transmission; see Chapter Interfaces                                                                                                  |
| DTR             | DTR = DTR*<br>DTR = READY                           | DTR signal is assigned to DTR line. READY signal is assigned to DTR line. DTR = Pin 20 on 25-pin female V.24 connector. DTR = Pin 4 on 9-pin female V.24 connector. |
| Interf.         | Interf.= Share* Interf. = Parallel Interf. = Serial | Selects the interface. Printer is configured either for parallel or serial connection or in automatic change for both.                                              |

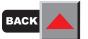

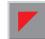

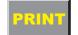

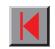

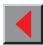

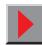

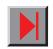

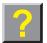

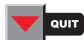

| Parameter group | Parameter                                                                                                    | Description                                                                                                    |
|-----------------|----------------------------------------------------------------------------------------------------|----------------------------------------------------------------------------------------------------|
| Buffer          | Buffer = 0 KB* Buffer = 16 KB Buffer = 32 KB Buffer = 48 KB Buffer = 64 KB                                                                                 | Selecting the interface data buffer size.  If you select 48 or 64 KB, there is no buffer available for DLL any more.                                                                                                    |
| CG-Tab          | CG-Tab = Graphic*<br>CG-Tab = DLL<br>CG-Tab = Italic                                                                                                    | Only available for Epson emulation. Either the Epson character set Italics or the IBM graphics character set or a DLL (download) character set, as defined before, can be activated in the code range from hex. A0 to hex. FE. |
| CharSet         | Standard<br>Extended*                                                                                                    | Selects the standard characters or the extended characters; see <i>Character sets</i> .                                                                                                    |
| Country         | E-US ASCII* E-France E-German E-UK E-Denmark I E-Sweden E-Italy E-Spain I E-Japan E-Norway E-Denmark II E-Spain II E-Spain II E-L. America E-Korea E-Legal | Selects the national character set. These character sets can be used according to the selected emulation (see <i>Available charactersets and fonts</i> .)  Epson character tables                                              |

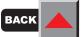

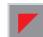

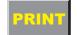

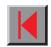

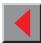

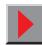

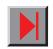

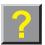

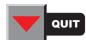

| Parameter group     | Parameter                                                                                                    | Description                   |
|---------------------|----------------------------------------------------------------------------------------------------|-------------------------------|
| Country (continued) | ISO 8859-1 ISO 8859-1 SAP ISO 8859-2 ISO 8859-5 ISO 8859-9 ISO 8859-15 BRASCII Abicomp Roman 8 US ASCII UK ASCII French German Italian Swedish Norwegian Spanish Portuguese Cro-ASCII | ISO and MTPL character tables |
|                     | Table 437 Table 850 Table 852 Table 857 Table 860 Table 861 Table 863                                                                                                    | IBM code page tables          |

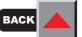

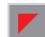

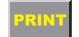

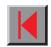

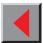

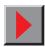

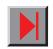

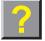

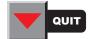

Referenzhandbuch Das Menü

| Parameter group        | Parameter                                                                    | Description                                                                                                    |
|------------------------|------------------------------------------------------------------------------|----------------------------------------------------------------------------------------------------|
| Country<br>(continued) | Table 865 Table 866 866 Bulgaria Table 1250 Table 1251 Table 1252 Table 1254 | IBM code page tables                                                                                                    |
| SI.Zero                | SI.Zero = On<br>SI.Zero = Off*                                               | Selects if normal zero (0) or the slashed zero (Ø) is printed.                                                                                                    |
| Auto-CR                | Auto-CR = On*<br>Auto-CR = Off                                               | Switches the automatic carriage return on or off after receiving the signal CR (carriage return).                                                                                                    |
| Auto-LF                | Auto-LF = On<br>Auto-LF = Off*                                               | Ein- oder Ausschalten des automatischen Zeilenvorschubs (LF) nach dem Empfang des Zeichens CR (Wagenrücklauf).                                                                                                    |
| MenLock                | MenLock = Off<br>MenLock = Menu*<br>MenLock = All                            | With MenLock = Off, all functions and settings are accessible without restriction in Online, Offline and Setup mode.  If MenLock = Menu is activated, all functions and settings are still accessible in Online and Offline mode, however, in Setup mode you can only access the parameter groups Adjust (setting the print head gap [Head], top of form [TOF] and tear position [Tear]), Paperway (setting the paper path) and Char (setting the [Font] and the character spacing [CPI]), while access to Menu mode is disabled.  If you select MenLock = AII, you can access the Online/Offline, Load/Park Paper and Paper Feed (LineFeed/Form Feed, /♣/ ♣/ ♣) functions in Online and Offline mode while Setup mode is disabled. |

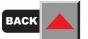

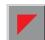

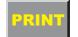

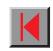

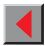

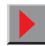

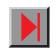

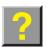

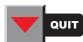

| Parameter group  | Parameter                              | Description                                                                                                    |
|------------------|----------------------------------------|----------------------------------------------------------------------------------------------------|
| Language         | English* German French Italian Spanish | The menu can be shown in five languages on the LC display.                                                                                                    |
| Paper            | Single Tract1 ASF-R ASF-F Trac2 Trac3  | Selects the paper parameters <b>Formlen</b> , <b>FormAdj</b> and <b>Head</b> (only if AGA = Off!) separately for each paper source in the current menu (1 to 3).                                                                                                    |
| Formlen<br>Lines | 6<br>:<br>72*<br>:<br>132              | Sets the form length via line formats. Please note that the adjustment in <b>Lines</b> depends on the selected LPI. For example 8 LPI at a selected line number of 96 lines results in a formlength of 12 inches (96 lines/[8lines/inch]) = 12 inches). The adjustable range is from 1 to 22 inch, i.e. with 2LPI, from 2 to 44 lines and with 12 LPI, from 12 to 264 lines. |
|                  |                                        | The adjustable range may also be set outside the specification of the paper path used (see Technical Data, <i>Paper Specifications</i> , or, if you use an optional tractor or ASF, the corresponding <i>paper specifications</i> ). However, any settings outside of these specifications are your own responsibility, and proper function is not guaranteed.               |
|                  |                                        | If the form length is set it will not be changed by changing the LPI later on.                                                                                                    |

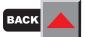

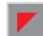

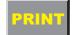

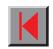

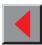

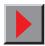

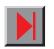

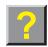

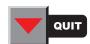

| Parameter group     | Parameter                                                                  | Description                                                                                                    |
|---------------------|----------------------------------------------------------------------------|----------------------------------------------------------------------------------------------------|
| Formlen<br>Standard | No format DIN A3 DIN A4 DIN A5 DIN B5 DIN B6 DIN C6 Executive Letter Legal | Selects the form length by standard formats. Using <b>Standard</b> , different paper formats can be selected directly, e.g. DIN A4, Legal, Letter. The LC display indicates <b>No format</b> if a value is selected by the <b>Line</b> function or ESC sequences, which does not correspond to a standard format. |
| FormAdj             | FormAdj = 0/72"<br>:<br>FormAdj = 1/72"<br>:<br>FormAdj = 220/72"          | Sets the first print position of a form in n/72 inch, separately adjustable for each paper path.  The settings made here reduce the height of the printable area.                                                                                                    |
| Head                | Head = 0<br>:<br>Head = 18*<br>:<br>Head = 100                             | Adjusts the gap between the print head and the printed medium for the current paper path. When changing the paper path, the printer automatically uses the print head gap set for the new paper path.  Only if the AGA function of the printer is switched off (see Setting the AGA function).                    |

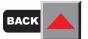

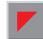

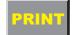

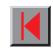

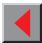

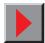

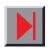

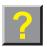

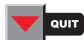

| Parameter group | Parameter                                                                     | Description                                                                                                    |
|-----------------|-------------------------------------------------------------------------------|----------------------------------------------------------------------------------------------------|
| AutoTear        | View/Tear = Off* View = 1s View = 3s View = 6s  Tear = 1s Tear = 3s Tear = 6s | The <b>View</b> function or the <b>Tear</b> function can be selected as desired. When <b>View</b> is switched on, the last printed text is visible. As soon as data is received the paper moves to the "normal" print position. After printing the printer waits for the given interval to bring the paper once more to the auto view position.  The paper is in the tear off position when <b>Tear</b> is switched on, the perforation of the paper is positioned at the tear off edge of the printer. If data is received, the paper returns to the normal print position. After printing, the printer waits for the given interval to bring the paper once more to the tear off position. If the tear off edge does is not aligned with the perforation of the paper then this can be corrected (see <i>Mechanical adjustments to the printer</i> ). If the parameter <b>View/Tear = Off</b> is set, the paper can still be brought into a View or Tear position via a specific sequence (see <i>Emulations</i> , MTPL |
|                 | Tear at TOF                                                                   | sequences).  If the parameter <b>Tear at TOF</b> is set, the paper perforation is automatically positioned at the tear off edge as long as the current print position TOF is activated. Feeding takes place after approx. 1.5 seconds (hold time). If any data is received during this period of time the paper is not positioned at the tear off edge.  With this function it must be noted that the printer may only be switched off when the print position is at TOF.                                                                                                    |
| Width           | Width = 8 Inch<br>Width = 13.2 Inch<br>Width = 13.6 Inch*                     | Selects the line length in inches. With the setting of <b>8 Inch</b> , the printer operates like a printer with a width of only 8 inches.                                                                                                    |

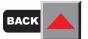

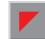

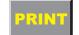

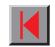

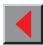

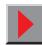

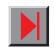

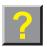

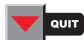

| Parameter group | Parameter           | Description                                                                                                    |
|-----------------|---------------------|----------------------------------------------------------------------------------------------------|
| Barcode         | On/Off*             | With this function selected it is posible to print different barcodes and LCP (Large Character Printing). The definition and activation is performed by special sequences through the interface. Since this selection is possible for all emulations it must be noted that con-flicts in sequence conformity with the selected emulation may occur. For this reason the barcode function can also be switched on and off by MTPL sequences. (The possible barcodes, LCP characters and the operation of these functions are described in the <i>Barcode Programmer's Application Manual</i> .)                                                                                                    |
| Barmode         | Secured  Unsecured* | In secured mode, the space which the barcode characters require is "protected". In each line, other barcode or normal characters can also be printed. These additional characters are printed in the line currently being printed and and in the subsequent lines, without affecting the barcode which is already being printed. Consequently, normal characters can be printed in every line to the right or left of the barcode. In unsecured mode, the required paper transport for printing barcodes and LCP is carried out automatically, it is not possible to print more than one line of normal characters in the barcode line. All characters in the mixed line are printed such that their bottom edges are in a straight line. This function may be switched on and off by sequences. |
| FFmode          | On/Off*             | FF mode is set to <b>On</b> : If the paper is positioned in the first printing line, form feeds will be ignored. FF Mode is set to <b>Off</b> : Form feed will be performed in all cases.                                                                                                    |

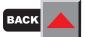

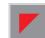

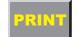

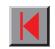

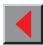

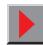

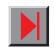

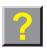

| Parameter group | Parameter                                         | Description                                                                                                    |
|-----------------|---------------------------------------------------|----------------------------------------------------------------------------------------------------|
| PapOpt<br>ASF-R | ASF-R=installed* ASF-R=not installed              | Selection of the optional sheet feeders (ASF) and the optional tractors (see <i>paperways</i> ). <b>ASF-R</b> : Automatic sheet feeder at rear side of the printer                                                                                                    |
| ASF-F           | ASF-F=installed<br>ASF-F=not installed*           | ASF-F: Automatic sheet feeder at front side of the printer  Trac2: Optional tractor at front side of the printer                                                                                                    |
| Trak2           | Trac2=installed* Trac2=not installed              | <b>Trac3</b> : Optional tractor at rear side of the printer If you set any of these options to <b>Not installed</b> , they will not be displayed in                                                                                                    |
| Trak3           | Trac3=installed* Trac3=not installed              | the paper path quick selection menu.                                                                                                    |
| AutoTRA         | AutoTRA=Off*<br>AutoTRA=T1=T2<br>AutoTRA=T1=T2=T3 | If an optional tractor is installed and the <b>Off</b> parameter is active, only the tractor selected (either via the menu or by means of an ESC sequence) is supported. If the selected tractor is out of paper, printing is discontinued. If an optional tractor is installed and <b>T1=T2</b> is activated, the printer loads paper from the other tractor if the selected one is out of paper. If two optional tractors are installed, the same applies to three tractors with the setting <b>AutoTRA=T1=T2=T3</b> . |
| AutoASF         | AutoASF=Off*<br>AutoASF=On                        | If an automatic sheet feeder (ASF) is installed and the parameter <b>AutoASF=Off</b> is active, only the paper bin selected (either via the menu or by means of an ESC sequence) is supported. If the selected bin is out of paper, printing is discontinued.  If an ASF is installed and <b>AutoASF=On</b> activated, the printer loads paper from the other bin if the selected one is out of paper.                                                                                                    |

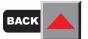

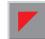

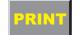

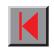

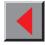

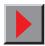

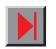

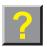

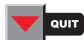

### ➤ Menu settings (example)

|             | t settings    | Curre           |               |                 |
|-------------|---------------|-----------------|---------------|-----------------|
| Curre       | Menu 3        | Menu 2          | Menu 1        |                 |
| DRA         | DRAFT         | DRAFT           | DRAFT         | Pont            |
| 10 C        | 10 CPI        | 10 CPI          | 10 CPI        | CPI             |
| 6 L         | 6 LPI         | 6 LPI           | 6 LPI         | LPI             |
| 0.0In       | 0.0Inch       | 0.0Inch         | 0.0Inch       | Skip            |
| Epson LQ-25 | Epson LQ-2550 | IBM Propr. XL24 | Epson LQ-2550 | Emulate         |
|             | 0n            | 0n              | On            | Bidir           |
| Graph       | Graphic       | Graphic         | Graphic       | CG-Tab          |
| Extend      | Extended      | Extended        | Extended      | CharSet         |
| E-US ASC    | E-US ASCII    | TABLE 437       | E-US ASCII    | Country         |
| 0           | Off           | 0ff             | Off           | Sl.Zero         |
|             | 0n            | 0n              | 0n            | Auto-CR         |
| 0           | Off           | 0ff             | Off           | Auto-LF         |
| ViewTear=0  | ViewTear=Off  | ViewTear=Off    | ViewTear=Off  | AutoTear        |
| 13.6In      | 13.6Inch      | 13.6Inch        | 13.6Inch      | Width           |
| 0           | 0ff           | off             | 0110          | Barcode         |
| Unsecur     | Unsecured     | Unsecured       | Unsecured     | Barmode         |
|             |               |                 |               | Single          |
| 12.0In      | 12.0Inch      | 12.0Inch        | 12.0Inch      | Formlen         |
|             | 18            | 18              | 18            | Head            |
| 12/7        | 12/72*        | 12/72"          | 12/72*        | FormAdj         |
|             |               |                 | •             | Tractori        |
| 12.0In      | 12.0Inch      | 12.0Inch        | 12.0Inch      | Formlen         |
|             | 18            | 18              | 18            | Head            |
| 12/7        | 12/72"        | 12/72"          | 12/72"        | FormAdj         |
|             |               |                 |               | SPR             |
| 12.0In      | 12.0Inch      | 12.0Inch        | 12.0Inch      | Formlen         |
|             | 18            | 18              | 18            | Head            |
| 12/7        | 12/72"        | 12/72"          | 12/72*        | FormAdj         |
|             |               |                 |               | Tractor2        |
| 12.0In      | 12.0Inch      | 12.0Inch        | 12.0Inch      | Formlen         |
|             | 18            | 18              | 18            | Head            |
| 12/7        | 12/72"        | 12/72"          | 12/72"        | FormAdj         |
|             |               |                 |               | SPP             |
| 12.0In      | 12.0Inch      | 12.0Inch        | 12.0Inch      | <b>Form</b> len |
|             | 18            | 18              | 18            | Head            |
| 12/7        | 12/72"        | 12/72"          | 12/72"        | <b>FormAd</b> j |
|             |               |                 |               | Tractor3        |
| 12.0In      | 12.0Inch      | 12.0Inch        | 12.0Inch      | Poralen         |
|             | 18            | 18              | 18            | Head            |
| 12/7        | 12/72"        | 12/72*          | 12/72"        | FormAdj         |

| Interf.            | Shared          |
|--------------------|-----------------|
| Buffer             | 0 KB            |
| CX-bid             | On              |
| Menu               | ī               |
| SFR                | Installed       |
| SPF                | Installed       |
| Trac2              | Installed       |
| Trac3              | Installed       |
| SFR=SFF            | Off             |
| Quietm.            | Off             |
| AGA                | always          |
| AGA offset         |                 |
| Sound              | On              |
| FFnode             | 0f f            |
| Wrap               | On              |
| wiay<br>Rightzo    | 0f f            |
| Leftzon            | Off             |
| Head up            | Off             |
| neau up<br>Pagewid | 136/10          |
| Physlm             | 0/10            |
| Serial             | 0/10            |
| seriai<br>Baud     | 9600            |
|                    |                 |
| Format             | 8Bit No 1Stop   |
| Protocol           | XON/XOPE<br>Der |
| DTR                | DIR             |

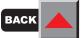

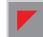

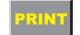

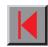

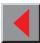

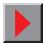

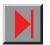

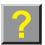

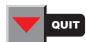

## **Extended settings**

#### > Test functions

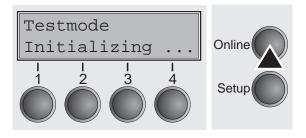

Various tests to check proper operation of the printer are available at any time. With these tests it is possible to check the print quality, proper operation of the printhead and the mechanics, as well as efficient data transmission from the computer to the printer.

Enter Test mode by pressing the key **Online** while switching on the printer.

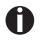

Hold the key Online until Testmode is shown in the display.

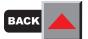

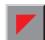

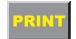

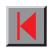

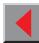

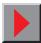

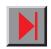

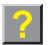

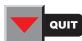

Functions and Adjustments

■ This test menu contains three test functions (ASCII 80, ASCII 136, H-Dump).

- Menu option Formlen allows you to define the basic form length setting. With AGA, you can activate or deactivate the automatic print head gap function.
- Furthermore, you may select settings to facilitate handling paper of complicated structure or poor quality (**Paphand**). The **CX-bid** menu option controls the bidirectionality of the parallel interface.
- With the function **Wrap** you can set line wrap and with the function **Sound** beep at paper end.
- The **Single** menu option can be used to deactivate the single sheet function (for printers without single sheet feeder). The function **Pap.back** allows printing on paper with a dark back.
- You can use the **HvyForm** function to set the print head to print the same line twice at double strike force in order to ensure that copy paper produces optimum results even if it has a faint copying effect.
- The **SleepMod** function reduces the electrical power consumption of the printer in standby mode.

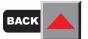

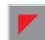

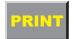

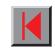

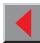

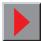

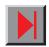

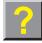

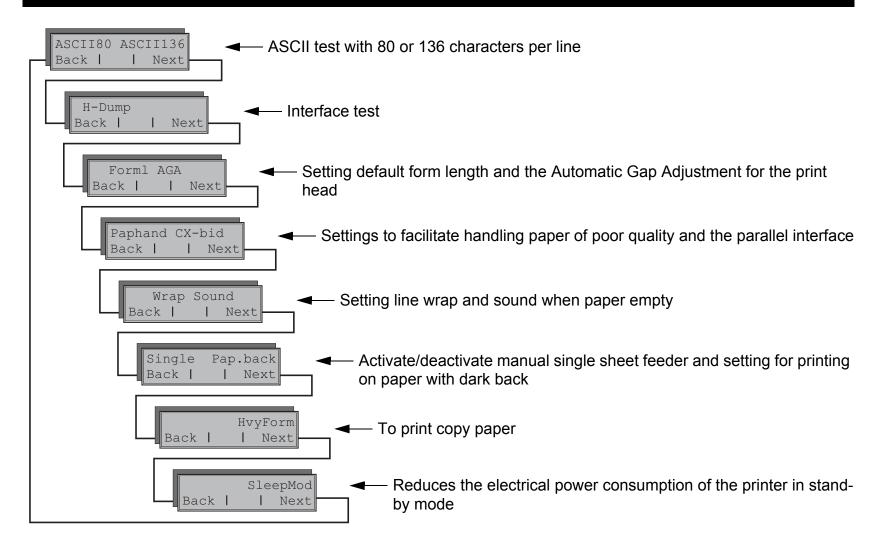

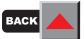

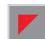

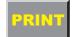

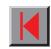

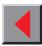

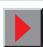

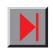

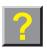

#### Printer self-test (Rolling ASCII)

 To check operational readiness, your printer contains a self-test routine which allows testing of the printer configuration, the print quality and correct operation of your printer.

Before performing a self-test, your printer must be switched off. Ensure that paper and a ribbon are inserted. Keep the key **Online** pressed while switching on the printer, until **Testmode** appears on the display.

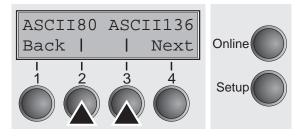

The display offers you the selection between ASCII 80 (80 ASCII characters are printed per line) and ASCII 136 (136 ASCII characters are printed per line).

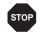

Make sure that the selected format (ASCII 80 or ASCII 136) matches your paper format; otherwise the printer may be mechanically damaged.

Press the soft key for the ASCII 80 format (corresponds to Legal Portrait) or for ASCII 136 (Double or Legal Landscape). The display will indicate **Test mode Off**.

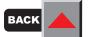

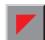

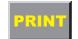

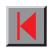

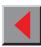

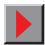

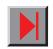

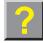

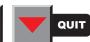

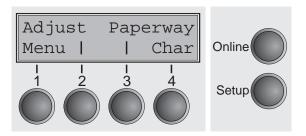

It is also possible to change to Setup mode when you are in Rolling test mode if you want to change the configuration for the test printout.

To do this, press the key **Setup**. The printer then changes to Setup mode and the first of the 14 main levels is then displayed.

Program your printer in the usual way for the test printout to change the parameters. See section *Programming via the control panel*. Some changes in menu mode may cause the printer to reinitialize; in this case the Rolling ASCII test is aborted.

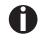

By pressing the key Setup you exit Setup mode and the printer once again returns to Rolling ASCII test mode test mode.

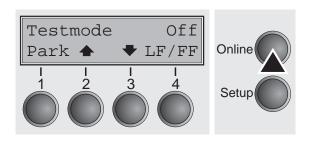

**Testmode Off** is displayed. Press the key **Online**, the test printout starts.

The self-test can be interrupted by pressing the key **Online** which will stop printing and put the printer into Offline status.

Before you begin printing, you can adjust the paper for the printout with soft keys  $\uparrow$  and  $\downarrow$ .

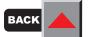

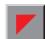

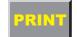

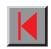

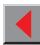

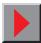

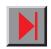

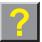

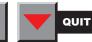

3456789:;<=>?@ABCDEFGHIJKLMNOPQRSTUVWXYZ[\]^
456789:;<=>?@ABCDEFGHIJKLMNOPQRSTUVWXYZ[\]
56789:;<=>?@ABCDEFGHIJKLMNOPQRSTUVWXYZ[\
6789:;<=>?@ABCDEFGHIJKLMNOPQRSTUVWXYZ[
789:;<=>?@ABCDEFGHIJKLMNOPQRSTUVWXYZ
89:;<=>?@ABCDEFGHIJKLMNOPQRSTUVWXY
9:;<=>?@ABCDEFGHIJKLMNOPQRSTUVWX
:;<=>?@ABCDEFGHIJKLMNOPQRSTUVWX
:;<=>?@ABCDEFGHIJKLMNOPQRSTUVW

Example of an ASCII test printout

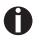

If you selected a PS font, the printed length of the lines varies.

Exiting Rolling ASCII test mode

The self-Rolling ASCII test mode test mode can only be terminated by switching off your printer. For this operation the printer must be Offline.

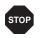

If you want to stop the test printout before you switch off the printer, then press the key Online.

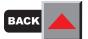

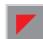

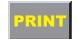

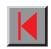

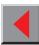

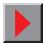

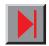

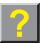

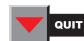

Interface test (Hex-Dump)

With the interface test (Hex-Dump/H-Dump) you can test data transmission from the computer to the printer. During this test, the data from the computer is printed out in two columns. The text in the left column is printed in hexadecimal format and in the right column in ASCII format.

Printout in Hex-Dump

Put the printer into Test mode by pressing the key **Online** while switching on the printer.

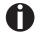

Press the key Online until Test mode is shown on the display.

The display shows **Test mode** for approx. 1 second and then automatically changes to display **ASCII 80 ASCII 136**.

Press the key **Next**, the display shows the next menu level.

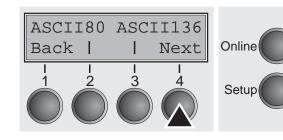

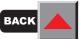

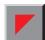

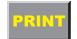

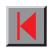

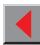

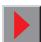

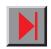

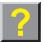

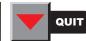

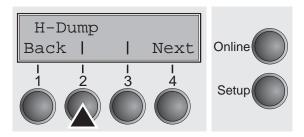

If you press the key **H-Dump** you select the H-Dump mode and **Offline H-Dump** is shown on the display.

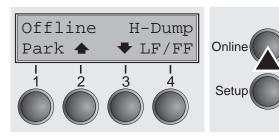

Put the printer into **Online H-Dump** mode by pressing the key **Online**. The printer is now ready to receive data from the computer and to print it out in plain text. The printed data can now be analyzed and evaluated (see chapter *Emulations*).

### T2040 Beispiel

Sample of Hex-Dump, author VN Hex-Dump Beispiel, Autor VN

 18
 58
 36
 7E
 18
 5B
 3F
 3F
 31
 7E
 18
 35
 7B
 1B
 5B
 34
 79
 1B
 28
 4B
 0D
 0A
 0D
 0A
 0D
 0A
 0D
 0A
 0D
 0A
 0D
 0A
 0D
 0A
 0D
 0A
 0D
 0A
 0D
 0A
 0D
 0A
 0D
 0A
 0D
 0A
 0D
 0A
 0D
 0A
 0D
 0A
 0D
 0A
 0D
 0A
 0D
 0A
 0D
 0A
 0D
 0A
 0D
 0A
 0D
 0A
 0D
 0A
 0D
 0A
 0D
 0A
 0D
 0A
 0D
 0A
 0D
 0A
 0D
 0A
 0D
 0A
 0D
 0A
 0D
 0A
 0D
 0A
 0D
 0A
 0D
 0A
 0D
 0A
 0B
 0B
 0B
 0B
 0B
 0B
 0B
 0B<

.[6~.[?11~.[5{.[ 20t.[4y.(K...... 4...72040.Be ispie1.....[5y. [=z.(B.....Samp1 e.of.Hex-Dump, a uthor.VN...(K.... ..Hex-Dump.Beisp ie1, Autor.VN... PSC1.\.(K.... Ident-No.:.01234 5.[>z.[4y Example of a Hex-Dump printout

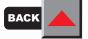

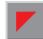

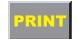

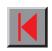

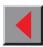

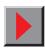

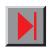

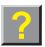

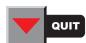

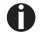

After the transmission you must switch the printer to Offline. Any remaining data left in the interface buffer is then printed.

Terminating Hex-Dump

Hex-Dump mode can only be terminated by switching off the printer.

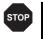

If you want to stop the Hex-Dump printout before switching off the printer, press the key Online.

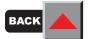

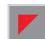

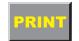

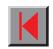

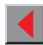

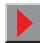

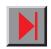

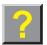

## Mechanical adjustments to the printer

As well as the test functions, you also have the possibility of adjusting the form length (**Forml**) and switching the **AGA** function on or off.

You can also select adjustments which facilitate handling paper which may cause problems in printing due to its structure (**Paphand**).

The **CX-bid** menu option controls the bidirectionality of the parallel interface.

With the function **Wrap**, you can set line wrap and with the function **Sound** beep at paper end.

The **Single** menu option can be used to deactivate the single sheet function (for printers without single sheet feeder). The function **Pap.back** allows printing on paper with a dark back.

You can use the **HvyForm** function to set the print head to print the same line twice at double strike force in order to ensure that copy paper produces optimum results even if it has a faint copying effect.

The **SleepMod** function reduces the electrical power consumption of the printer in standby mode.

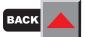

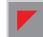

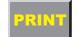

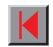

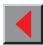

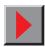

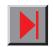

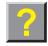

## Setting the Formlen function

The **Formlen** function allows you to set the basic form length to meet your requirements. 12 inches are usual in Europe, as opposed to 11 inches in the USA.

Put the printer into Test mode by pressing the key **Online** while switching on the printer.

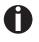

Press the key Online until Test mode is shown on the display.

The display shows **Testmode** for approx. 1 second and then changes automatically to **ASCII80 ASCII136**.

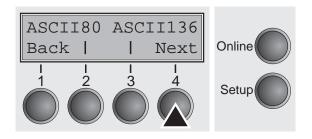

Press the Next key (4) twice.

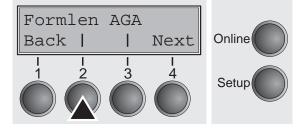

Select the Formlen menu (2).

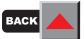

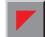

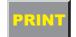

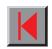

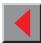

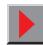

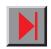

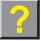

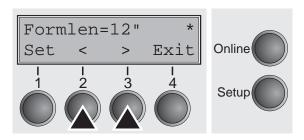

Setting options: 12 inches or 11 inches

Default setting: 12 inches for 220–240 V printers

11 inches for 120 V printers

The value defined here is set in all three menus and for all paper paths. The setting made here is not changed by loading the default (factory) settings by pressing all four function keys (see section *Key functions when turning on the printer*).

Confirm your setting by pressing the key **Set** (1).

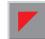

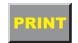

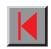

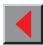

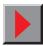

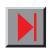

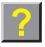

#### > Setting the AGA function

This function allows you to switch the Automatic Gap Adjustment (AGA) off or on.

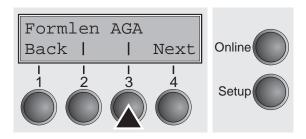

Select the AGA menu (3).

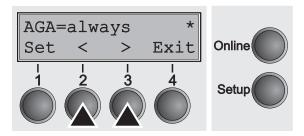

Setting options: Off/once/always

Default setting: always

**AGA=always**: The printer checks the paper thickness:

- after power-on
- in single-sheet mode: every sheet
- in fanfold paper mode: each time the paper path is changed and at paper end.

**AGA=once**: The printer checks the paper thickness only once after power-on for each selected paper path and after paper end.

**AGA=Off:** selects manual gap adjustment; the value can be set for each paper source and each of the 3 menus available.

Confirm the setting by pressing the key **Set** (1). The printer automatically leaves Testmode and assumes Online mode.

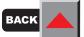

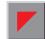

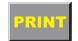

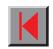

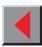

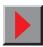

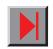

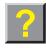

## Setting the Paphand function

The **Paphand** group of menus improves the possibilities for the troublefree printing of paper with properties likely to cause problems (perforations, carrier strips, etc.) or poor quality paper.

Put the printer into Test mode by pressing the key **Online** while switching on the printer. The display shows **ASCII80 ASCII136**. Change to the parameter group **Formlen AGA** by pressing the key **Next** three times.

Select the **Paphand** menu (2) (the abbreviation stands for "paper handling").

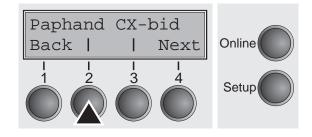

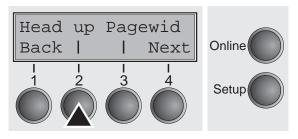

Select the **Head up** menu (3).

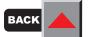

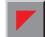

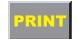

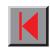

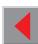

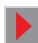

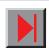

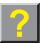

#### Increasing the printhead gap (Head up)

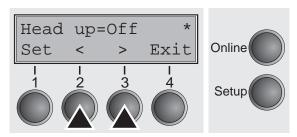

Setting options: **On/Off**Default setting: **Off** 

If the parameter is set to **On**, the printhead gap increases during form feed and line feed four lines before and after the perforation on the form (protected zone). The printhead gap is always increased during form feeding past the perforation even when feeding takes place outside the protected zone.

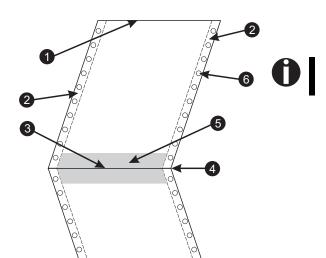

Printing is possible in the protected area.

Confirm your settings by pressing the **Set** key (1).

- 1 Top edge of form
- 2 Paper transport strip
- 3 Bottom edge of form
- 4 Form separation perforation
- 5 Protected zone
- 6 Transport holes

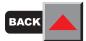

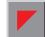

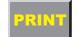

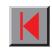

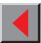

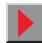

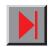

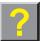

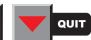

#### Paper width (Pagewid)

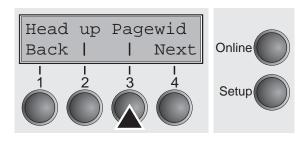

Select the **Pagewid** menu (3).

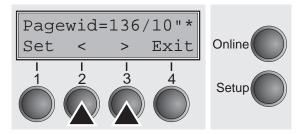

Setting options: From **20** to **136** in 1/10 inch steps

Default setting: 136/10 Zoll (136 characters at 10 characters/inch)

This parameter determines the actual paper width. If **Head up = On**, the printhead moves to the calculated centre of the paper during the time the paper is moving in the protected zone. If **Rightzo = On** (see below), the printhead moves out of the perforation zone on the right as long as the paper is being transported.

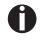

Always set the Pagewid value slightly less than the actual paper width (e.g. for paper suitable for printing up to 80 characters per line, use a value between 70 and 75).

Confirm your settings with the **Set** key (1) and press the **Next** key (4) to access the next group of parameters.

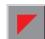

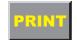

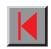

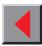

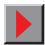

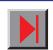

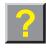

#### ➤ Left-hand area (Leftzon)

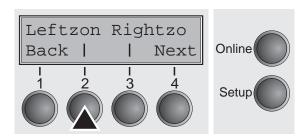

Select the **Leftzon** menu (2).

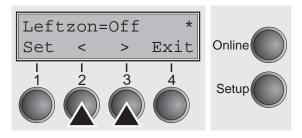

Setting options: On/Off
Default setting: Off

If the parameter is **On**, the printhead moves out of the perforation zone (area) on the left as long as the paper is being transported. The **Pagewid** setting has no influence (see above).

Confirm your settings with the key Set (1).

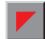

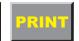

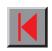

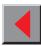

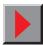

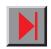

#### Right-hand area (Rightzo)

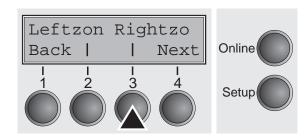

Select the **Rightzo** menu (3).

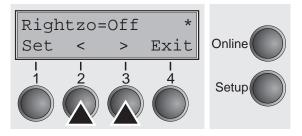

Setting optionss: **On/Off** Default setting: **Off** 

If this parameter is **On**, the printhead moves out of the perforation zone on the right as long as the paper is being transported. The **Pagewid** option must be correctly set in this case (see above).

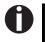

If this parameter is On, the print head carriage travels to the calculated centre of the form while the paper is loaded.

Confirm your setting with the **Set** key (1) and press the **Next** key (4) to access the next group of parameters.

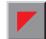

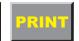

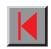

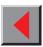

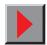

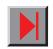

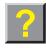

#### Physical left margin (PhysIm)

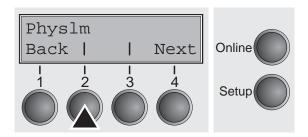

Select the PhysIm menu (2).

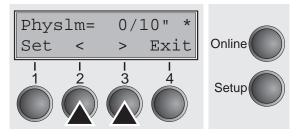

Setting otpions: **0** to **30** in 1/10 inch steps

Default setting: 0 1/10 inch

Permanent (physical) setting of the left margin. This parameter cannot be changed by emulation-dependent margin settings. Margin setting values entered by ESC sequences are added to the **PhysIm**.

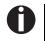

Note that this value is subtracted from the maximum printing width of 8 or 13.6 inches.

Confirm your settings by pressing the **Set** key (1).

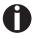

All parameters described in the Paphand group may also be defined via an ESC sequence (see chapter *Emulations* or the *Programmer's Application Manual*).

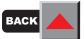

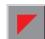

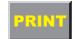

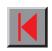

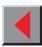

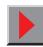

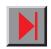

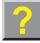

#### Bidirectional parallel interface (CX-bid)

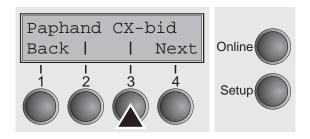

Select the CX-bid menu (3).

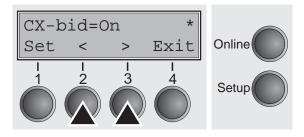

Setting options: **On/Off** Default setting: **On** 

**CX-bid = ON** sets the parallel interface of the printer to bidirectional mode (IEEE 1284). **CX-bid = OFF** sets the interface to compatibility mode in order to ensure reliable operation with special external boxes.

Confirm your settings by pressing the key **Set** (1). Change to the next parameter group with the key **Next** (4).

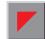

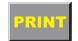

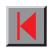

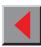

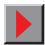

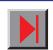

#### Line wrap (Wrap)

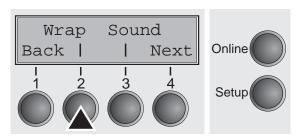

Select the Wrap menu (2).

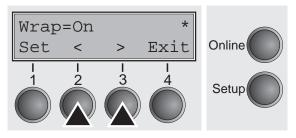

Setting options: **On/Off** Default setting: **On** 

**Wrap=On**: If more characters than can be printed are transmitted per line, the characters which cannot be printed on this line are printed at the beginning of next line. **Wrap=Off**: If more characters than can be printed are transmitted per line, the characters which cannot be printed on this line are cut off.

Confirm your settings by pressing the key Set (1).

#### Beep at paper end (Sound)

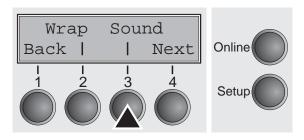

Select the **Sound** menu (3).

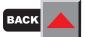

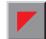

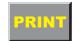

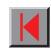

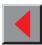

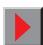

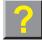

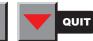

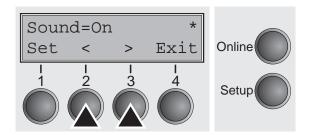

Setting options: On/Off Default setting: On

When **Sound = On**, a beep is generated every second to notify that paper is empty.

Confirm your settings by pressing the key **Set** (1).

#### Settings for paper with dark back (Pap.back)

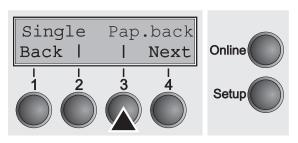

Select the Pap.back menu (3).

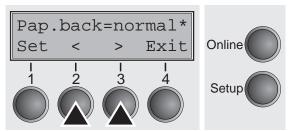

Setting options: **normal/dark**Default setting **normal** 

Pap.back = normal is the standard for normal paper. Pap.back = dark can be set to process paper with a grey back.

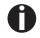

Paper with a completely black back side cannot be used if the ink is carbon-based. However, the printer can handle aniline-based black paper.

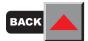

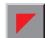

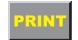

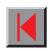

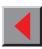

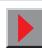

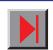

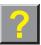

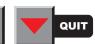

# Deactivate single sheet feeder (Single)

Some printer models are designed for fanfold paper operation only and therefore do not feature a single sheet feeder. To prevent erroneous selection of the single sheet paper source, all sequences referring to the single sheet feeder can be deactivated by setting the **Single** menu option to **Off**.

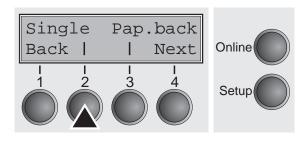

Select the Single menu (2).

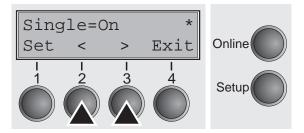

Setting options: On/Off Default setting: On

**Single = On** is the default setting for printer models with single sheet function.

**Single = Off** must be selected for printer models without single sheet function.

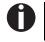

This setting is not reset by loading the default factory settings.

Confirm your settings by pressing the **Set** key (1).

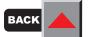

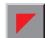

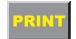

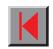

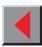

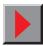

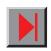

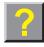

#### Setting for printing copy paper (HvyForm)

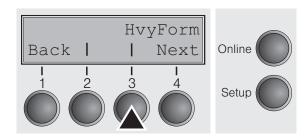

Select the **HvyForm** menu (3).

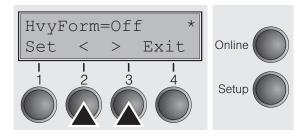

Setting options: On/Off
Default setting: Off

If you set **HvyForm = ON**, the printer prints the same line twice at double strike. This setting ensures that copy paper produces optimum results.

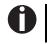

With the Copy Draft, NLQ and LQ print qualities, the line is printed twice, however, at single strike.

Confirm your settings by pressing the **Set** key (1). Change to the next parameter group with the **Next** key (4).

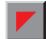

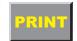

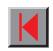

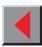

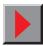

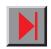

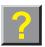

# Reduced power consumption (SleepMod)

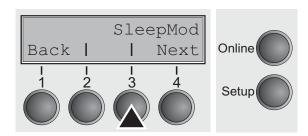

Select the **SleepMod** menu (3).

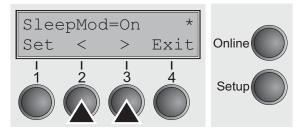

Setting options: On/Off
Default setting: On

**SleepMod = On** reduces the electric power consumption of the printer in standby mode to  $\leq 10$  W.

**SleepMod = Off** ensures the first printing position even after longer printing pauses.

Confirm your settings by pressing the **Set** key (1).

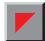

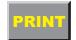

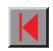

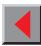

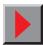

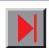

Reference manual Loading firmware

## **Loading firmware**

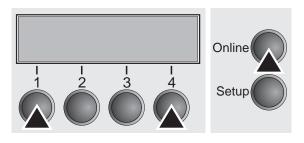

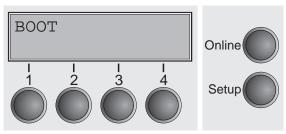

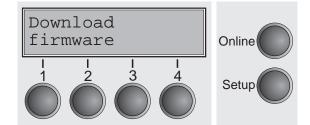

To load new firmware, proceed as follows.

- 1. Switch off the printer. Connect your DOS PC (LPT1:) to the parallel port on the printer.
- 2. Press keys 1, 4 and Online. Hold the keys pressed.
- 3. Switch on your printer.

The printer is ready for the download when BOOT appears on its display.

4. Copy the file, e.g. DOWNLOAD.FDF, from the diskette (A:) to your printer as follows:

A:\COPY /B DOWNLOAD.FDF PRN

A progress indicator (bar) and DOWNLOAD FIRMWARE appears on the display during the download; alternatively, an error message is displayed:

**PRG** = Firmware

**GEN** = Character set or font (character generator)

**P+G** = Firmware and character set

The frame currently being transferred appears in the top row on the right of the display.

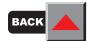

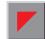

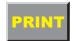

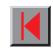

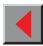

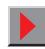

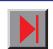

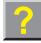

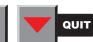

Reference manual Loading firmware

**DOWNLOAD OK** is displayed briefly when the procedure has been completed successfully. The printer then runs through its initialisation routine, after which it is ready for use.

It is possible to repeat the download separately, e.g. firmware followed by character generator.

#### Troubleshooting

It is necessary to repeat the entire procedure if an error occurs during the download. This is indicated by a corresponding message on the display. It may be that not all fault messages can be shown on the display. In this case, the operating system of your PC displays an error message such as "Write error on device...".

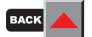

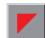

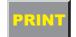

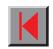

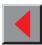

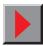

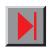

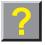

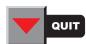

Reference manual Troubleshooting

## **Troubleshooting**

Many of the faults and problems which may occur while using the printer are minor problems which you can solve yourself. The following chapter should help you to distinguish between a simple operating error and a major malfunction.

This chapter provides information on the rectification of faults without the assistance of specially trained personnel. Follow the advice and tips in this chapter if your printer is not working correctly.

Important notes on the care and maintenance of your printer can be found at the end of this chapter.

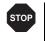

Repairs should only be performed by authorised service personnel.

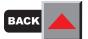

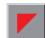

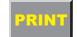

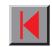

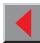

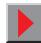

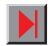

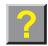

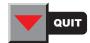

Reference manual Troubleshooting

#### The display remains dark

The printer is switched on, but nothing happens (nothing is displayed, no noise).

Switch off the printer and proceed as follows:

- **1.** Check that the power plug is correctly connected to the socket on the printer.
- **2.** Check that the power plug is seated properly in the wall socket.
- **3.** Switch on the printer again. If the printer is now connected correctly then the LED for the selected sheet feeder lights up, **Online** is shown on the display and the printhead moves to the start position.

If these steps do not eliminate the fault:

- Replace the power cord and repeat step 3.
- Check that power flows at the socket e.g. using a desk lamp, if necessary use a different socket and repeat step 3.
- Contact your dealer if the printer cannot be powered up.

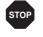

Do not attempt to open the printer. You might suffer an electric shock.

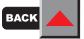

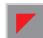

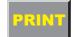

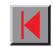

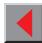

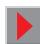

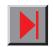

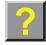

Reference manual **Troubleshooting** 

- does not print
- The display is lit, but the printer 1. Check that the printer is Online. If the displays shows Offline, then press the key **Online**. Try to print again.
  - **2.** Check the connection from the printer to the computer (interface cable).
  - Check that the interface cable is properly connected to the computer and to the printer.
  - Check that it is the correct interface cable for your printer. Information on the interface is located in the section Connecting the printer to the com*puter* and in chapter *Interfaces*.
  - Check that the printer is properly adapted to the computer (configured). Refer to chapter *Menu description table*. Check the parameter set in the **Setup** menu under I/O (serial/parallel) and if necessary correct it.
  - 3. Check that paper is inserted and loaded. Refer to the section *Inserting* paper.

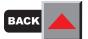

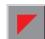

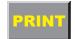

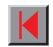

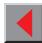

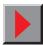

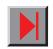

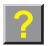

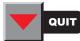

Reference manual Troubleshooting

Problems with the paper feed

The paper is not fed in.

1. Check that the display shows the correct paperway, if necessary select the correct paperway (single sheet or fanfold) with the key Park. See Paper path quick selection.

- **2.** Make sure that the paper guide is correctly adjusted at the side.
- 3. When using single sheets, push the paper fully into the paper feed.

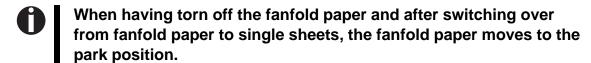

**4.** Check that the fanfold paper is in the park position when you insert a single sheet. This means the fanfold paper should not be loaded (pulled in). To check this, raise the guide of the single sheet feeder.

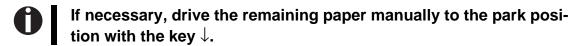

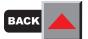

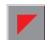

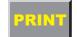

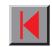

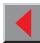

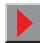

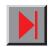

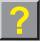

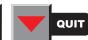

## Paper jam (fanfold paper)

1. Open the top cover. If a paper jam should occur, then remove the jammed paper by tearing it off at the tear off edge (the tear off edge is located at the outfeed for the fanfold paper).

- **2.** Press the key  $\downarrow$  to transport the paper backwards (substitutes manual knob).
- **3.** You may support the paper return feed by cautiously pulling the paper in the correct direction.

Before you replace the fanfold paper, refer to the instructions in the section *Inserting paper*.

You should pay special attention to the following points:

- Insert the paper straight.
- After inserting the paper, close the tractors.
- Adjust the tractors, the paper should be positioned in the tractors straight but without tension.
- Adjust the printhead gap to the paper thickness (multiple forms, etc.).
- Clean upper friction (see *Care and maintenance*).

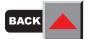

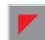

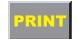

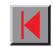

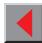

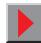

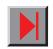

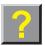

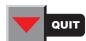

Paper jam (single sheets)

Open the top cover and remove the paper manually or with the functions **LF** (line feed)/**FF** (form feed) in Offline mode from the printer.

Before you replace the single sheet, refer to the instructions in the section *Inserting paper – single sheets*.

Pay attention to the following points:

- Set single sheet feed to the corresponding paper width.
- Insert the paper straight as far as possible.
- Adjust the printhead gap to the paper thickness (multiple forms, etc.).

Paper does not move to tear off position

Single sheet inserted.

It is only possible to tear off when fanfold paper is used, refer to the section *Moving paper to the tear position*.

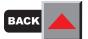

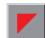

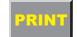

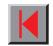

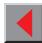

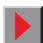

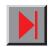

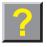

Problems with the print quality

Print is too pale

**1.** The ribbon is used up or the ribbon cassette is not correctly fitted. Refer to the section *Changing the ribbon cassette*.

**2.** The printhead to platen gap is not correctly set, refer to the section *Setting the printhead gap*.

For printers with the **AGA = always** or **once**: Enter a correction value <0 (correction value 0 to -10). See the section *Setting the printhead gap*.

Smudged print

- **1.** The ribbon is damaged (e.g. frayed). Change the ribbon as described in the section *Changing the ribbon cassette*.
- 2. The printhead gap is too small, increase the gap. See the section *Setting* the printhead gap.

For printers with the **AGA = always or once**: Enter a correction value >0 (correction value 0 to +10). See the section *Setting the printhead gap*.

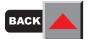

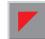

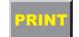

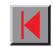

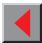

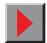

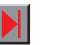

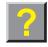

- Prints undefined characters
- **1.** Check that the interface plug is correctly connected to the computer and to the printer.
- **2.** Check that the proper emulation and the correct character set (country, CG table or character set) is selected in the **Setup** menu.
- **3.** Check the length of the interface cable; see *Specifications*.
- **4.** Set CX-bid in the test menu to OFF; see *Bidirectional parallel interface*.
- The first line is not completely printed out at the top

Check the function **FormAdj**. Refer to the chapter *The menu*.

- Dots within characters are missing
- **1.** Check whether the ribbon is damaged, if necessary replace it; see the section *Changing the ribbon cassette*.
- 2. Set the correct printhead gap.
- **3.** Check whether the platen is damaged.
- 4. Check whether the printhead is damaged.

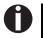

We recommend to use genuine ribbon cassettes only. In case of points 3 or 4, please contact your dealer.

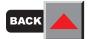

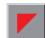

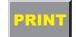

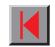

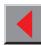

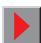

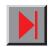

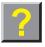

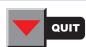

#### Error messages via the display

Load paper from ... (toggling with Print)

The paper has run out during operation.

- **1.** The printer has been switched on, but no paper has been inserted. Insert paper in the active sheet feeder.
- 2. The paper is not fed past the light barrier. Place the paper more to the left.

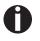

If the display shows "Online" or "Offline" instead of "Print", the printer has loaded no paper and there is no print job. It is no error message in this case, actions are not required.

Printhead hot

The printer prints at lower speed.

No action required. When this message comes up even in a "cold" printer, please contact your dealer.

**Parity Error** 

Transmission error from computer to printer via the optional serial interface.

- **1.** Compare the interface configuration of your printer with the settings of your computer (protocol).
- 2. Check the cable, if necessary replace it.
- **3.** The cable exceeds the maximum allowed length.

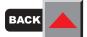

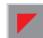

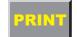

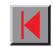

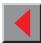

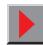

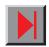

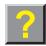

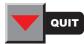

Reference manual **Troubleshooting** Frame Error Transmission error (serial interface) Compare the format setting of your printer with the setting of your computer. ■ Check the permissible cable length. See parity error. Hardware Alarm Try switching off and on. Check if changes to options have been previously carried out. Note down the display message. Contact your dealer. Overrun Error Received data which has not yet been printed is overwritten with new data. ■ Check that the correct busy protocol (e.g. XON XOFF) is set in the menu Serial interface, protocol. ■ Check the interface cable (see section *Connecting the printer to the computer* and in chapter *Interfaces*).

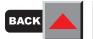

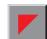

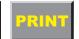

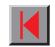

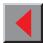

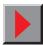

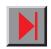

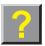

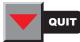

## **D** Eject Error

The printer cannot eject the paper or cannot place the paper in the park position. Check the following:

- Whether the paper path is blocked by a foreign object.
- Whether the paper is damaged.
- Whether the upper friction is down and clicked into place.
- Whether the printhead gap is too small.
- Coad paper from ... (toggling with: Online/Offline and a high whistle tone)

The printer cannot feed in the loaded paper.

Check the following

- Whether the paper path is blocked by a foreign object.
- Whether the paper is damaged.
- Whether the tractors are closed and locked.
- Whether the paper is too tight or loose.

See page 106 also.

Subsequently, press the **Load** key (4).

#### Check ribbon

The ribbon is damaged and blocked.

- Replace the ribbon.
- Check that the print head carriage moves easily.

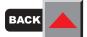

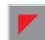

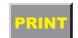

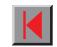

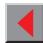

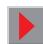

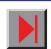

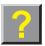

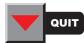

| Reference manual                                                        | Troubleshooting                                                                                                    |
|-------------------------------------------------------------------------|----------------------------------------------------------------------------------------------------|
| Additional display messages                                             | These are not error messages, they give operating instructions and information from the printer to the user.                                            |
| Press any key                                                           | To proceed press any key.                                                                                                    |
| C Loading Default                                                       | The factory-set parameters are loaded and are written into all menus.                                                                                   |
| Only available in Epson mode                                            | Functions which have no meaning in this emulation have been selected.                                                                                   |
|                                                                         | For this function please switch to the appropriate emulation in the menu.                                                                               |
| ○ Park position                                                         | You are informed when the fanfold paper is in the park position.                                                                                        |
| ○ Tear paper off                                                        | Note for the operator to tear off the paper automatically positioned at the tear off edge.                                                              |
| Load paper from (toggling with: Online/Offline and a high whistle tone) | Paper is not in printing position. The display shows the active paperand if the printer is online or offline. See <i>page 103</i> and <i>page 105</i> . |

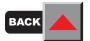

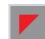

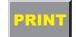

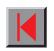

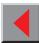

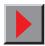

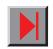

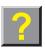

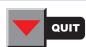

# **Care and maintenance**

The printer is designed to operate with minimal maintenance. It is recommended to check the ribbon from time to time and to clean the platen.

Preventive maintenance is not necessary.

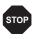

Before cleaning, turn off the printer and disconnect the power cable.

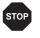

Do not oil or grease the printer, especially the sliderails and shafts.

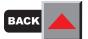

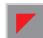

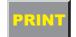

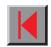

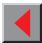

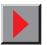

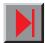

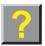

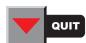

## Replacing the fuse

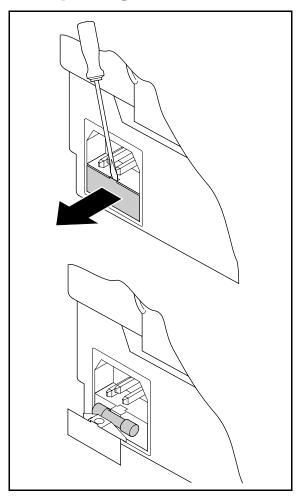

The printer is provided with a power supply fuse which is accessible directly from the outside.

Open the small compartment below the power supply connector with a screwdriver and pull out the compartment completely. Remove the defective fuse and replace it by a new fuse of the same type.

The fuse ratings are specified on the printer type plate which is mounted above the power connector on the rear:

T2,5AH/250V

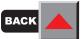

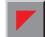

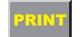

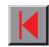

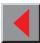

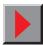

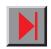

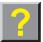

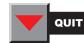

# Cleaning the housing

Clean the printer housing with mild detergent (or a plastic cleaning agent) and a soft lint-free cloth.

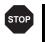

Do not use abrasive cleaners. Never use solvents.

Cleaning the interior

Remove paper and dust (ribbon deposits) with a soft brush.

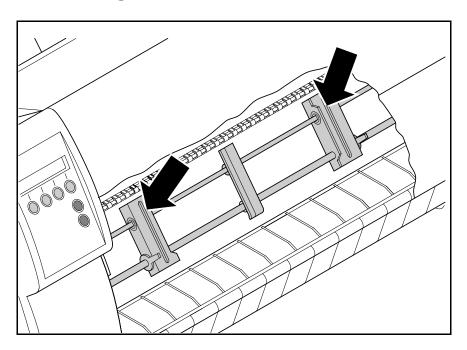

Check that any paper has been removed from the tractors.

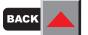

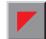

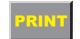

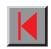

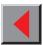

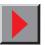

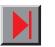

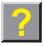

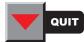

#### > Platen

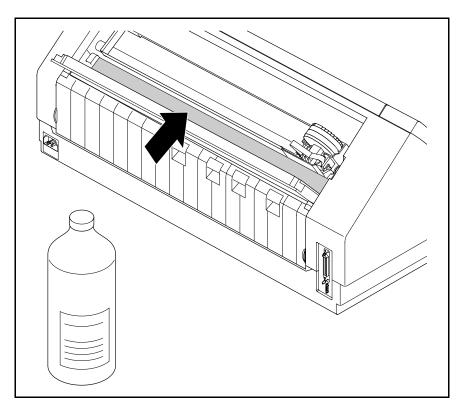

Remove the ribbon. Carefully clean the platen with platen roller cleaner (available from dealers).

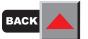

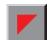

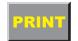

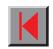

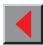

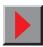

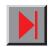

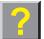

> Ribbon

Check whether the ribbon is worn or damaged. The ribbon must be replaced if it is frayed, see *Changing the ribbon cassette*.

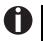

The service life of the ribbon is 3,5 million characters for the narrow printer and 5 million characters for the broad printer.

# Upper friction

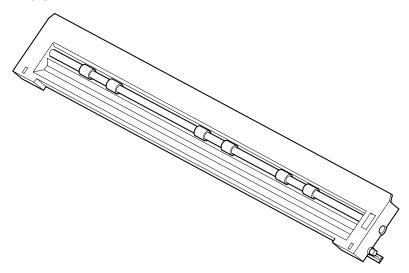

Clean the rollers of the upper friction as necessary with a mild cleaning agent and a soft, lint-free cloth.

# Carriage shafts

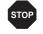

Carriage shafts must not be oiled or greased; otherwise damage will occur on the printer.

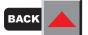

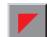

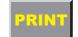

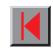

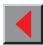

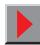

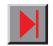

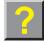

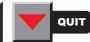

# **Emulations**

General

When a printer understands the control set written for another printer type, it is said to emulate the other printer. Your printer emulates, i.e. "understands" the Epson LQ-2550 in its standard version.

Escape sequences

Escape sequences or control codes tell the printer that the following transmitted code is a printer command and not a printable character. They allow the selection of printer functions or the changing of printer parameters from the computer. By transmitting an escape sequence, you are able to change the previously set configuration of the printer (e.g. character set).

This chapter contains an introduction into the sequences and control codes which are used by your printer.

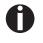

The settings made by escape sequences have priority over the settings made in menu mode; therefore they override these.

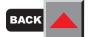

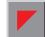

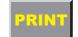

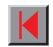

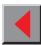

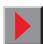

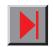

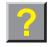

What are escape sequences?

Generally, an escape sequence consists of an ESCape control character (ESC = decimal 27 or hexadecimal 1B) followed by one or more characters, which represent commands to the printer. Please note that this escape character has nothing to do with the ESC key on your computer keyboard.

For example, the control character ESC followed by the character "4" tells your printer to print the subsequent text in italics.

MTPL sequences

Apart from the standard Escape sequences and control codes your printer is equipped with MTPL sequences. These sequences provide a large number of additional ways to control your printer. Many functions can only be carried out using the MTPL sequences as you will see when you look at the list of available command codes.

What are control codes?

Control codes are similar to escape sequences because they instruct the printer to do a specific function. However, unlike escape sequences, control codes do not begin with the ESC control code. Instead, they consist of special single-character non-printing commands (e.g. LF, FF, DC2).

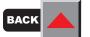

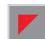

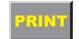

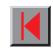

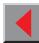

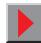

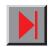

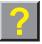

#### The \$\$ procedure

Example:

Most of the printer functions can be selected with control sequences (ESC sequences). For this purpose, the signal character ESC, followed by the specific sequence must be transmitted from the computer to the printer.

This ESC character is automatically substituted when two \$ characters (\$\$) are placed immediately after each other in the text and is transmitted to the printer or if the parameter **Escape=ESC+\$\$** is selected in the printer menu.

In the MTPL + IBM Proprinter emulation, bold print can be switched on by the sequence <ESC>E and can be switched off with the sequence <ESC>F.

Input: Highlight the word \$\$E Printer \$\$F with bold print

Output: Highlight the word Printer with bold print

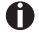

This procedure is significant when you are working with older text programs that do not have any or an inadequate printer driver. It is also possible to insert ESC sequences in normal ASCII texts (e.g. program listings) with this procedure. The function of the ESC character remains unaffected.

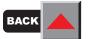

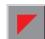

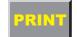

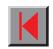

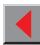

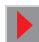

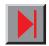

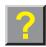

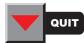

How are escape sequences used?

Escape sequences are transmitted to the printer by your computer software. Many software applications allow insertion of escape sequences and control codes within the generated text. Before you start working with escape sequences and control codes, we recommend that you study the computer software manual.

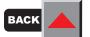

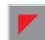

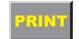

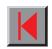

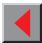

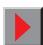

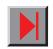

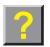

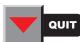

MTPL

As the emulations do not cover the entire scope of your printer, a new printer language has been created. Using MTPL you are able to optimize operation and handling.

MTPL can be used in connection with other emulations or can be used alone.

Example in BASIC

```
open "LPT1:" as #1
width #1,255

Text1$ = "10 characters/inch"
Text2$ = "15 characters/inch"
ESC$ = chr$(27)

print #1,ESC$;"[4w";Text1$;ESC$;"[6w";Text2$;ESC$;"[4w";Text1$]
end
```

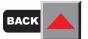

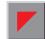

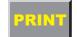

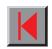

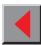

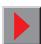

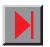

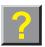

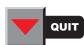

Example in Pascal

```
program cpi_example;
uses printer;
const ESC = #27;
    Text1 = "10 characters/inch";
    Text2 = "15 characters/inch";

begin
writeln(lst,Esc,"[4w",Text1,ESC,"[6w",Text2,Esc,"[4w",Text1);
end.
```

Printout

After the program has been completed the following text appears:

10 characters/inch 15 characters/inch 10 characters/inch

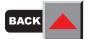

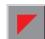

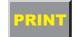

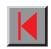

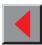

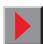

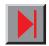

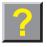

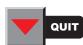

# List of available control codes

The following table shows sequences marked by a ✓ if they are available in the various emulations. The MTPL sequences can be used within all emulation modes. The corresponding sequences are marked by a ❖.

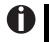

If you want to know more about control codes, we recommend our *Programmer's Application Manual* on this CD-ROM.

| MTPL | IBM<br>XL24e | IBM<br>AGM | Epson<br>LQ-2550 | Epson<br>LQ-2170 | Code                | Function                                                            |
|------|--------------|------------|------------------|------------------|---------------------|---------------------------------------------------------------------|
| ✓    | 1            |            | 1                | 1                | <bel></bel>         | Signal tone                                                         |
| ✓    | <b>✓</b>     | ✓          | 1                | ✓                | <bs></bs>           | Control character BS (Backspace)                                    |
|      |              |            | 1                | 1                | <can></can>         | Deleting a data line                                                |
| ✓    | 1            | <b>√</b>   | 1                | 1                | <cr></cr>           | Control character CR (Carriage return)                              |
| ✓    |              |            |                  |                  | <csi></csi>         | Start character for MTPL sequences, corr. ESC [                     |
|      |              |            | 1                | 1                | <dc1></dc1>         | Selecting the printer                                               |
|      |              |            | 1                | ✓                | <dc2></dc2>         | Condensed printing OFF (set by <si> or <esc><si>)</si></esc></si>   |
|      |              |            | 1                | 1                | <dc3></dc3>         | Deselecting the printer                                             |
|      |              |            | 1                | ✓                | <dc4></dc4>         | Double-wide printing OFF (set by <so> or <esc><so>)</so></esc></so> |
| ✓    | 1            | *          | 1                | 1                | <del></del>         | Delete line. Epson: Delete last character                           |
| ✓    | ✓            | ✓          | ✓                | ✓                | <esc></esc>         | Start character for programming sequence                            |
|      | ✓            | ✓          | ✓                | ✓                | <esc>!<n></n></esc> | Print mode selection                                                |
|      |              | <b>√</b>   | ✓                | ✓                | <esc>#</esc>        | Bit 8 = unchanged                                                   |

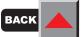

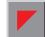

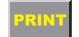

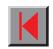

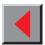

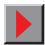

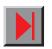

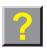

| MTPL     | IBM<br>XL24e | IBM<br>AGM | Epson<br>LQ-2550 | Epson<br>LQ-2170 | Code                                  | Function                            |
|----------|--------------|------------|------------------|------------------|---------------------------------------|-------------------------------------|
|          |              |            | 1                | ✓                | <esc>\$<n1>;<n2></n2></n1></esc>      | Perform absolute horizontal step    |
|          |              |            | 1                | ✓                | <esc>%&lt;0&gt;&lt;0&gt;</esc>        | Select ROM character generator      |
|          |              |            | 1                | ✓                | <esc>%&lt;1&gt;&lt;0&gt;</esc>        | Select download generator           |
| ✓        | *            | *          | *                | *                | <esc>%3<n1>;<n2></n2></n1></esc>      | Graphics print with 60 dpi          |
| <b>√</b> | *            | *          | *                | *                | <esc>%4<n1>;<n2></n2></n1></esc>      | Graphics print with 120 dpi         |
| 1        | *            | *          | *                | *                | <esc>%5<n1>;<n2></n2></n1></esc>      | Graphics print with 80 dpi          |
| ✓        | *            | *          | *                | *                | <esc>%7<n1>;<n2></n2></n1></esc>      | Graphics print with 240 dpi         |
| <b>√</b> | *            | *          | *                | *                | <esc>%8<n1>;<n2></n2></n1></esc>      | Graphics print with 72 dpi          |
| ✓        | *            | *          | *                | *                | <esc>%9<n1>;<n2></n2></n1></esc>      | Graphics print with 90 dpi          |
|          |              |            | ✓                | ✓                | <esc>&amp;<s><x><y></y></x></s></esc> | Define download character           |
| ✓        | *            | *          | *                | *                | <esc>(&amp;</esc>                     | Character set ISO 8859-2            |
| ✓        | *            | *          | *                | *                | <esc>(*</esc>                         | Character set ISO 8859-5            |
| ✓        | *            | *          | *                | *                | <esc>(+</esc>                         | Character set ISO 8859-1 SAP        |
| ✓        | *            | *          | *                | *                | <esc>(.</esc>                         | Character set ISO 8859-9            |
| 1        | *            | *          | *                | *                | <esc>(/</esc>                         | Character set ISO 8859-15           |
| ✓        | *            | *          | *                | *                | <esc>(&lt;</esc>                      | Character set Cro ASCII             |
|          |              |            |                  | ✓                | <esc>(c</esc>                         | Defining the page format            |
|          |              |            |                  | ✓                | <esc>(v</esc>                         | Relative vertical printing position |
|          |              |            |                  | ✓                | <esc>(t</esc>                         | Assigning a character table         |
| ✓        | *            | *          | *                | *                | <esc>(m</esc>                         | Character set BRASCII               |

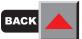

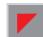

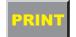

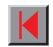

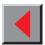

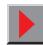

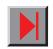

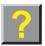

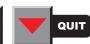

| MTPL     | IBM<br>XL24e | IBM<br>AGM | Epson<br>LQ-2550 | Epson<br>LQ-2170 | Code          | Function                                 |
|----------|--------------|------------|------------------|------------------|---------------|------------------------------------------|
| 1        | *            | *          | *                | *                | <esc>(n</esc> | Character set Abicomp                    |
| <b>✓</b> | *            | *          | *                | *                | <esc>(p</esc> | Windows character set 1250 (Latin2)      |
| <b>✓</b> | *            | *          | *                | *                | <esc>(q</esc> | Windows character set 1251 (Cyrillic)    |
| <b>✓</b> | *            | *          | *                | *                | <esc>(r</esc> | Windows character set 1252 (Latin1)      |
| ✓        | *            | *          | *                | *                | <esc>(t</esc> | Windows character set 1254 (Turkish)     |
| 1        | *            | *          | *                | *                | <esc>('</esc> | Character set Norwegian                  |
| ✓        | *            | *          | *                | *                | <esc>(A</esc> | Character set UK-ASCII                   |
| 1        | *            | *          | *                | *                | <esc>(B</esc> | Character set US-ASCII                   |
|          |              |            |                  | ✓                | <esc>(C</esc> | Defining the page length                 |
| ✓        | *            | *          | *                | *                | <esc>(F</esc> | Assign character set G0                  |
|          |              |            |                  | ✓                | <esc>(G</esc> | Selecting graphics mode                  |
| 1        | *            | *          | *                | *                | <esc>(H</esc> | Character set Swedish-Finnish            |
| 1        | *            | *          | *                | *                | <esc>(K</esc> | Character set German                     |
| 1        | *            | *          | *                | *                | <esc>(L</esc> | Character set Portuguese                 |
| ✓        | *            | *          | *                | *                | <esc>(R</esc> | Character set French                     |
|          |              |            |                  | ✓                | <esc>(U</esc> | Setting positioning units in n/3600 inch |
|          |              |            |                  | ✓                | <esc>(V</esc> | Absolute vertical printing position      |
| ✓        | *            | *          | *                | *                | <esc>(Y</esc> | Character set Italian                    |
| ✓        | *            | *          | *                | *                | <esc>(Z</esc> | Character set Spanish                    |
| ✓        | *            | *          | *                | *                | <esc>)F</esc> | Assign character set G1                  |

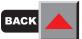

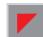

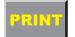

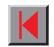

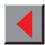

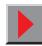

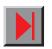

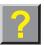

| MTPL | IBM<br>XL24e | IBM<br>AGM | Epson<br>LQ-2550 | Epson<br>LQ-2170 | Code                                      | Function                           |
|------|--------------|------------|------------------|------------------|-------------------------------------------|------------------------------------|
|      |              | ✓          | 1                | ✓                | <esc>*&lt;0&gt;<n1>;<n2></n2></n1></esc>  | Set graphics print to 60 dpi       |
|      |              | ✓          | ✓                | ✓                | <esc>*&lt;1&gt;<n1>;<n2></n2></n1></esc>  | Set graphics print to 120 dpi      |
|      |              | ✓          | 1                | ✓                | <esc>*&lt;2&gt;<n1>;<n2></n2></n1></esc>  | Set graphics print to 120 dpi      |
|      |              | ✓          | 1                | ✓                | <esc>*&lt;3&gt;<n1>;<n2></n2></n1></esc>  | Set graphics print to 240 dpi      |
|      |              | ✓          | 1                | ✓                | <esc>*&lt;32&gt;<n1>;<n2></n2></n1></esc> | Set graphics print to 60 dpi       |
|      |              | ✓          | 1                | ✓                | <esc>*&lt;33&gt;<n1>;<n2></n2></n1></esc> | Set graphics print to 120 dpi      |
|      |              | ✓          | 1                | ✓                | <esc>*&lt;38&gt;<n1>;<n2></n2></n1></esc> | Set graphics print to 90 dpi       |
|      |              | ✓          | ✓                | ✓                | <esc>*&lt;39&gt;<n1>;<n2></n2></n1></esc> | Set graphics print to 180 dpi      |
|      |              | ✓          | ✓                | ✓                | <esc>*&lt;4&gt;<n1>;<n2></n2></n1></esc>  | Set graphics print to 80 dpi       |
|      |              | ✓          | 1                | ✓                | <esc>*&lt;40&gt;<n1>;<n2></n2></n1></esc> | Set graphics print to 360 dpi      |
| ✓    | *            | *          | *                | *                | <esc>*F</esc>                             | Assign character set G2            |
|      | 1            | ✓          | ✓                |                  | <esc>-<n></n></esc>                       | Underlining ON/OFF                 |
|      |              |            | ✓                |                  | <esc>/<m></m></esc>                       | Select vertical tab channels       |
|      |              |            |                  | ✓                | <esc>.</esc>                              | Printing raster graphics           |
|      | 1            | ✓          |                  |                  | <esc>:</esc>                              | Condensed printing 12 cpi ON       |
|      |              |            | ✓                | ✓                | <esc>:&lt;0&gt;<n><m></m></n></esc>       | Copy ROM character set             |
|      |              |            | ✓                | ✓                | <esc>&lt;</esc>                           | Unidirectional printing for 1 line |
|      |              |            | ✓                | ✓                | <esc>=</esc>                              | Set bit 8 = 0                      |
|      | ✓            | ✓          |                  |                  | <esc>=<c1><c2></c2></c1></esc>            | Load font/character set            |
|      |              |            | ✓                | ✓                | <esc>&gt;</esc>                           | Set bit 8 = 1                      |

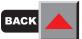

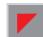

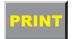

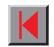

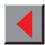

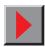

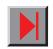

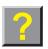

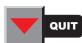

| MTPL | IBM<br>XL24e | IBM<br>AGM | Epson<br>LQ-2550 | Epson<br>LQ-2170 | Code                       | Function                                                            |
|------|--------------|------------|------------------|------------------|----------------------------|---------------------------------------------------------------------|
|      |              |            | 1                | 1                | <esc>?<s><n></n></s></esc> | Reload a graphics mode                                              |
|      |              |            | 1                | 1                | <esc>@</esc>               | Initialize printer                                                  |
| ✓    | *            | *          | *                | *                | <esc>[</esc>               | MTPL start character for programming sequence                       |
| ✓    | *            | *          | *                | *                | <esc>[:y</esc>             | Right justification and centering OFF                               |
| ✓    | *            | *          | *                | *                | <esc>[=z</esc>             | Bold ON                                                             |
| ✓    | *            | *          | *                | *                | <esc>[&gt;z</esc>          | Bold OFF                                                            |
| ✓    | *            | *          | *                | *                | <esc>[?1~</esc>            | MTPL command set                                                    |
| ✓    | *            | *          | *                | *                | <esc>[?10~</esc>           | Barcode interpretation OFF                                          |
| ✓    | *            | *          | *                | *                | <esc>[?11~</esc>           | Start barcode interpretation                                        |
| ✓    | *            | *          | *                | *                | <esc>[?4~</esc>            | MTPL + IBM Proprinter-24 command set                                |
| ✓    | *            | *          | *                | *                | <esc>[?50h</esc>           | Selecting character sets with 256 characters                        |
| ✓    | *            | *          | *                | *                | <esc>[?50I</esc>           | Selecting character sets with 94 characters                         |
| ✓    | *            |            | *                | *                | <esc>[?51h</esc>           | Proportional fonts automatic NLQ and LQ                             |
| ✓    | *            |            | *                | *                | <esc>[?51I</esc>           | Proportional fonts in draft mode possible (default)                 |
| ✓    | *            | *          | *                | *                | <esc>[?52h</esc>           | Font selection (ESC[1019m]) possible only for print quality NLQ/ LQ |
| ✓    | *            | *          | *                | *                | <esc>[?52I</esc>           | Font selection (ESC[1019m]) Draft possible (default)                |
| ✓    | *            | *          | *                | *                | <esc>[?53h</esc>           | Extended character set                                              |
| ✓    | *            | *          | *                | *                | <esc>[?53 </esc>           | Standard character set                                              |
| ✓    | *            | *          | *                | *                | <esc>[?6~</esc>            | MTPL + EPSON LQ command set                                         |
| ✓    | *            | *          | *                | *                | <esc>[?7h</esc>            | Line overrun = CR + LF                                              |

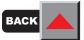

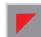

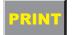

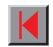

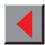

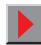

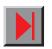

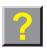

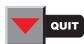

| MTPL | IBM<br>XL24e | IBM<br>AGM | Epson<br>LQ-2550 | Epson<br>LQ-2170 | Code                             | Function                                                    |
|------|--------------|------------|------------------|------------------|----------------------------------|-------------------------------------------------------------|
| ✓    | *            | *          | *                | *                | <esc>[?7I</esc>                  | Line overrun = Truncating data outside of the printing area |
| ✓    | *            | *          | *                | *                | <esc>[?<n>~</n></esc>            | Change emulation                                            |
|      | ✓            | ✓          |                  |                  | <esc>[@<n1>;<n2></n2></n1></esc> | Set double height                                           |
|      | ✓            | ✓          |                  |                  | <esc>[\<n1>;<n2></n2></n1></esc> | Change vertical base units                                  |
| ✓    | *            | *          | *                | *                | <esc>[0;;n{</esc>                | Select single sheet operation                               |
| ✓    | *            | *          | *                | *                | <esc>[0;0r</esc>                 | Clear top and bottom margin                                 |
| 1    | *            | *          | *                | *                | <esc>[0;0s</esc>                 | Clear left and right margin                                 |
| ✓    | *            | *          | *                | *                | <esc>[0g</esc>                   | Clear horizontal tab at the current printhead position      |
| ✓    | *            | *          | *                | *                | <esc>[0m</esc>                   | Clear all selected fonts                                    |
| ✓    | *            | *          | *                | *                | <esc>[0m</esc>                   | Reset colour                                                |
| ✓    | *            | *          | *                | *                | <esc>[0 SP I</esc>               | Measuring unit decipoint                                    |
| ✓    | *            | *          | *                | *                | <esc>[0 SP K</esc>               | Set horizontal pitch to 10 cpi                              |
| 1    | *            | *          | *                | *                | <esc>[0 SP L</esc>               | Set vertical spacing to 6 lpi                               |
| ✓    | *            | *          | *                | *                | <esc>[0 SP X</esc>               | High print quality                                          |
| ✓    | *            | *          | *                | *                | <esc>[0w</esc>                   | Set 5 cpi                                                   |
| ✓    | *            | *          | *                | *                | <esc>[0y</esc>                   | Selecting Copy Draft printing quality                       |
| ✓    | *            | *          | *                | *                | <esc>[0z</esc>                   | Superscript ON                                              |
| ✓    | *            | *          | *                | *                | <esc>[10m</esc>                  | Font 0 Default: Draft                                       |
| ✓    | *            | *          | *                | *                | <esc>[10 y</esc>                 | Right and centre adjustment OFF                             |
| ✓    | *            | *          | *                | *                | <esc>[10z</esc>                  | Microscript ON                                              |

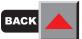

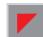

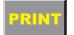

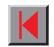

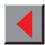

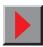

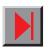

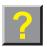

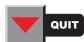

| MTPL | IBM<br>XL24e | IBM<br>AGM | Epson<br>LQ-2550 | Epson<br>LQ-2170 | Code Fund           | ction                                    |
|------|--------------|------------|------------------|------------------|---------------------|------------------------------------------|
| ✓    | *            | *          | *                | *                | <esc>[11 e</esc>    | Set PUM (absolute measuring unit) to OFF |
| ✓    | *            | *          | *                | *                | <esc>[11 h</esc>    | Set PUM (absolute measuring unit) to ON  |
| ✓    | *            | *          | *                | *                | <esc>[11m</esc>     | Font 1 Default: NLQ Courier              |
| ✓    | *            | *          | *                | *                | <esc>[11w</esc>     | Set 20 cpi                               |
| ✓    | *            | *          | *                | *                | <esc>[11 y</esc>    | Select print quality Draft               |
| ✓    | *            | *          | *                | *                | <esc>[12m</esc>     | Font 2 Default: LQ Courier               |
| ✓    | *            | *          | *                | *                | <esc>[12 SP K</esc> | Set horizontal pitch to 12 cpi           |
| ✓    | *            | *          | *                | *                | <esc>[12y</esc>     | Select print quality LQ                  |
| ✓    | *            | *          | *                | *                | <esc>[12z</esc>     | Double height ON (top portion)           |
| ✓    | *            | *          | *                | *                | <esc>[13m</esc>     | Font 3 Default: NLQ S Serif              |
| ✓    | *            | *          | *                | *                | <esc>[13z</esc>     | Double height ON (lower portion)         |
| ✓    | *            | *          | *                | *                | <esc>[14m</esc>     | Font 4 Default: LQ S Serif               |
| ✓    | *            | *          | *                | *                | <esc>[15m</esc>     | Font 5 Default: LQ Roman                 |
| ✓    | *            | *          | *                | *                | <esc>[15 SP K</esc> | Set horizontal pitch to 15 cpi           |
| ✓    | *            | *          | *                | *                | <esc>[16m</esc>     | Font 6 Default: LQ Roman                 |
| 1    | *            | *          | *                | *                | <esc>[17m</esc>     | Font 7 Default: LQ Roman                 |
| 1    | *            | *          | *                | *                | <esc>[18m</esc>     | Font 8 Default: LQ OCRB                  |
| 1    | *            | *          | *                | *                | <esc>[19m</esc>     | Font 9 Default: LQ OCRA                  |
| ✓    | *            | *          | *                | *                | <esc>[1 g</esc>     | Clear vertical tab at current position   |
| ✓    | *            | *          | *                | *                | <esc>[1 SP k</esc>  | Printout in Royal Mail Customer Barcode  |

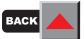

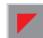

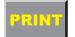

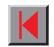

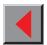

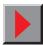

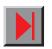

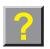

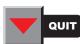

| MTPL     | IBM<br>XL24e | IBM<br>AGM | Epson<br>LQ-2550 | Epson<br>LQ-2170 | Code               | Function                                      |
|----------|--------------|------------|------------------|------------------|--------------------|-----------------------------------------------|
| 1        | *            | *          | *                | *                | <esc>[1 SP L</esc> | Set vertical spacing to 4 lpi                 |
| ✓        | *            | *          | *                | *                | <esc>[1 SP p</esc> | Initiate US Postnet Barcode                   |
| <b>✓</b> | *            | *          | *                | *                | <esc>[1 SP X</esc> | Print quality medium                          |
| 1        | *            | *          | *                | *                | <esc>[1w</esc>     | Set 6 cpi                                     |
| <b>✓</b> | *            | *          | *                | *                | <esc>[1y</esc>     | Print quality NLQ                             |
| <b>✓</b> | *            | *          | *                | *                | <esc>[1z</esc>     | Subscript ON                                  |
| <b>✓</b> | *            | *          | *                | *                | <esc>[21{</esc>    | ASF-1: Select feeder front                    |
| ✓        | *            | *          | *                | *                | <esc>[22{</esc>    | ASF-2: Select feeder rear                     |
| ✓        | *            | *          | *                | *                | <esc>[21m</esc>    | Double underlining                            |
| 1        | *            | *          | *                | *                | <esc>[23m</esc>    | Italics OFF                                   |
| <b>✓</b> | *            | *          | *                | *                | <esc>[24m</esc>    | Underline OFF                                 |
| ✓        | *            | *          | *                | *                | <esc>[26m</esc>    | Proportional font ON                          |
| <b>✓</b> | *            | *          | *                | *                | <esc>[2g</esc>     | Clear all horizontal tabs in the current line |
| <b>✓</b> | *            | *          | *                | *                | <esc>[2J</esc>     | Print page                                    |
| ✓        | *            | *          | *                | *                | <esc>[2 SP I</esc> | Measuring unit decipoint                      |
| ✓        | *            | *          | *                | *                | <esc>[2 SP k</esc> | Printout in Kix Barcode                       |
| 1        | *            | *          | *                | *                | <esc>[2 SP L</esc> | Set vertical spacing to 3 lpi                 |
| ✓        | *            | *          | *                | *                | <esc>[2 SP X</esc> | Print quality low                             |
| ✓        | *            | *          | *                | *                | <esc>[2w</esc>     | Set 7.5 cpi                                   |
| 1        | *            | *          | *                | *                | <esc>[2y</esc>     | Proportional font ON                          |

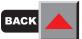

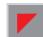

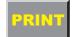

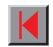

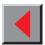

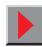

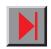

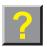

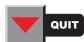

| MTPL     | IBM<br>XL24e | IBM<br>AGM | Epson<br>LQ-2550 | Epson<br>LQ-2170 | Code               | Function                                     |
|----------|--------------|------------|------------------|------------------|--------------------|----------------------------------------------|
| ✓        | *            | *          | *                | *                | <esc>[2z</esc>     | Double height OFF                            |
| ✓        | *            | *          | *                | *                | <esc>[2z</esc>     | Superscript, subscript and microscript OFF   |
| <b>✓</b> | *            | *          | *                | *                | <esc>[30m</esc>    | Black                                        |
| 1        | *            | *          | *                | *                | <esc>[3g</esc>     | Clear all horizontal tabs                    |
| <b>✓</b> | *            | *          | *                | *                | <esc>[3m</esc>     | Italics ON                                   |
| <b>✓</b> | *            | *          | *                | *                | <esc>[3 SP L</esc> | Set vertical spacing to 12 lpi               |
| <b>✓</b> | *            | *          | *                | *                | <esc>[3w</esc>     | Set 8.6 cpi                                  |
| <b>✓</b> | *            | *          | *                | *                | <esc>[3z</esc>     | Line density 6 lpi (= line spacing 1/6 inch) |
| ✓        | *            | *          | *                | *                | <esc>[4g</esc>     | Clear all vertical tabs                      |
| ✓        | *            | *          | *                | *                | <esc>[4m</esc>     | Underline ON                                 |
| <b>✓</b> | *            | *          | *                | *                | <esc>[4 SP L</esc> | Set vertical spacing to 8 lpi                |
| ✓        | *            | *          | *                | *                | <esc>[4w</esc>     | Set 10 cpi                                   |
| <b>✓</b> | *            | *          | *                | *                | <esc>[4y</esc>     | Selecting NLQ printing quality at 10 cpi     |
| <b>✓</b> | *            | *          | *                | *                | <esc>[4z</esc>     | Line density 8 lpi (= line spacing 1/8 inch) |
| ✓        | *            | *          | *                | *                | <esc>[5{</esc>     | Select fanfold paper mode tractor 1          |
| ✓        | *            | *          | *                | *                | <esc>[6{</esc>     | Select fanfold paper mode tractor 2          |
| 1        | *            | *          | *                | *                | <esc>[7{</esc>     | Select fanfold paper mode tractor 3          |
| ✓        | *            | *          | *                | *                | <esc>[50m</esc>    | Proportional font OFF                        |
| ✓        | *            | *          | *                | *                | <esc>[50{</esc>    | Page at print position                       |
| 1        | *            | *          | *                | *                | <esc>[51{</esc>    | Page at tear off position (perforation)      |

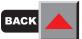

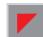

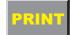

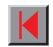

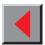

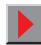

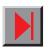

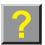

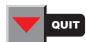

| MTPL     | IBM<br>XL24e | IBM<br>AGM | Epson<br>LQ-2550 | Epson<br>LQ-2170 | Code               | Function                      |
|----------|--------------|------------|------------------|------------------|--------------------|-------------------------------|
| 1        | *            | *          | *                | *                | <esc>[52{</esc>    | Page at view position         |
| <b>✓</b> | *            | *          | *                | *                | <esc>[53m</esc>    | Overlining ON                 |
| <b>✓</b> | *            | *          | *                | *                | <esc>[54{</esc>    | Cut at current line (option)  |
| 1        | *            | *          | *                | *                | <esc>[55m</esc>    | Overlining OFF                |
| ✓        | *            | *          | *                | *                | <esc>[5n</esc>     | Request status report         |
| <b>✓</b> | *            | *          | *                | *                | <esc>[5w</esc>     | Set 12 cpi                    |
| <b>✓</b> | *            | *          | *                | *                | <esc>[5y</esc>     | NLQ with 12 cpi               |
| ✓        | *            | *          | *                | *                | <esc>[5z</esc>     | Graphics normal               |
| <b>✓</b> | *            | *          | *                | *                | <esc>[6~</esc>     | Initialize the printer        |
| ✓        | *            | *          | *                | *                | <esc>[6 SP K</esc> | Set horizontal pitch to 6 cpi |
| 1        | *            | *          | *                | *                | <esc>[6w</esc>     | Set 15 cpi                    |
| <b>✓</b> | *            | *          | *                | *                | <esc>[6z</esc>     | Graphics inverted             |
| <b>✓</b> | *            | *          | *                | *                | <esc>[7w</esc>     | Set 17.1 cpi                  |
| <b>✓</b> | *            | *          | *                | *                | <esc>[7y</esc>     | Proportional font OFF         |
| <b>✓</b> | *            | *          | *                | *                | <esc>[7z</esc>     | Bit 8 = unchanged             |
| ✓        | *            | *          | *                | *                | <esc>[8w</esc>     | Reset double stroke           |
| ✓        | *            | *          | *                | *                | <esc>[8y</esc>     | Right justification ON        |
| ✓        | *            | *          | *                | *                | <esc>[8z</esc>     | Set bit 8 = 0                 |
| ✓        | *            | *          | *                | *                | <esc>[9 SP L</esc> | Set vertical spacing to 2 lpi |
| ✓        | *            | *          | *                | *                | <esc>[9w</esc>     | Set double stroke             |

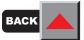

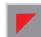

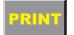

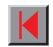

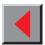

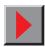

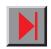

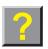

| MTPL | IBM<br>XL24e | IBM<br>AGM | Epson<br>LQ-2550 | Epson<br>LQ-2170 | Code                                                   | Function                                                 |
|------|--------------|------------|------------------|------------------|--------------------------------------------------------|----------------------------------------------------------|
| 1    | *            | *          | *                | *                | <esc>[9y</esc>                                         | Centering ON                                             |
| ✓    | *            | *          | *                | *                | <esc>[9z</esc>                                         | Set bit 8 = 1                                            |
|      | ✓            |            |                  |                  | <esc>[g<n1>;<n2>&lt;0&gt;</n2></n1></esc>              | Set graphics print to 60 dpi                             |
|      | ✓            |            |                  |                  | <esc>[g<n1>;<n2>&lt;1&gt;</n2></n1></esc>              | Set graphics print to 120 dpi                            |
|      | ✓            |            |                  |                  | <esc>[g<n1>;<n2>&lt;11&gt;</n2></n1></esc>             | Set graphics print to 180 dpi                            |
|      | ✓            |            |                  |                  | <esc>[g<n1>;<n2>&lt;12&gt;</n2></n1></esc>             | Set graphics print to 360 dpi                            |
|      | ✓            |            |                  |                  | <esc>[g<n1>;<n2>&lt;2&gt;</n2></n1></esc>              | Set graphics print to 120 dpi                            |
|      | ✓            |            |                  |                  | <esc>[g<n1>;<n2>&lt;3&gt;</n2></n1></esc>              | Set graphics print to 240 dpi                            |
|      | ✓            |            |                  |                  | <esc>[g<n1>;<n2>&lt;8&gt;</n2></n1></esc>              | Set graphics print to 60 dpi                             |
|      | ✓            |            |                  |                  | <esc>[g<n1>;<n2>&lt;9&gt;</n2></n1></esc>              | Set graphics print to 120 dpi                            |
| 1    | *            | *          | *                | *                | <esc>[<n1>;<n2>f</n2></n1></esc>                       | Set absolute horizontal and vertical position            |
| ✓    | *            | *          | *                | *                | <esc>[<n>+w</n></esc>                                  | Interface holding time n = 1 - 30 s                      |
| 1    | *            | *          | *                | *                | <esc>[<n>+x</n></esc>                                  | Head position horizontal in n/720"; also paper load pos. |
| ✓    | *            | *          | *                | *                | <esc>[<n>+y</n></esc>                                  | Printhead gap n = (0 - 100)                              |
| ✓    | *            | *          | *                | *                | <esc>[<n>+z</n></esc>                                  | Automatic or manual printhead gap adjustment             |
| ✓    | *            | *          | *                | *                | <esc>[<n>SP q</n></esc>                                | Load menu                                                |
| ✓    | *            | *          | *                | *                | <esc>[<n1><n5>+v</n5></n1></esc>                       | Paper handling options                                   |
| ✓    | *            | *          | *                | *                | <esc>[<n1><n16>SP r</n16></n1></esc>                   | Print transparent characters                             |
| ✓    | *            | *          | *                | *                | <esc>[<n<sub>1&gt;;<n<sub>2&gt;f</n<sub></n<sub></esc> | Set absolute horizontal and vertical position            |
| ✓    | *            | *          | *                | *                | <esc>[<n1>;<n2>SP 0</n2></n1></esc>                    | Change character size                                    |

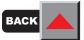

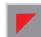

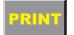

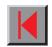

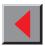

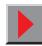

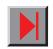

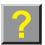

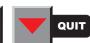

| MTPL | IBM<br>XL24e | IBM<br>AGM | Epson<br>LQ-2550 | Epson<br>LQ-2170 | Code                                                      | Function                                                     |
|------|--------------|------------|------------------|------------------|-----------------------------------------------------------|--------------------------------------------------------------|
| ✓    | *            | *          | *                | *                | <esc>[<n<sub>1&gt;;<n<sub>2&gt;SP D</n<sub></n<sub></esc> | Select font                                                  |
| ✓    | *            | *          | *                | *                | <esc>[<n<sub>1&gt;;<n<sub>2&gt;SP G</n<sub></n<sub></esc> | Set character/line spacing                                   |
| ✓    | *            | *          | *                | *                | <esc>[<n1>;<n2>r</n2></n1></esc>                          | Set top and bottom margin                                    |
| ✓    | *            | *          | *                | *                | <esc>[<n1>;<n2>s</n2></n1></esc>                          | Set left and right margin                                    |
| ✓    | *            | *          | *                | *                | <esc>[<n> a</n></esc>                                     | Set relative horizontal position                             |
| ✓    | *            | *          | *                | *                | <esc>[<n> d</n></esc>                                     | Set absolute vertical position                               |
| ✓    | *            | *          | *                | *                | <esc>[<n> e</n></esc>                                     | Set relative vertical position                               |
| ✓    | *            | *          | *                | *                | <esc>[<n> j</n></esc>                                     | Relative horizontal position back (to the left)              |
| ✓    | *            | *          | *                | *                | <esc>[<n> k</n></esc>                                     | Relative vertical position back (to the top)                 |
| ✓    | *            | *          | *                | *                | <esc>[<n> p</n></esc>                                     | Set HMI                                                      |
| ✓    | *            | *          | *                | *                | <esc>[<n> q</n></esc>                                     | Set horizontal step                                          |
| ✓    | *            | *          | *                | *                | <esc>[<n> SP \</n></esc>                                  | Set additional spaces                                        |
| ✓    | *            | *          | *                | *                | <esc>[<n> SP C</n></esc>                                  | Select character size                                        |
| ✓    | *            | *          | *                | *                | <esc>[<n> SP f</n></esc>                                  | Set reduced spacing                                          |
| ✓    | *            | *          | *                | *                | <esc>[<n> SP g</n></esc>                                  | Set character spacing                                        |
| ✓    | *            | *          | *                | *                | <esc>[<n> SP h</n></esc>                                  | Line spacing                                                 |
| ✓    | *            | *          | *                | *                | <esc>[<n> SP s</n></esc>                                  | Transmits the "n" character as an ASCII character (n= 0-255) |
| ✓    | *            | *          | *                | *                | <esc>[<n> SP U</n></esc>                                  | Beginning of line (default value)                            |
| ✓    | *            | *          | *                | *                | <esc>[<n> SP V</n></esc>                                  | End of line (default value)                                  |
| ✓    | *            | *          | *                | *                | <esc>[<n> t</n></esc>                                     | Set form length in lines                                     |

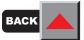

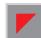

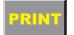

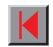

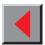

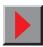

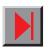

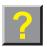

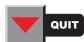

| MTPL | IBM<br>XL24e | IBM<br>AGM | Epson<br>LQ-2550 | Epson<br>LQ-2170 | Code                            | Function                                      |
|------|--------------|------------|------------------|------------------|---------------------------------|-----------------------------------------------|
| ✓    | *            | *          | *                | *                | <esc>[<n> u</n></esc>           | Set horizontal tab                            |
| ✓    | *            | *          | *                | *                | <esc>[<n> v</n></esc>           | Set vertical tab                              |
|      |              |            | 1                | 1                | <esc>\<n1>;<n2></n2></n1></esc> | Perform relative horizontal step              |
|      | 1            | ✓          |                  |                  | <esc>\<n1>;<n2></n2></n1></esc> | Transparent mode for the characters following |
|      | ✓            |            |                  |                  | <esc>^</esc>                    | Transparent mode for the character following  |
|      | ✓            |            |                  |                  | <esc>_<n></n></esc>             | Overline ON/OFF                               |
|      | 1            | <b>√</b>   | 1                | ✓                | <esc>0</esc>                    | Set line feed to 1/8 inch                     |
|      | ✓            |            |                  |                  | <esc>1</esc>                    | Set line feed to 7/72 inch                    |
|      | 1            | <b>√</b>   | 1                | 1                | <esc>2</esc>                    | Set line feed to 1/6 inch                     |
|      | 1            |            |                  |                  | <esc>2</esc>                    | Set line feed to n/72 inch                    |
|      |              | <b>√</b>   | 1                | ✓                | <esc>3<n></n></esc>             | Set line feed to n/180 inch                   |
|      | ✓            |            |                  |                  | <esc>3&gt;n&gt;</esc>           | Set line feed to n/216 inch                   |
|      |              |            | 1                | 1                | <esc>4</esc>                    | Italics ON                                    |
|      | ✓            | <b>√</b>   |                  |                  | <esc>4</esc>                    | Set beginning of form                         |
|      |              |            | 1                | 1                | <esc>5</esc>                    | Italics OFF                                   |
|      | ✓            | ✓          |                  |                  | <esc>5<n></n></esc>             | Autom. line feed ON/OFF                       |
|      |              |            | ✓                | 1                | <esc>6</esc>                    | Print ASCII codes dec. 129 to dec. 159        |
|      | ✓            | ✓          |                  |                  | <esc>6</esc>                    | PC character set 2 (expanded)                 |
|      |              |            | ✓                | 1                | <esc>7</esc>                    | Suppress ASCII codes 129 to 159               |
|      | ✓            | ✓          |                  |                  | <esc>7</esc>                    | PC character set 1 (standard)                 |

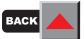

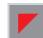

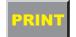

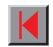

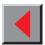

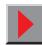

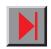

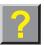

| MTPL | IBM<br>XL24e | IBM<br>AGM | Epson<br>LQ-2550 | Epson<br>LQ-2170 | Code                                      | Function                                                              |
|------|--------------|------------|------------------|------------------|-------------------------------------------|-----------------------------------------------------------------------|
|      |              |            | 1                |                  | <esc>a<n></n></esc>                       | Select orientation                                                    |
|      |              | ✓          | 1                | ✓                | <esc>A<n></n></esc>                       | Line spacing n/60 inch                                                |
|      | ✓            |            |                  |                  | <esc>A<n></n></esc>                       | Prepare line spacing n/72 inch                                        |
|      |              |            | 1                |                  | <esc>b<m>&lt;0&gt;</m></esc>              | Clear all tabs                                                        |
|      |              |            | 1                |                  | <esc>b<m><n>&lt;0&gt;</n></m></esc>       | Set vertical tabs in channels                                         |
|      | ✓            | <b>√</b>   | 1                | ✓                | <esc>B&lt;0&gt;</esc>                     | Clear all vertical tabs                                               |
|      |              |            | 1                | ✓                | <esc>B<n1><n16>&lt;0&gt;</n16></n1></esc> | Set vertical tabs                                                     |
|      | 1            | <b>√</b>   |                  |                  | <esc>B<n1><n64>&lt;0&gt;</n64></n1></esc> | Set vertical tabs                                                     |
| ✓    |              |            |                  |                  | <esc>c</esc>                              | Reset to initialisation status                                        |
|      |              |            |                  | ✓                | <esc>c</esc>                              | Setting the horizontal motion index (HMI)                             |
|      | 1            | ✓          | 1                | ✓                | <esc>C&lt;0&gt;<n></n></esc>              | Set form length in inches                                             |
|      | ✓            | ✓          | 1                | ✓                | <esc>C<n></n></esc>                       | Set form length in lines                                              |
|      | 1            | ✓          |                  | ✓                | <esc>d<n1>;<n2></n2></n1></esc>           | Perform relative horizontal step                                      |
|      | ✓            | ✓          | 1                | ✓                | <esc>D&lt;0&gt;</esc>                     | Clear all horizontal tabs                                             |
|      | 1            | ✓          | 1                | ✓                | <esc>D<n1><n32>&lt;0&gt;</n32></n1></esc> | Set horizontal tabs                                                   |
|      | 1            | <b>√</b>   |                  |                  | <esc><dc2></dc2></esc>                    | Condensed printing OFF                                                |
|      | ✓            | ✓          |                  |                  | <esc><dc4></dc4></esc>                    | Double-wide printing OFF (set with <so> or <esc><so>)</so></esc></so> |
|      | ✓            | <b>√</b>   | ✓                | 1                | <esc>E</esc>                              | Bold ON                                                               |
|      |              |            | ✓                | 1                | <esc><em>0</em></esc>                     | Deselect single sheet operation                                       |
|      |              |            | ✓                | 1                | <esc><em>1</em></esc>                     | Bin 1 (front) (option)                                                |

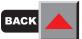

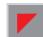

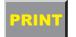

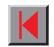

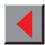

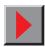

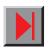

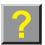

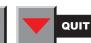

| MTPL | IBM<br>XL24e | IBM<br>AGM | Epson<br>LQ-2550 | Epson<br>LQ-2170 | Code                            | Function                                         |
|------|--------------|------------|------------------|------------------|---------------------------------|--------------------------------------------------|
|      |              |            | 1                | ✓                | <esc><em>2</em></esc>           | Bin 2 (rear) (option)                            |
|      |              |            | 1                | ✓                | <esc><em>4</em></esc>           | Select single sheet operation                    |
|      |              |            | 1                | ✓                | <esc><em>R</em></esc>           | Print page                                       |
|      | 1            | ✓          | 1                | ✓                | <esc>F</esc>                    | Bold OFF                                         |
|      |              |            | 1                | ✓                | <esc>g</esc>                    | Set character pitch to 15 cpi                    |
|      | <b>✓</b>     | ✓          | 1                | ✓                | <esc>G</esc>                    | Set double stroke                                |
|      | <b>✓</b>     | ✓          | 1                | ✓                | <esc>H</esc>                    | Reset double stroke                              |
| ✓    |              |            |                  |                  | <esc>H</esc>                    | Set horizontal tab at current printhead position |
|      |              |            | 1                | ✓                | <esc>j<n></n></esc>             | Single line feed back n/180 inch                 |
|      | ✓            | ✓          |                  |                  | <esc>j</esc>                    | Set printer to Off Line                          |
|      |              | ✓          | 1                | ✓                | <esc>J<n></n></esc>             | Single line feed n/180 inch                      |
|      | <b>✓</b>     |            |                  |                  | <esc>J<n></n></esc>             | Single line feed n/216 inch                      |
|      |              |            | 1                | ✓                | <esc>k<n></n></esc>             | Select font                                      |
|      | <b>✓</b>     | ✓          | 1                | ✓                | <esc>K<n1>;<n2></n2></n1></esc> | Set graphics print to 60 dpi                     |
|      |              |            | 1                | ✓                | <esc>l<n></n></esc>             | Set left margin                                  |
|      | ✓            | 1          |                  |                  | <esc>l<n></n></esc>             | Select print mode                                |
|      | ✓            | ✓          | ✓                | ✓                | <esc>L<n1>;<n2></n2></n1></esc> | Set graphics print to 120 dpi                    |
|      |              |            | ✓                | ✓                | <esc>M</esc>                    | Set character pitch to 12 cpi (Elite)            |
| ✓    | *            | *          | *                | *                | <esc>n</esc>                    | Character generator LS2                          |
|      | ✓            |            | ✓                | ✓                | <esc>N<n></n></esc>             | Set perforation skip                             |

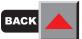

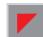

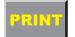

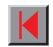

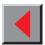

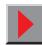

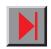

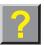

| MTPL | IBM<br>XL24e | IBM<br>AGM | Epson<br>LQ-2550 | Epson<br>LQ-2170 | Code                   | Function                             |
|------|--------------|------------|------------------|------------------|------------------------|--------------------------------------|
| ✓    | *            | *          | *                | *                | <esc>0</esc>           | Character generator LS3              |
|      | ✓            | ✓          | 1                | ✓                | <esc>O</esc>           | Reset perforation skip               |
|      |              |            | ✓                | ✓                | <esc>p<n></n></esc>    | Proportional font ON/OFF             |
|      |              |            | ✓                | ✓                | <esc>pn</esc>          | Proportional font ON/OFF             |
|      |              |            | 1                | 1                | <esc>P</esc>           | Set character pitch to 10 cpi (Pica) |
|      | ✓            | ✓          |                  |                  | <esc>P<n></n></esc>    | Proportional font ON/OFF             |
|      | ✓            | ✓          |                  |                  | <esc>Q&lt;35&gt;</esc> | Deselect printer                     |
|      |              |            | 1                | 1                | <esc>Q<n></n></esc>    | Set right margin                     |
|      |              |            | 1                | ✓                | <esc>r<n></n></esc>    | Select colour                        |
|      | ✓            | ✓          |                  |                  | <esc>R</esc>           | Reset all tabs                       |
|      |              |            | 1                | ✓                | <esc>R0</esc>          | Epson character set USA              |
|      |              |            | ✓                | ✓                | <esc>R1</esc>          | Epson character set France           |
|      |              |            | 1                | ✓                | <esc>R2</esc>          | Epson character set Germany          |
|      |              |            | ✓                | ✓                | <esc>R3</esc>          | Epson character set United Kingdom   |
|      |              |            | 1                | ✓                | <esc>R4</esc>          | Epson character set Denmark I        |
|      |              |            | ✓                | ✓                | <esc>R5</esc>          | Epson character set Sweden           |
|      |              |            | ✓                | ✓                | <esc>R6</esc>          | Epson character set Italy            |
|      |              |            | ✓                | ✓                | <esc>R7</esc>          | Epson character set Spain I          |
|      |              |            | ✓                | ✓                | <esc>R8</esc>          | Epson character set Japan            |
|      |              |            | ✓                | ✓                | <esc>R9</esc>          | Epson character set Norway           |

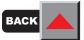

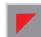

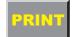

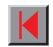

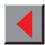

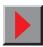

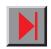

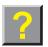

| MTPL | IBM<br>XL24e | IBM<br>AGM | Epson<br>LQ-2550 | Epson<br>LQ-2170 | Code                        | Function                                     |
|------|--------------|------------|------------------|------------------|-----------------------------|----------------------------------------------|
|      |              |            | 1                | ✓                | <esc>R10</esc>              | Epson character set Denmark II               |
|      |              |            | 1                | ✓                | <esc>R11</esc>              | Epson character set Spain II                 |
|      |              |            | 1                | ✓                | <esc>R12</esc>              | Epson character set Latin america            |
|      |              |            | 1                | ✓                | <esc>R13</esc>              | Epson character set Korea                    |
|      |              |            | 1                | ✓                | <esc>R64</esc>              | Epson character set Legal                    |
|      | ✓            | <b>✓</b>   | 1                | ✓                | <esc>S<n></n></esc>         | Superscript or subscript ON                  |
|      | 1            | ✓          | 1                | ✓                | <esc><si></si></esc>        | Condensed printing 17.1 cpi ON               |
|      |              |            | 1                | ✓                | <esc>Sn</esc>               | Superscript or subscript ON                  |
|      | ✓            | ✓          | ✓                | ✓                | <esc><so></so></esc>        | Double-wide printing ON                      |
|      |              |            | 1                | ✓                | <esc><sp><n></n></sp></esc> | Set character spacing                        |
|      |              |            | 1                | ✓                | <esc>t<n></n></esc>         | Select character set                         |
|      | ✓            | ✓          | ✓                | ✓                | <esc>T</esc>                | Superscript or subscript OFF                 |
|      | 1            | ✓          | ✓                | ✓                | <esc>U<n></n></esc>         | Unidirectional print ON/OFF                  |
|      |              |            | ✓                | ✓                | <esc>Un</esc>               | Unidirectional print ON/OFF                  |
|      | 1            | ✓          | ✓                | ✓                | <esc>W<n></n></esc>         | Continuous double width ON/OFF               |
|      |              |            | ✓                | ✓                | <esc>Wn</esc>               | Continuous double width ON/OFF               |
|      |              |            | ✓                | ✓                | <esc>w<n></n></esc>         | Double height print ON/OFF                   |
|      |              |            | ✓                | ✓                | <esc>wn</esc>               | Double height print ON/OFF                   |
|      |              |            | ✓                | ✓                | <esc>x<n></n></esc>         | Set print quality (PQ)                       |
|      |              |            |                  | ✓                | <esc>X</esc>                | Font selection according to pitch and points |

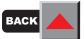

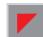

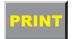

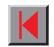

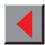

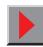

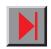

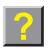

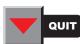

| MTPL | IBM<br>XL24e | IBM<br>AGM | Epson<br>LQ-2550 | Epson<br>LQ-2170 | Code                            | Function                                   |
|------|--------------|------------|------------------|------------------|---------------------------------|--------------------------------------------|
|      | ✓            | ✓          |                  |                  | <esc>X<n><m></m></n></esc>      | Set left and right margin                  |
|      | <b>✓</b>     | ✓          | ✓                | ✓                | <esc>Y<n1>;<n2></n2></n1></esc> | Set graphics print to 120 dpi              |
|      | <b>✓</b>     | ✓          | ✓                | ✓                | <esc>Z<n1>;<n2></n2></n1></esc> | Set graphics print to 240 dpi              |
| 1    | *            | *          | *                | *                | <esc>+<i>F</i></esc>            | Assign character set G3                    |
| 1    | *            | *          | *                | *                | <esc> </esc>                    | Character generator LS3R                   |
| 1    | *            | *          | *                | *                | <esc>}</esc>                    | Character generator LS2R                   |
| 1    | *            | *          | *                | *                | <esc>~</esc>                    | Character generator LS1R                   |
| ✓    | <b>✓</b>     | ✓          | ✓                | ✓                | <ff></ff>                       | Form feed                                  |
| 1    | <b>✓</b>     | ✓          | 1                | ✓                | <ht></ht>                       | Horizontal tab jump                        |
| 1    |              |            |                  |                  | <hts></hts>                     | Set tab stop at actual horizontal position |
| 1    |              |            |                  |                  | <ind></ind>                     | Line feed without CR                       |
| 1    | <b>✓</b>     | ✓          | 1                | ✓                | <lf></lf>                       | Line feed                                  |
| 1    |              |            |                  |                  | <nel></nel>                     | Line feed with CR                          |
| 1    |              |            |                  |                  | <pld></pld>                     | Half step line feed                        |
| 1    |              |            |                  |                  | <plu></plu>                     | Half step line feed back                   |
| ✓    |              |            |                  |                  | <ri></ri>                       | Line feed without CR back                  |
|      | ✓            | ✓          | 1                | 1                | <si></si>                       | Condensed printing of 17.1 cpi ON          |
| ✓    |              |            |                  |                  | <si></si>                       | Switching the character generator (SS 3)   |
|      | ✓            | ✓          | ✓                | ✓                | <so></so>                       | Double-wide printing ON                    |
| ✓    |              |            |                  |                  | <so></so>                       | Switching the character generator (SS 2)   |

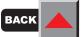

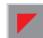

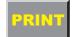

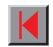

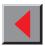

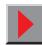

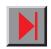

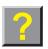

| MTPL     | IBM<br>XL24e | IBM<br>AGM | Epson<br>LQ-2550 | Epson<br>LQ-2170 | Code        | Function                                  |
|----------|--------------|------------|------------------|------------------|-------------|-------------------------------------------|
| 1        | 1            | ✓          | 1                | ✓                | <vt></vt>   | Vertical tab jump                         |
| <b>√</b> |              |            |                  |                  | <vts></vts> | Set tab stop at current vertical position |

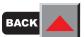

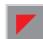

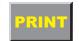

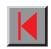

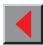

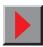

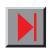

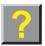

#### > Barcode

Even the standard version of your printer has the possibility of using up to 22 different barcodes.

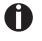

Barcode mode can be accessed within every emulation. The user can decide whether barcode is activated permanently or activated depending on the situation by means of an escape sequence.

#### ■ List of available barcodes

| Тур | Barcode              | Тур | Barcode                     |
|-----|----------------------|-----|-----------------------------|
| A*  | 2/5 Matrix (default) | M*  | MSI /modified PLESSEY       |
| B*  | 2/5 Industrial       | N   | UPC A (with HRI)            |
| C*  | 2/5 Interleaved      | 0   | UPC A (without HRI)         |
| D*  | Code 11              | Р   | UPC E (with HRI)            |
| E*  | BCD Matrix           | Q   | UPC E (without HRI)         |
| F*  | Code 39              | R*  | Delta Distance (IBM)        |
| G*  | Codabar              | S   | Code 128                    |
| Н   | EAN 8 (with HRI)     | Т   | EAN 128                     |
| I   | EAN 8 (without HRI)  |     | US-Postnet                  |
| K   | EAN 13 (with HRI)    |     | KIX Barcode                 |
| L   | EAN 13 (without HRI) |     | Royal Mail Customer Barcode |

<sup>\*</sup> These barcodes may be printed out horizontal and vertical, the unmarked only horizontal.

The barcode types K, L, N, O may be expanded by using Add-On Barcodes: Add-On 2 and Add-On 5.

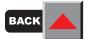

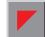

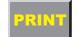

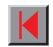

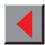

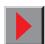

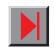

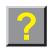

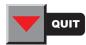

**Emulations** Reference manual

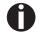

Additional information is provided in the Barcode Programmer's Application Manual on this CD-ROM.

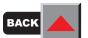

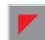

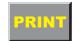

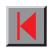

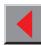

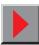

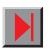

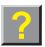

#### > US Postnet Barcode

Postnet is a special US-American type of barcode. It is printed in character size. Numeric values from 0 to 9 are printable.

After activating this barcode type, numeric characters from 0 (hex. 30) to 9 (hex. 39) are interpreted as barcode figures. All other characters terminate the Barcode mode. Exception: the TAB - function (hex. 09) is allowed within Barcode mode. The Postnet sequence is accessible in every emulation. The printer can print barcode in NLQ (180 dpi) and LQ (360 dpi). If draft print quality (DPQ) is selected the printout is performed in NLQ.

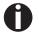

The character (e.g. CR = carriage return, hex. 0D), which terminates the barcode is not printed or carried out.

US Postnet Barcode does not require a barcode bracket.

Example: ASCII ESC[1 SP p 12345 CR

Hex. 1B 5B 31 20 70 31 32 33 34 35 0D

The numbers 1 to 5 are printed as Postnet stripes.

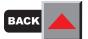

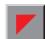

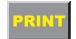

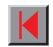

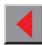

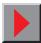

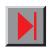

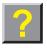

### > LC printing

Certain professional applications may require unusually large character sizes. Therefore your printer has the possibility of scaling standard size characters up to factor 99 by means of control sequences (LCP\*).

Two character sets are available:

- US ASCII and
- German
- The printout of LCP characters can be selected in all of the emulations. Prerequisite: Printer must be in Barcode mode.

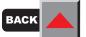

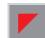

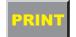

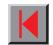

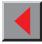

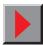

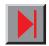

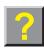

<sup>\*</sup> Large Character Printing

List of additional command codes

| Sequences                        | Control codes | Function                                                 |
|----------------------------------|---------------|----------------------------------------------------------|
| <esc>[?10~</esc>                 | _             | Barcode Off                                              |
| <esc>[?11~</esc>                 | _             | Barcode On                                               |
| <esc> PSC 0 <esc> \</esc></esc>  | _             | Unsecured mode                                           |
| <esc> PSC 1 <esc> \</esc></esc>  | _             | Secured mode                                             |
| <esc> PLS 01 <esc> \</esc></esc> | _             | LCP character set US-ASCII                               |
| <esc> PLS 02 <esc> \</esc></esc> | _             | LCP character set german                                 |
| <esc>[<n><sp>s</sp></n></esc>    | _             | Sends a character as ASCII character; n >> 0-255 decimal |
| <esc>[20<sp>s</sp></esc>         | <dc4></dc4>   | Barcode bracket                                          |
| <esc>[16<sp>s</sp></esc>         | <dle></dle>   | Start code LCP Header                                    |
| <esc>[25<sp>s</sp></esc>         | <em></em>     | Termination code Header                                  |
| <esc>[15<sp>s</sp></esc>         | <si></si>     | LCP bracket                                              |
| <esc>[26<sp>s</sp></esc>         | <sub></sub>   | Start code Barcode-Header                                |
| <esc>[1 SP p</esc>               | _             | US-Postnet Barcode                                       |
| <esc>[1 SP k</esc>               | _             | Royal Mail Customer Barcode                              |
| <esc>[2 SP k</esc>               | _             | Kix Barcode                                              |

You can use both the ESC sequences and the control codes.

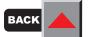

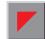

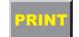

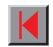

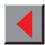

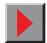

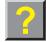

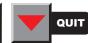

| Header                              | Function                                                                                         |
|-------------------------------------|--------------------------------------------------------------------------------------------------|
| <dle> [!] nn EM</dle>               | LCP header [ ] = optional nn = factor                                                            |
| <sub> [F] a [nn][;xyz][;p] EM</sub> | Barcode header [ ] = optional a = Barcode type p = 0: Barcode horizontal p = 9: Barcode vertical |

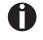

Additional information is provided in the Barcode Programmer's Application Manual on this CD-ROM.

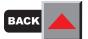

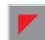

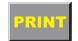

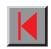

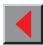

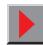

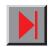

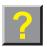

Configuring the printer for your computer

Due to the great number of applications available on the market today, we cannot give you detailed help for every program. Therefore please refer to your software manuals for how to install your printer with your programs.

As a general rule, however, the printer and the application programs must be adjusted to each other. Your printer can be set so that it emulates subsequent printers.

- MTPL
- Epson LQ-2550\*
- Epson LQ-2170
- IBM Proprinter XL 24e
- IBM Proprinter XL 24e + AGM

Many applications, however, also offer special printer drivers for our printers. If an original driver is provided, this provides the best prerequisites for optimum printer use. Ask your dealer about printer drivers or use our electronic information system to obtain the current printer driver (see last page of the manual for the *contact number*).

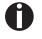

The printer supports the Plug & Play function of Windows 95/98, Windows ME, Windows 2000 and Windows NT4.

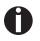

You can download all printer drivers from our mailbox or from the *Internet* free of charge (you may incur phone call charges).

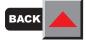

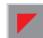

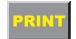

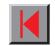

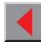

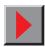

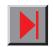

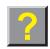

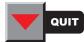

<sup>\*</sup> If you select a font which is not available in this emulation, the printer substitutes it by an available internal font.

## **Character sets**

This chapter shows the MTPL character sets and contains a list of all available character sets which can be selected via control panel or by escape sequences.

Note that MTPL sequences are available in all emulation modes.

The following example shows you how to find the hexadecimal value for a character from the symbol set tables.

| hex        | 0        | 1  | 2           | 3        | 4        | -                           |
|------------|----------|----|-------------|----------|----------|-----------------------------|
| 0          | NUL<br>0 | 16 | SP<br>32    | 0 48     | <b>@</b> | ASCII "B" = hex.42 = dez 66 |
| 1          | 1        | 17 | <b>!</b> 33 | 1 49     | <b>A</b> |                             |
| 2          | 2        | 18 | 34          | 2 50     | B        |                             |
| <b>;</b> } | 3        | 19 | # 35        | <b>3</b> | <b>C</b> |                             |

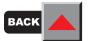

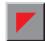

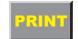

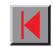

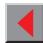

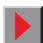

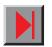

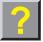

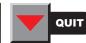

#### MTPL character set (charset = standard)

| hex | 0        | 1         | 2           | 3           | 4              | 5           | 6               | 7               | 8          | 9          | Α               | В            | С                | D            | Е               | F            |
|-----|----------|-----------|-------------|-------------|----------------|-------------|-----------------|-----------------|------------|------------|-----------------|--------------|------------------|--------------|-----------------|--------------|
| 0   | NUL<br>0 | 16        | SP<br>32    | 0 48        | <b>@</b>       | P 80        | 96              | p 112           | 128        | 144        | <b>á</b>        | 176          | L<br>192         | 208          | α 224           | ≡ 240        |
| 1   | U        | DC1       | !           | 1           | A              | Q           | a               | q               | 120        | 144        | 1               |              | 192              | =            | β               | <u>+</u>     |
|     | 1        | 17        | 33          | 49          | 65             | 81          | 97              | 113             | 129        | 145        | 161             | 177          | 193              | 209          |                 |              |
| 2   | STX 2    | 18        | 34          | 2 50        | B 66           | R<br>82     | b<br>98         | 114             | 130        | 146        | <b>Ó</b>        | <b>₩</b> 178 | T 194            | <b>T</b> 210 | <b>Г</b>        | ≥<br>242     |
| 3   | ETX      | DC3       | #           | 3           | С              | S           | C               | S               | 130        | 140        | ú               | 1            | L                | L            | π               | <u> </u>     |
|     | 3        | 19        | 35          | 51          | 67             | 83          | 99              | 115             | 131        | 147        | 163             | 179          | 195              | 211          | 227             | 243          |
| 4   |          |           | \$          | 4           | D              | T           | d               | t               | IND        |            | ñ               | H            |                  | L            | Σ               |              |
| _   | 4<br>ENQ | 20        | 36<br>%     | 52          | 68<br><b>E</b> | 84<br>IJ    | 100             | 116             | 132<br>NEL | 148        | 164<br><b>Ñ</b> |              | 196<br>I         | 212          |                 | 244          |
| 5   | ENQ<br>5 | NAK<br>21 | <b>6</b>    | 53          | <b>ட</b><br>69 | 85          | e<br>101        | u<br>117        | 133        | 149        | N 165           | 181          | † <sub>197</sub> | F 213        | <b>σ</b>        | J 245        |
| 6   | ACK      |           | &           | 6           | F              | ٧           | f               | V               | .00        | 0          | <u>a</u>        | 1            | ₽                |              | μ               | ÷            |
|     | 6        | 22        | 38          | 54          | 70             | 86          | 102             | 118             | 134        | 150        | 166             | 182          | 298              | 214          |                 | 246          |
| 7   | BEL      |           | '           | 7           | G              | W           | g               | W               |            |            | Ω               | 1 183        | l                | +            | τ               | <b>≈</b>     |
|     | 7<br>BS  | 23        | 39          | <u>55</u>   | 71<br>H        | 87<br>X     | 103<br>h        | 119<br><b>X</b> | 135<br>HTS | 151        | 167             | 183          | <u> </u>         | 1            | 231<br><b>Ф</b> | 247<br>o     |
| 8   | 8        | 24        | 40          | 56          | <b>n</b> 72    | <b>A</b>    | 104             | <b>X</b>        | 136        | 152        | <b>ئ</b><br>168 | <b>1</b> 184 | _                | <b>†</b> 216 | 232             | 248          |
| 9   | НТ       |           | )           | 9           | Ι              | Y           | i               | У               |            |            | L               | 1            | F                | ١            | Θ               | •            |
|     | 9        | 25        | 41          | 57          | 73             | 89          | 105             | 121             | 137        | 153        | 169             | 185          |                  | 217          | 233             | 249          |
| Α   | LF       | 0.0       | *           |             | J              | Z           | j               | Z               | VTS        |            | 7               | 100          | 1                | Γ            | Ω               | •            |
| В   | 10<br>VT | 26<br>ESC | 42<br>+     | • 58        | 74<br>K        | 90<br>r     | 106<br><b>k</b> | 122<br>s        | 138<br>PLD | 154<br>CSI | 170             |              |                  | 218          | δ               | √<br>250     |
| В   | 11       | 27        | 43          | 59          | 75             | <b>L</b> 91 | 107             | 123             | 139        | 155        | 72<br>171       | <b>1</b> 187 | T 203            | 219          | -               | <b>v</b> 251 |
| С   | FF       |           | ,           | <           | L              | \           | 1               |                 | PLU        |            | 1/4             |              | F 204            | _            | ω               | η            |
| _   | 12       | 28        | 44          | 60          | 76             | 92          | 108             | 124             | 140        | 156        | 172             | 188          | 204              | 220          |                 | 252          |
| D   | CR<br>13 | 29        | <b>-</b> 45 | <b>=</b> 61 | M 77           | 93          | <b>m</b>        | 125             | RI<br>141  | 157        | 173             | <b>]</b>     | = 205            | 221          | <b>φ</b> 237    | <b>2</b> 253 |
| Е   | SO       | _ 29      | 43          | >           | N              | ^           | n               | ~               | SS2        | 137        | <b>"</b>        | 109          |                  |              | <i>€</i>        | 253          |
|     | 14       | 30        | 46          | 62          | 78             | 94          | 110             | 126             | 142        | 158        | 174             | _            | # <sub>206</sub> | 222          | 238             | 254          |
| F   | SI       |           | /           | ?           | 0              |             | 0               | DEL             | SS3        |            | <b>&gt;&gt;</b> | ٦            | 上                |              | <b>N</b>        | DEL          |
|     | 15       | 31        | 47          | 63          | 79             | 95          | 111             | 127             | 143        | 159        | 175             | 191          | 207              | 223          | 239             | 255          |

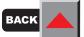

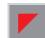

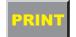

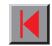

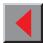

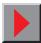

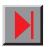

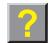

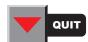

MTPL international substitution characters

|            | dec | 35 | 36 | 64       | 91 | 92 | 93 | 94 | 96 | 123 | 124 | 125 | 126 |
|------------|-----|----|----|----------|----|----|----|----|----|-----|-----|-----|-----|
|            | hex | 23 | 24 | 40       | 5B | 5C | 5D | 5E | 60 | 7B  | 7C  | 7D  | 7E  |
| US ASCII   |     | #  | \$ | @        | Į. | \  | ]  | ٨  | `  | {   | 1   | }   | ۷   |
| UK ASCII   |     | £  | \$ | @        | [  | \  | 3  | ^  | `  | {   | ١   | }   | 1   |
| Swedish    |     | #  | Ħ  | É        | Ħ  | Ö  | A  | Ü  | é  | ä   | ö   | å   | ü   |
| German     |     | #  | \$ | 8        | Ä  | Ö  | ΰ  | ٨  | `  | ä   | ö   | ü   | ß   |
| Portuguese |     | #  | \$ | 8        | Ã  | Ç  | õ  | ^  | `  | ã   | ç   | õ   | 0   |
| French     |     | £  | \$ | à        | 0  | Ç  | 5  | ۸  | `  | é   | ù   | è   | ••  |
| Italian    |     | £  | \$ | 5        | 0  | ç  | é  | ٨  | ù  | à   | Ò   | è   | ì   |
| Spanish    |     | £  | \$ | §        | i  | Ñ  | ડે | ۸  | `  | 0   | ñ   | ç   | ~   |
| Norwegian  |     | #  | \$ | <b>@</b> | Æ  | Ø  | Ā  | ^  | `  | æ   | ø   | å   |     |

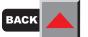

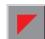

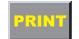

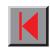

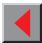

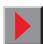

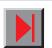

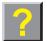

# > OCR-A character set

| hex<br>dec_ | 0        | 1         | 2               | 3              | 4              | 5           | 6           | 7        |
|-------------|----------|-----------|-----------------|----------------|----------------|-------------|-------------|----------|
| 0           | NUL<br>0 | 16        | SP              | <b>0</b>       | <b>a</b> 64    | <b>P</b>    | <b>H</b>    | <b>p</b> |
| 1           | 1        | DC1       | 33              | <b>1</b> 49    | <b>A</b> 65    | <b>Q</b> 81 | <b>a</b>    | <b>q</b> |
| 2           | STX 2    | 18        | 34              | <b>2</b> 50    | <b>B</b>       | <b>R</b>    | <b>b</b>    | <b>r</b> |
| 3           | ETX 3    | DC3       | <b>#</b>        | <b>3</b> 51    | <b>C</b> 67    | <b>S</b>    | <b>C</b> 99 | <b>S</b> |
| 4           | 4        | 20        | <b>\$</b>       | <b>4</b> 52    | <b>D</b>       | <b>T</b>    | <b>d</b>    | <b>t</b> |
| 5           | ENQ<br>5 | NAK<br>21 | <b>%</b> 37     | <b>5</b>       | <b>E</b> 69    | <b>U</b> 85 | <b>e</b>    | u        |
| 6           | ACK<br>6 | 22        | <b>&amp;</b> 38 | <b>6</b> 54    | <b>F</b> 70    | <b>V</b> 86 | <b>f</b>    | <b>V</b> |
| 7           | BEL 7    | 23        | 39              | <b>7</b> 55    | <b>G</b> 71    | <b>W</b> 87 | <b>9</b>    | W        |
| 8           | BS<br>8  | 24        | <b>(</b>        | <b>8</b> 56    | H 72           | X<br>88     | <b>h</b>    | <b>X</b> |
| 9           | HT 9     | 25        | <b>)</b>        | <b>9</b>       | I 73           | <b>Y</b> 89 | <b>i</b>    | <b>y</b> |
| Α           | LF<br>10 | 26        | <b>*</b>        | 58             | <b>ل</b><br>74 | <b>Z</b>    | <b>j</b>    | <b>Z</b> |
| В           | VT       | ESC<br>27 | <b>+</b> 43     | <b>5</b> 9     | <b>K</b>       | 91          | <b>k</b>    | <b>{</b> |
| С           | FF       | 28        | 44              | <b>&lt;</b> 60 | L 76           | 92          | 1 108       | 124      |
| D           | CR       | 29        | <b>-</b> 45     | <b>=</b> 61    | M 77           | <b>]</b>    | <b>m</b>    | <b>}</b> |
| Е           | SO<br>14 | 30        | • 46            | <b>&gt;</b> 62 | <b>N</b> 78    | <b>^</b> 94 | <b>n</b>    | <b>J</b> |
| F           | SI<br>15 | 31        | <b>/</b> 47     | ? 63           | <b>0</b>       | <b>4</b> 95 | O           | Ī        |

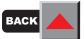

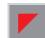

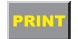

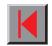

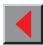

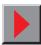

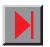

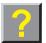

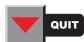

# > OCR-B character set

| hex<br>dec_ | 0        | 1         | 2               | 3              | 4           | 5           | 6            | 7            |
|-------------|----------|-----------|-----------------|----------------|-------------|-------------|--------------|--------------|
| 0           | NUL<br>0 | 16        | SP<br>32        | 0 48           | <b>a</b> 64 | <b>P</b> 80 | 96           | <b>p</b>     |
| 1           | 1        | DC1       | ! 33            | 1 49           | <b>A</b> 65 | <b>Q</b> 81 | <b>a</b> 97  | <b>q</b>     |
| 2           | STX 2    | 18        | 34              | 2 50           | <b>B</b>    | <b>R</b>    | <b>b</b>     | r<br>114     |
| 3           | ETX 3    | DC3       | # 35            | <b>3</b> 51    | <b>C</b> 67 | <b>S</b>    | <b>c</b>     | <b>S</b> 115 |
| 4           | 4        | 20        | <b>\$</b>       | <b>4</b> 52    | <b>D</b>    | <b>T</b> 84 | <b>d</b>     | <b>t</b>     |
| 5           | ENQ<br>5 | NAK<br>21 | <b>%</b>        | <b>5</b>       | <b>E</b> 69 | U<br>85     | <b>e</b>     | <b>u</b>     |
| 6           | ACK<br>6 | 22        | <b>&amp;</b> 38 | <b>6</b>       | <b>F</b> 70 | <b>V</b> 86 | <b>f</b>     | <b>V</b>     |
| 7           | BEL 7    | 23        | 39              | <b>7</b> 55    | <b>G</b> 71 | W 87        | <b>g</b>     | <b>W</b>     |
| 8           | BS<br>8  | 24        | <b>(</b>        | <b>8</b> 56    | <b>H</b> 72 | X 88        | <b>h</b>     | <b>X</b>     |
| 9           | HT 9     | 25        | ) 41            | <b>9</b> 57    | <b>I</b> 73 | <b>Y</b> 89 | <b>i</b>     | <b>y</b> 121 |
| Α           | LF<br>10 | 26        | <b>*</b>        | 58             | <b>J</b>    | <b>Z</b>    | <b>j</b>     | <b>Z</b>     |
| В           | VT 11    | ESC 27    | + 43            | 59             | <b>K</b>    | <b>C</b> 91 | <b>k</b>     | <b>{</b>     |
| С           | FF 12    | 28        | 44              | <b>&lt;</b> 60 | <b>L</b> 76 | 92          | <b>L</b> 108 | 124          |
| D           | CR 13    | 29        | <b>-</b> 45     | = 61           | M 77        | <b>3</b>    | <b>m</b>     | <b>)</b>     |
| Е           | SO 14    | 30        | • 46            | <b>&gt;</b> 62 | <b>N</b> 78 | <b>^</b> 94 | <b>n</b>     | <b>~</b>     |
| F           | SI<br>15 | 31        | /<br>47         | ? 63           | <b>O</b> 79 | 95          | O<br>111     | 127          |

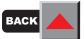

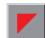

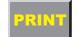

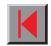

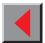

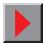

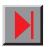

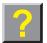

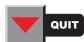

## ➤ Available character sets and Fonts

The following list includes all the character sets you can select from the control panel or via ESC sequences and specifies the fonts in which they are available.

The character sets are only available in the fonts marked with an X. They can be selected via the menu or by means of ESC ( <n> printer control sequences "ID" is the hexadecimal value for the n parameter and, in the EPSON emulation, also by ESC R.

#### ■ Non-scalable Fonts

| Character sets | ID | Draft | Copy Draft | Roman | S.Serif | Courier <sup>1)</sup> | OCR-B | OCR-A |
|----------------|----|-------|------------|-------|---------|-----------------------|-------|-------|
| US ASCII       | 42 | Х     | Х          | Х     | Х       | Х                     | Х     | Х     |
| UK ASCII       | 41 | Х     | Χ          | X     | X       | X                     | X     | X     |
| French         | 52 | X     | Χ          | X     | X       | Χ                     | Χ     | X     |
| German         | 4B | X     | Χ          | X     | X       | Χ                     | Χ     | X     |
| Italian        | 59 | X     | Χ          | X     | X       | Χ                     | Χ     | X     |
| Swedish        | 48 | Х     | Χ          | X     | X       | X                     | Χ     | X     |
| Norwegian      | 60 | Х     | Χ          | X     | X       | X                     | Χ     | X     |
| Spanish        | 5A | Х     | Χ          | X     | X       | X                     | Χ     | X     |
| Portuguese     | 4C | X     | Χ          | Χ     | X       | Χ                     | Х     | X     |
| E-US ASCII     | 00 | Х     | Χ          | Χ     | X       | X                     | Х     | Χ     |
| E-France       | 01 | X     | Χ          | Χ     | X       | Χ                     | X     | Х     |

1) including Courier IBM \*1 only in 10 and 12 cpi \*2 as with Sans Serif \*3 as with Roman \*4 only in 10 cpi

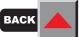

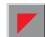

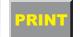

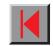

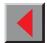

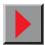

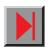

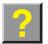

| Character sets | ID | Draft | Copy Draft | Roman | S.Serif | Courier <sup>1)</sup> | OCR-B | OCR-A |
|----------------|----|-------|------------|-------|---------|-----------------------|-------|-------|
| E-German       | 02 | Х     | Χ          | Х     | Χ       | Х                     | Х     | Х     |
| E-UK           | 03 | X     | Χ          | Χ     | Χ       | Χ                     | Χ     | X     |
| E-Denmark I    | 04 | X     | Χ          | Χ     | X       | Χ                     | Χ     | X     |
| E-Sweden       | 05 | X     | Χ          | Χ     | Χ       | Χ                     | Χ     | X     |
| E-Italy        | 06 | X     | Χ          | Χ     | Χ       | Χ                     | Χ     | X     |
| E-Spain I      | 07 | X     | Χ          | Χ     | X       | Χ                     | X     | X     |
| E-Japan        | 08 | X     | Χ          | Χ     | X       | Χ                     | X     | X     |
| E-Norway       | 09 | X     | Χ          | Χ     | X       | Χ                     | X     | X     |
| E-Denmark II   | 0A | X     | Χ          | Χ     | X       | Χ                     | Χ     | Χ     |
| E-Spain II     | 0B | X     | Χ          | Χ     | X       | Χ                     | Χ     | Χ     |
| E-L. America   | 0C | X     | Χ          | Χ     | X       | Χ                     | Χ     | Χ     |
| E-Korea        | 0D | X     | Χ          | Χ     | X       | Χ                     | X     | Χ     |
| E-Legal        | 40 | X     | Χ          | Χ     | X       | Χ                     | X     | Χ     |
| Cro-ASCII      | 3C | X     | Χ          | _     | X       | Χ                     | _     | _     |
| Table 437      | 80 | X     | Χ          | Χ     | X       | Χ                     | X     | Χ     |
| Table 850      | 82 | X     | Χ          | Χ     | Х       | Χ                     | X     | X     |
| Table 852      | 87 | X     | Χ          | _     | Х       | Χ                     | _     | _     |

<sup>1)</sup> including Courier IBM \*1 only in 10 and 12 cpi \*2 as with Sans Serif \*3 as with Roman \*4 only in 10 cpi

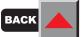

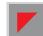

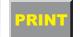

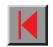

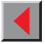

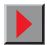

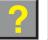

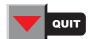

| Character sets | ID | Draft | Copy Draft | Roman | S.Serif | Courier <sup>1)</sup> | OCR-B | OCR-A |
|----------------|----|-------|------------|-------|---------|-----------------------|-------|-------|
| Table 857      | 8D | Х     | Х          | _     | Х       | Х                     | _     | _     |
| Table 858      | 9E | X     | Χ          | Χ     | X       | Χ                     | X     | Χ     |
| Table 860      | 84 | X     | Χ          | Χ     | X       | Χ                     | Х     | Χ     |
| Table 861      | 94 | X     | Χ          | Χ     | X       | Χ                     | X     | Χ     |
| Table 863      | 85 | X     | Χ          | Χ     | X       | Χ                     | Х     | Χ     |
| Table 865      | 86 | X     | Χ          | Χ     | X       | Χ                     | X     | Χ     |
| Table 866      | 8E | X     | Χ          | _     | X       | Χ                     | _     | _     |
| 866 Bulgaria   | 9D | X     | Χ          | _     | X       | Χ                     | _     | _     |
| Table 1250     | 70 | X     | Χ          | _     | X       | Χ                     | _     | _     |
| Table 1251     | 71 | X     | Χ          | _     | X       | Χ                     | _     | _     |
| Table 1252     | 72 | X     | Χ          | Χ     | X       | Χ                     | Χ     | Χ     |
| Table 1254 Win | 74 | X     | Χ          | _     | X       | Χ                     | _     | _     |
| ISO 8859-1     | 25 | X     | Χ          | Χ     | X       | Χ                     | X     | Χ     |
| ISO 8859-1     | 2B | X     | Χ          | Χ     | X       | Χ                     | Χ     | Χ     |
| ISO 8859-2     | 26 | X     | Χ          | _     | Χ       | Χ                     | _     | _     |
| ISO 8859-5     | 2A | X     | Χ          | _     | Χ       | Χ                     | _     | _     |
| ISO 8859-9     | 2E | X     | Χ          | _     | X       | Χ                     | _     | _     |

<sup>1)</sup> including Courier IBM \*1 only in 10 and 12 cpi \*2 as with Sans Serif \*3 as with Roman \*4 only in 10 cpi

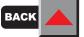

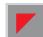

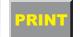

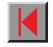

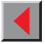

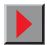

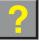

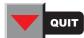

| Character sets | ID | Draft | Copy Draft | Roman | S.Serif | Courier <sup>1)</sup> | OCR-B | OCR-A |
|----------------|----|-------|------------|-------|---------|-----------------------|-------|-------|
| ISO 8859-15    | 2F | Х     | Χ          | Χ     | Χ       | Χ                     | Χ     | Х     |
| BRASCII        | 6D | X     | Χ          | Χ     | X       | Χ                     | Χ     | Χ     |
| Abicomp        | 6E | X     | Χ          | Χ     | X       | Χ                     | X     | Χ     |
| Roman 8        | 4D | X     | Χ          | X     | X       | Χ                     | X     | Χ     |

<sup>1)</sup> including Courier IBM \*1 only in 10 and 12 cpi \*2 as with Sans Serif \*3 as with Roman \*4 only in 10 cpi

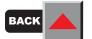

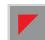

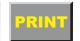

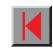

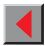

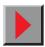

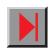

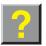

Scalable fonts

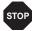

Scalable fonts can only be selected with ESC sequences but not via the menu.

| Character set | ID | Roman T | Sans Serif H |
|---------------|----|---------|--------------|
| US ASCII      | 42 | X       | Х            |
| UK ASCII      | 41 | X       | X            |
| French        | 52 | X       | X            |
| German        | 4B | X       | X            |
| Italian       | 59 | X       | X            |
| Swedish       | 48 | X       | X            |
| Norwegian     | 60 | X       | X            |
| Spanish       | 5A | X       | X            |
| Portuguese    | 4C | X       | X            |
| E-US ASCII    | 00 | X       | X            |
| E-France      | 01 | X       | X            |
| E-German      | 02 | X       | X            |
| E-UK          | 03 | X       | X            |
| E-Denmark I   | 04 | X       | X            |
| E-Sweden      | 05 | X       | X            |
| E-Italy       | 06 | X       | X            |

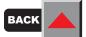

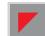

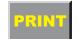

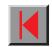

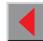

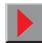

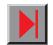

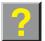

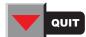

| Character set | ID | Roman T | Sans Serif H |
|---------------|----|---------|--------------|
| E-Spain I     | 07 | X       | X            |
| E-Japan       | 08 | X       | X            |
| E-Norway      | 09 | X       | X            |
| E-Denmark II  | 0A | X       | X            |
| E-Spain II    | 0B | X       | X            |
| E-L. America  | 0C | X       | X            |
| E-Korea       | 0D | X       | X            |
| E-Legal       | 40 | X       | X            |
| Cro-ASCII     | 3C | X       | X            |
| Table 437     | 80 | X       | X            |
| Table 850     | 82 | X       | X            |
| Table 852     | 87 | X       | X            |
| Table 857     | 8D | X       | X            |
| Table 858     | 9E | X       | X            |
| Table 860     | 84 | X       | X            |
| Table 861     | 94 | X       | X            |
| Table 863     | 85 | X       | X            |
| Table 865     | 86 | Χ       | X            |

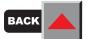

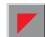

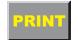

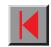

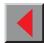

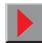

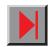

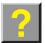

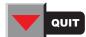

| Character set  | ID | Roman T | Sans Serif H |
|----------------|----|---------|--------------|
| Table 866      | 8E | X       | Х            |
| 866 Bulgaria   | 9D | X       | X            |
| Table 1250     | 70 | X       | X            |
| Table 1251     | 71 | X       | X            |
| Table 1252     | 72 | X       | X            |
| Table 1254 Win | 74 | X       | X            |
| ISO 8859-1     | 25 | X       | X            |
| ISO 8859-1     | 2B | X       | X            |
| ISO 8859-2     | 26 | X       | X            |
| ISO 8859-5     | 2A | X       | X            |
| ISO 8859-9     | 2E | X       | X            |
| ISO 8859-15    | 2F | X       | X            |
| BRASCII        | 6D | X       | X            |
| Abicomp        | 6E | X       | X            |
| Roman 8        | 4D | X       | X            |

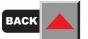

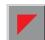

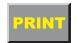

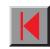

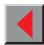

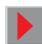

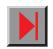

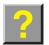

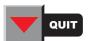

## **Interfaces**

Your matrix printer offers the possibility of operating either via a parallel or via a optional serial interface. This appendix informs you about the parallel Centronics compatible interface and the serial interface type RS232C/V.24 and describes the communication between your computer and the printer.

These interfaces are linked to form a so-called shared interface. Your printer can be configured to use only one interface or both alternately. When only one interface is used, it is monitored by the printer. If the printer is configured to use both interfaces simultaneously it monitors both interfaces for incoming data. As soon as the printer recognizes a signal it switches to the respective interface and sends the BUSY signal to the other interface. After finishing the data transmission, the printer remains switched to the interface for a certain period of time (30 seconds). When this time has elapsed, the controller reenables both interfaces and the sequence described restarts. If incoming data is on the other interface and the current print position is not "Top of Form", a form feed is carried out.

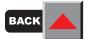

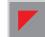

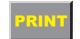

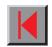

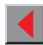

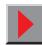

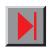

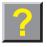

#### Bidirectional parallel interface

The bidirectional parallel interface offers the so called "nibble" mode of the IEEE1284 interface norm. This enables installation in accordance with Win 95 "Plug & Play".

The standard parallel interface is able to transfer data at a speed of max. 30,000 bytes per second. When the receiving buffer is full, the data input is blocked until the data buffer is empty. This guarantees data transmission in blocks of 1 KB.

#### Connector assignment

| Connector no. | Direction<br>Printer– PC | Signal              |
|---------------|--------------------------|---------------------|
| 1             | $\leftarrow$             | STROBE (active low) |
| 2             | $\leftarrow$             | DATA 1              |
| 3             | $\leftarrow$             | DATA 2              |
| 4             | $\leftarrow$             | DATA 3              |
| 5             | $\leftarrow$             | DATA 4              |
| 6             | $\leftarrow$             | DATA 5              |
| 7             | $\leftarrow$             | DATA 6              |
| 8             | $\leftarrow$             | DATA 7              |
| 9             | $\leftarrow$             | DATA 8              |
| 10            | $\rightarrow$            | ACK (active low)    |
| 11            | $\leftrightarrow$        | BUSY                |

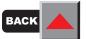

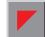

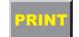

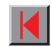

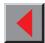

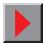

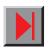

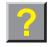

| Connector no. | Direction<br>Printer– PC | Signal                           |
|---------------|--------------------------|----------------------------------|
| 12            | $\leftrightarrow$        | PAPER EMPTY (PE)                 |
| 13            | $\leftrightarrow$        | SELECT                           |
| 14            | $\leftrightarrow$        | AUTO FEED (active low)           |
| 15            |                          | Not used                         |
| 16            | _                        | SIGNAL GROUND                    |
| 17            | _                        | CHASSIS GROUND                   |
| 18            | _                        | +5 V (I <sub>max</sub> = 500 mA) |
| 19 – 30       | _                        | SIGNAL GROUND                    |
| 31            | ← INIT (active low)      |                                  |
| 32            | $\leftrightarrow$        | ERROR (active low)               |
| 33            | _                        | SIGNAL GROUND                    |
| 34 – 35       |                          | Not used                         |
| 36            | $\leftarrow$             | SELECT IN                        |

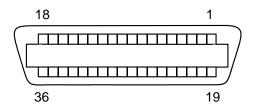

Transmission length: max. 2,0 m

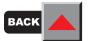

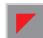

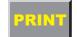

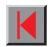

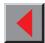

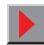

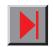

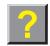

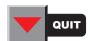

Serial interface V.24/RS232C

| Туре                    | RS232C interface                                                            |
|-------------------------|-----------------------------------------------------------------------------|
| Synchronization         | Asynchronous                                                                |
| Transmission rate       | 600 Baud to 19.200 Baud                                                     |
| Signal status           | OFF = Mark = log.1 = -3 V bis -15 V<br>ON = Space = log. 0 = +3 V bis +15 V |
| Connection cable        | up to 15 m length                                                           |
| Interface connections   | ITT Cannon connector , series DB-9 S                                        |
| Transmission protocol   | XON/XOFF, ENQ/STX, READY/BUSY,<br>Robust XON/XOFF, ACK/NAK, ETX/ACK         |
| Capacity of data buffer | 64 KB max.                                                                  |

Your printer's serial interface supports the RS232C specification. The signals are received and transmitted by a 9 pin connector.

Basically 3 lines are already enough for exchanging information between computer and printer (one receive line, one send line, one line for common grounding).

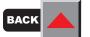

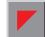

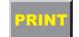

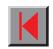

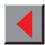

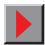

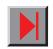

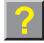

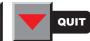

### Connector assignment

| Connector no. | Direction<br>Printer– PC | Signal              |
|---------------|--------------------------|---------------------|
| 3             | $\rightarrow$            | TxD                 |
| 4             | $\rightarrow$            | DTR                 |
| 2             | <b>←</b>                 | RxD                 |
| 6             | <b>←</b>                 | DSR                 |
| 7             | $\rightarrow$            | RTS                 |
| 8             | <b>←</b>                 | CTS                 |
| 5             | _                        | Signal Ground<br>SG |
| Schirm        | _                        | Frame Ground<br>FG  |

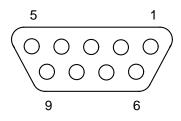

Transmission length: max. 15 m

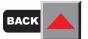

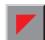

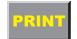

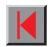

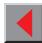

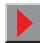

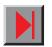

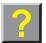

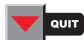

Interface cable (serial interface) The cables used must be shielded. The cable shield must be connected to the connector shield on both ends.

| PC/AT | (9-pin) | Print | er (9-pin) |
|-------|---------|-------|------------|
| RxD   | 2 —     | 3     | TxD        |
| TxD   | 3       | 2     | RxD        |
| CTS   | 8       | 4     | DTR/RDY    |
| SG    | 5 —     | 5     | SG         |
| DSR   | 6       |       |            |
| DTR   | 4       |       |            |

| PC/AT | (25-pin) | Printe | r (9-pin) |
|-------|----------|--------|-----------|
| FG    | 1        | _      | FG        |
| TxD   | 2        | 2      | RxD       |
| RxD   | 3        | 3      | TxD       |
| CTS   | 5        | 4      | DTR/RDY   |
| SG    | 7        | 5      | SG        |
| DSR   | 6        |        |           |
| DTR   | 20       |        |           |

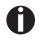

It depends on the menu setting whether DTR or RDY is active at pin 4.

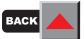

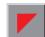

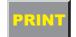

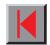

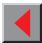

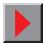

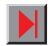

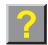

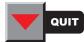

## Input signals

| Signal | Function       |
|--------|----------------|
| CTS    | Clear to Send  |
| DSR    | Data Set Ready |
| RxD    | Receive Data   |

### Output signals

| Signal | Function              |
|--------|-----------------------|
| DTR    | Data Terminal Ready   |
| RTS    | Request to Send       |
| READY  | Ready to receive data |
| TxD    | Transmit Data         |

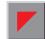

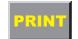

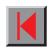

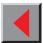

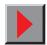

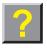

Memory mode XON/XOFF

The received characters are stored in a FIFO buffer (first in/first out).

The characters are processed in this buffer. The buffer capacity can be adjusted from 0 to 128 Kb.

If the buffer is full, the interface signals NOT READY (signal acknow-ledgement: Level 1, -12 V) and XOFF (hex. 13, dec. 19). This results in stopping the data transmission. When the FIFO buffer is empty again, the interface signals READY (level 0, +12 V) and XON (hex. 11, dec. 17). Data transmission can be continued.

In addition, the READY signal is influenced by the status of the printer (On/Off Line). If the printer assumes an undefined state, the interface also signals NOT READY and XOFF.

Memory mode Robust XON/XOFF Robust XON/XOFF is similar to XON/XOFF. However, the state of the printer (XON or XOFF) is also periodically transmitted via the TxD line in the case of Robust XON/XOFF.

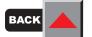

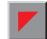

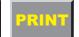

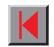

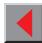

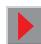

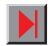

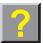

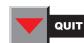

Extended menu functions with the ENQ/STX, ETX/ACK and ACK/NAK protocols selected

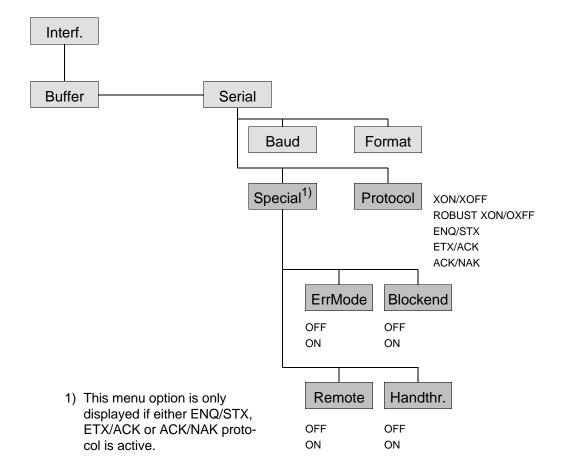

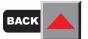

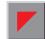

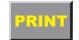

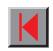

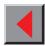

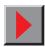

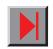

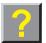

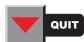

#### ENQ/STX protocol

In addition to this XON/XOFF message, the possibility exists of requesting a status byte from the printer using the ENQ code (hex. 05, dec. 5).

The STX code (hex 02, dec. 2) is used to clear any error messages (parity error, buffer overflow).

| Status byte | Bit 0 – 1<br>Bit 1 – 1<br>Bit 2 – 0<br>Bit 3 – 1<br>Bit 4 – 1<br>Bit 5 – 1 | BUSY Off Line Paper end Always 1 Cover open Buffer overflow |
|-------------|----------------------------------------------------------------------------|-------------------------------------------------------------|
|             | Bit 6 – 1                                                                  | Parity or frame error                                       |
|             | Bit 7 – 0                                                                  | Always 0                                                    |

STX (hex02) Clears any previous parity or framing error as well as any buffer overflow error.

ENQ (hex05) The current printer status is sent to the host.

XON/XOFF This protocol is automatically used for data flow control and printer status handling.

HandThr.=ON The STX and ENQ characters are not filtered out of the data stream and control the interface in addition.

HandThr.=OFF The STX and ENQ are filtered out of the data stream and handled immediately by the interface.

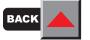

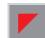

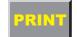

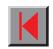

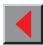

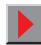

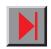

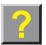

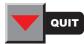

ETX/ACK protocol

ETX (hex03) Block end character

ACK (hex06) Acknowledgement informing the host that further data

may be transmitted.

XON/XOFF This protocol is used in addition to data flow control and

printer status handling.

HandThr.=ON An ETX is not acknowledged by ACK before all previous-

ly arrived data have been printed.

HandThr.=OFF When the printer receives an ETX, it returns an ACK to

the host. Any previously sent data or blocks may still be

present in the printer buffer.

ACK/NAK protocol STX (hex02) Clears any previous error status.

ETX (hex03) Block end character

ENQ (hex05) Printer status enquiry (see ENQ/STX).

ACK (hex06) Acknowledgement character; block was transmitted

successfully.

NAK (hex15) Block transmission error.

DEL (hex7F) Deletes the whole block; acknowledged by ACK or NAK.

HandThr.=ON Does not filter out the STX, ENQ, ETX, DEL characters

from the data stream (transparence). However, they are

also used for block control.

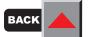

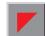

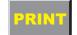

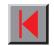

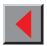

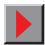

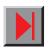

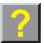

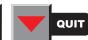

HandThr.=OFF The STX, ENQ, ETX, DEL characters are filtered out from the data stream at the interface and used for control.

XON/XOFF control is not available with the ACK/NAK protocol.

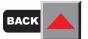

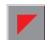

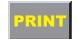

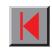

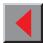

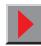

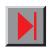

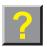

Add entry to the AUTOEXEC.BAT To use the serial interface of your PC, you must add the following mode commands to the AUTOEXEC.BAT file:

```
mode com1:9600,n,8,1,p
mode lpt1:= com1:
```

This mode command is only necessary when data is not to be transmitted directly to COM1 or another serial interface. It only applies to the default setting of the serial interface of your printer.

9600 bauds **Transmission rate:** 

Parity: None Data bits: 8 Stop bits:

These settings must be modified to use other values.

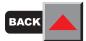

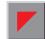

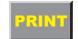

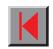

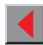

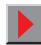

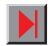

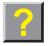

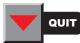

Reference manual Specification

## **Specification**

## > Printer specifications

| Printer system                           | Serial impact matrix printer                                                                                                    |  |
|------------------------------------------|----------------------------------------------------------------------------------------------------|--|
|                                          | Printhead with 24 needles (2 x 12; parallel)<br>Ø 0.25 mm bidirectional printing                                                                                                  |  |
| Print speed and character matrices       |                                                                                                    |  |
| DPQ = Draft<br>(Data Print Quality)      | 500 cps / 10.0 cpi 12 x 12<br>600 cps / 12.0 cpi 12 x 10<br>750 cps / 15.0 cpi 08 x 08*<br>750 cps / 15.0 cpi 12 x 08<br>515 cps / 17.1 cpi 12 x 12<br>600 cps / 20.0 cpi 12 x 10 |  |
| CPQ = Copy Draft<br>(Copy Print Quality) | 225 cps / 10.0 cpi 24 x 12<br>270 cps / 12.0 cpi 24 x 10<br>340 cps / 15.0 cpi 16 x 08*<br>340 cps / 15.0 cpi 24 x 08<br>230 cps / 17.1 cpi 24 x 12<br>270 cps / 20.0 cpi 24 x 10 |  |

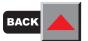

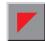

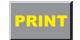

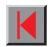

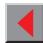

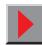

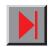

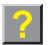

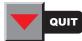

Reference manual Specification

|                              |                                                                                                    | 1                                                                                        |  |
|------------------------------|----------------------------------------------------------------------------------------------------|------------------------------------------------------------------------------------------|--|
| NLQ<br>(Near Letter Quality) | 180 cps / 10.0 cpi<br>220 cps / 12.0 cpi<br>270 cps / 15.0 cpi<br>135 cps / 15.0 cpi<br>155 cps / 17.1 cpi<br>180 cps / 20.0 cpi | 16 x 12*<br>24 x 12<br>24 x 18                                                           |  |
| LQ<br>(Letter Quality)       |                                                                                                    | 24 x 30<br>16 x 24*<br>24 x 24<br>24 x 18<br>24 x 15<br>(15 cpi, superscript, subscript) |  |
|                              | and MTPL microscipt                                                                                                    |                                                                                          |  |
| Tab speed                    | 50 inch/sec.                                                                                                    |                                                                                          |  |
| Print width                  | -                                                                                                    | 80 characters at 10 cpi<br>136 characters at 10 cpi                                      |  |
| Character pitch              | 5 / 6 / 7.5 / 8.6 / 10 / 12 / 15 / 17.1 / 20 cpi                                                                                 |                                                                                          |  |
| Character size               |                                                                                                    |                                                                                          |  |
| Height                       | 3.32 mm (incl. descenders)                                                                                                    |                                                                                          |  |
| Width                        | 2.19 mm, max. 2.43 mm                                                                                                    |                                                                                          |  |

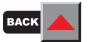

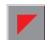

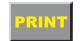

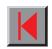

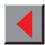

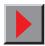

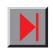

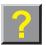

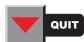

| Fonts                                     |                                                                                                    |
|-------------------------------------------|----------------------------------------------------------------------------------------------------|
| Standard                                  | Print qualities: Data Print Quality, Copy Draft Quality, Near Letter Quality, Letter Quality Fonts: Courier, Roman, Sans Serif, OCR-A, OCR-B (all resident in NLQ und LQ); Roman scalable, Sans Serif scalable (only in LQ-2170 emulation); DLL is standard |
| Barcodes (standard)                       | 22 + Large Character Printing (LCP) (see <i>Barcode</i> )                                                                                                    |
| Emulations                                |                                                                                                    |
| Standard                                  | <ul> <li>MTPL (Tally Printer Language)</li> </ul>                                                                                                    |
|                                           | <ul><li>Epson LQ-2550/LQ-2170</li></ul>                                                                                                    |
|                                           | - IBM Proprinter XL24e / IBM XL24e + AGM                                                                                                    |
| Optional                                  | on request                                                                                                    |
| Resolution                                | 60 to 360 dpi horizontal<br>90 to 360 dpi vertical                                                                                                    |
| Print attributes in all character pitches | Double width, italics, right justification, shadowed, auto centered, double height, bold, proportionally spaced, underlined, overlined, superscript, subscript; scalable with special LQ-2170 fonts                                                         |

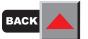

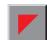

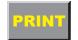

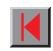

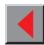

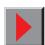

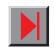

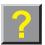

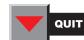

| Self test                                             | ASCII test Hex-dump Fault display Ribbon test                                          |
|-------------------------------------------------------|----------------------------------------------------------------------------------------|
| Printer buffer                                        | 64 KB max.                                                                             |
| Panel                                                 | LCD display, 2 x 16 digits  - Online  - Setup  - 4 softkeys                            |
| Noise                                                 |                                                                                        |
| Sound pressure level                                  | L <sub>PAm</sub> = ≤53 dB(A) in LQ with EN 27779                                       |
| Sound power level                                     | Lawd = ≤6,9 B(A) EN 27779 (ISO 9296)                                                   |
| Continuous operation<br>Throughput (ECMA 132)<br>MTBF | >14 000 pages/month DPQ<br>>430 pages/hour<br>>10 000 h; 25% DC                        |
| Mains voltage                                         | 120 V ±10% oder 220–240 V -10%, +15% 50/60 Hz, depending on the printer version        |
| Power consumption<br>with Sleepmode = On              | 40 VA <sub>max</sub><br>≤10 W                                                          |
| Fuse                                                  | T 2,5 AH/250 V                                                                         |
| Approvals                                             | cULus certification, CE certification, FCC Class B certification, VDE-GS certification |

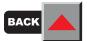

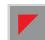

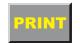

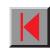

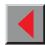

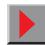

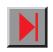

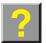

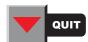

| Dimensions               | Narrow printer                                                                                                    | Wide printer                                |
|--------------------------|----------------------------------------------------------------------------------------------------|---------------------------------------------|
| Width<br>Height<br>Depth | 424 mm<br>300 mm<br>399 mm                                                                                                 | 600 mm<br>300 mm<br>399 mm                  |
| Weight                   | Narrow printer<br>10.5 kg                                                                                                  | <i>Wide printer</i><br>13.2 kg              |
| Paper feed               |                                                                                                    |                                             |
| Feed speed               | 3,8 ips                                                                                                    |                                             |
| Feed first line (6 lpi)  | 48 ms                                                                                                    |                                             |
| View position            | 3,8 ips                                                                                                    |                                             |
| Reverse motion           | Up to max. form lengmax. 1 inch for auto                                                                                   | gth (22 inch)<br>matic single sheet feeder  |
| Printhead gap            |                                                                                                    |                                             |
| Standard                 | Automatic gap adjus                                                                                                    | stment                                      |
| Paper transport          |                                                                                                    |                                             |
| Standard                 | <ul><li>Tractor with parking position</li><li>Manual single sheet feeder, front insertion<br/>(friction rollers)</li></ul> |                                             |
| Optional                 | <ul><li>Automatic single :</li><li>Tractor 2 (front) a</li></ul>                                                           | sheet feeder front and rear<br>and 3 (rear) |

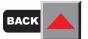

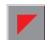

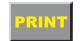

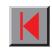

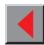

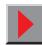

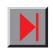

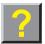

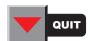

| Service life                    |                                                                                                    |
|---------------------------------|----------------------------------------------------------------------------------------------------|
| Printhead                       | 250 million /DPQ 12 x 12 Matrix                                                                       |
| Ribbon                          | Narrow printer: 3.5 million characters/10 cpi Draft Wide printer: 5.0 million characters/10 cpi Draft |
| <b>Environmental conditions</b> |                                                                                                    |
| Operation                       |                                                                                                    |
| Temperature                     | +10° to +35°C                                                                                         |
| Rel. humidity                   | 16 to 73%                                                                                             |
| Climate                         | IEC 721-3-7, Class 7K1                                                                                |
| Storage                         |                                                                                                    |
| Temperature                     | -5° to +45°C                                                                                          |
| Rel. humidity                   | 5 to 95%                                                                                              |
| Climate                         | IEC 721-3-1, Class 1K3                                                                                |
| Transport                       |                                                                                                    |
| Temperature                     | -40° to +70°C                                                                                         |
| Rel. humidity                   | 5 to 95%                                                                                              |
| Climate                         | IEC 721-3-2, Class 2K4                                                                                |

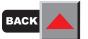

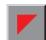

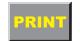

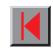

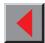

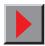

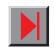

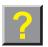

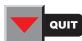

## ➤ Interface specifications

| Parallel interface                                | bidirectional                                                                                                    |
|---------------------------------------------------|----------------------------------------------------------------------------------------------------|
| Type of data transmission                         | 8-bit parallel interface (Centronics compatible)<br>IEEE-1284; Nibble mode                                                |
| Transmission rate                                 | Max. 30 KHz                                                                                                    |
| Signal status                                     | Low: 0.0 V to +0.4 V<br>High: +2.4 V to +5.0 V                                                                            |
| Connection cable                                  | Material AWG no. 28 at least<br>Length up to 2.5 m<br>Twisted-pair cable with double-shield,<br>acc. IEEE Std 1284 – 1294 |
| Interface connections                             | Printer side: Amphenol 57-40360, 36-pin (or compatible) Cable side: Amphenol 57-30360, 25-pin (or compatible)             |
| Voltage supply of ex-<br>ternal devices on pin 18 | U=+5 V +-10%<br>I=0,5 A max.                                                                                              |

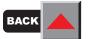

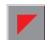

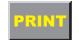

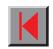

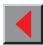

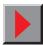

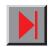

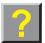

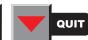

**Serial interface** 

Type RS232C interface

Synchronization Asynchronous

Transmission rate 600 bauds to 19,200 bauds

Signal status OFF = Mark = log. 1 = -3 V to -15 V

ON = Space = log. 0 = +3 V to +15 V

Connection cable Length up to 15 m

Interface connections ITT Cannon connector, series DB-25 S

Transmission protocol XON/XOFF, ENQ/STX, READY/BUSY,

Robust XON/XOFF, ACK/NAK, ETX/ACK

Capacity of data buffer 64 KB max.

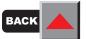

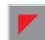

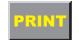

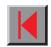

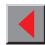

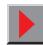

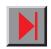

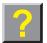

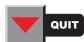

## ➤ Paper specifications standard printer

| Maximum printing width for all paper paths                           | narrow printer:<br>wide printer:          | 203,20 mm<br>345,44 mm |
|----------------------------------------------------------------------|-------------------------------------------|------------------------|
| Continuous paper tractor 1, single-layer                             |                                           |                        |
| Weight                                                               | 60 to 120 g/m <sup>2</sup>                |                        |
| Paper width                                                          | 76 to 278 mm (narro<br>76 to 420 mm (wide | . ,                    |
| Form length                                                          | 76 to 559 mm                              |                        |
| Continuous paper tractor 1, multi-layer (to be tested individually!) |                                           |                        |
| Copies                                                               | 1 + 5                                     |                        |
| Weight of original                                                   | 45 to 65 g/m <sup>2</sup>                 |                        |
| Weight of copies                                                     | 45 to 56 g/m <sup>2</sup>                 |                        |
| Weight of last sheet                                                 | 45 to 65 g/m <sup>2</sup>                 |                        |
| Thickness (max.)                                                     | 0.6 mm                                    |                        |
| Paper width                                                          | 76 to 278 mm (narro<br>76 to 420 mm (wide | . ,                    |
| Form length                                                          | 76 to 559 mm                              |                        |

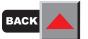

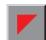

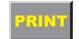

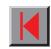

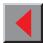

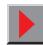

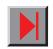

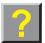

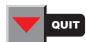

| Single sheet, manual single sheet feeder, single-layer                             |                                                               |
|------------------------------------------------------------------------------------|---------------------------------------------------------------|
| Weight                                                                             | 80 to 120 g/m <sup>2</sup>                                    |
| Paper width                                                                        | 76 to 2784 mm (narrow printer)<br>76 to 420 mm (wide printer) |
| Form length                                                                        | 76 to 305 mm                                                  |
| Single sheet, manual single sheet feeder, multi-layer (to be tested individually!) |                                                               |
| Copies                                                                             | 1 + 5                                                         |
| Weight of original                                                                 | 50 to 60 g/m <sup>2</sup>                                     |
| Weight of copies                                                                   | 45 to 56 g/m <sup>2</sup>                                     |
| Weight of last sheet                                                               | 50 to 60 g/m <sup>2</sup>                                     |
| Thickness (max.)                                                                   | 0.6 mm                                                        |
| Paper width                                                                        | 76 to 278 mm (narrow printer)<br>76 to 420 mm (wide printer)  |
| Form length                                                                        | 76 to 305 mm                                                  |
| Envelopes                                                                          |                                                               |
| Width                                                                              | 76 to 420 mm                                                  |
| Length                                                                             | 76 to 305 mm                                                  |
| Thickness                                                                          | 0.32 mm                                                       |

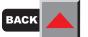

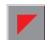

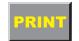

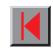

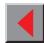

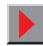

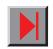

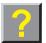

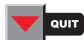

| Printing paper | Recycling paper made of 100% waste paper (to DIN 19 309) can be processed                                                                                                    |
|----------------|----------------------------------------------------------------------------------------------------|
| Set of forms   | Sets of forms may be used only if the top edge is bound. The binding edge should be as soft as possible. A wavy binding edge may hamper the smooth feeding of these sets. Multi-part forms have to be inserted with the glued top facing down. Multi-part forms should be tested for suitability.                                                                                                    |
| Paper quality  | Light pulp paper of medium fine quality, paper bearing the quality mark SM Post and photocopy paper are suitable for use. Unsuitable are: satin-finisch or coated papers, imitation art papers, and embossed papers. Since paper as natural material reacts strongly to environmental influences (e.g. humidity, temperature), the place of storage should be selected carefully. We recommend that this kind of paper should be tested extensively before larger quantities are acquired. Should papers with a dark reverse side be used, these should also be tested for their functionality. Please pay attention to the use of infrared reflecting colors, when acquiring these papers. |

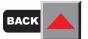

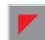

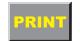

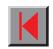

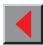

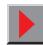

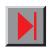

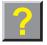

# **Options and Accessories**

Options

The following options can be ordered for your printer:

Automatic single sheet feeder, front (ASF-F) The automatic single sheet feeder is suitable for single sheets and sets of forms with 1 + 3 forms. Paper formats with a width of 100 to 223 mm (narrow printer) or 365 mm (wide printer) may be used. Each format in between can be set.

Part no.: 061 797 (narrow printer) Part no.: 061 798 (wide printer)

Automatic single sheet feeder, rear (ASF-R) The automatic single sheet feeder is suitable for single sheets and sets of forms with 1 + 2 forms. Paper formats with a width of 100 to 223 mm (narrow printer) or 365 mm (wide printer) may be used. Each format in between can be set.

Part no.: 061 799 (narrow printer) Part no.: 061 800 (wide printer)

Tractor 2, front

The push tractor is suitable for fanfold paper and sets of forms with 1 + 5 forms. Paper formats with a width of 76 to 264 mm (narrow printer) or 406 mm (wide printer) may be used. Each format in between can be set.

Part no.: 061 795 (narrow printer)
Part no.: 061 796 (wide printer)

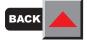

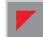

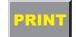

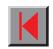

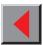

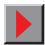

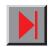

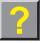

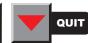

**Tractor 3, rear**The push tractor is suitable for fanfold paper and sets of forms with

1 + 1 forms. Paper formats with a width of 76 to 264 mm (narrow printer) or 406 mm (wide printer) may be used. Each format in between can be

set.

Part no.: 061 795 (narrow printer) Part no.: 061 796 (wide printer)

Serial interface adapter Serial interface adapter from 9 to 25 pins

Part no.: 047 995

**Others** On request

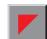

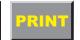

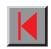

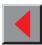

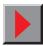

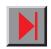

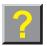

Automatic single sheet feeder, front (ASF-F)

Preparing the printer

Switch the printer on. Enter setup mode, select the **PapOpt** menu option and activate the **ASF-F** parameter. Subsequently select the ASF-F either in setup mode (see chapter *The menu*) or via the paper source quick selection function (see chapter *Settings* [I], *Paper path quick selection*) or via an application program.

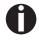

Activating ASF-F in the PapOpt menu will deactivate both paper paths Single and Trac2 at the same time and it will no longer be possible to select them with the paper path quick selection function. If the ASF-F is deinstalled in the PapOpt menu, the printer will reactivate the Single paper path automatically, leaving Trac2 deactivated.

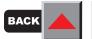

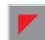

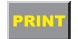

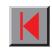

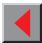

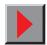

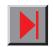

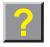

### Installing the ASF-F

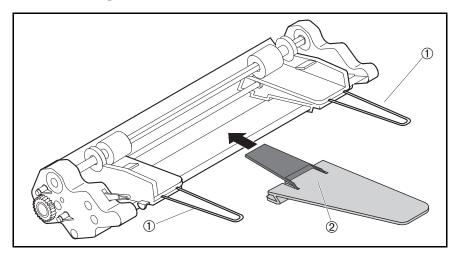

Insert the two paper support brackets ① into the openings provided in the paper guides.

Mount the paper support(s) to the holder (the narrow printer is provided with one, the wide printer with two paper supports).

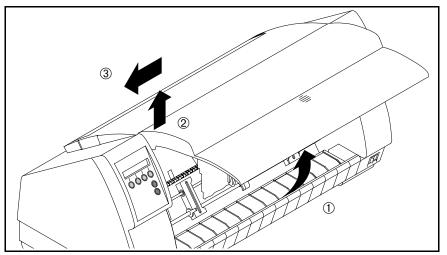

Remove the front cover, raising it as shown in the figure ①, then lift it out of the recess ② on the left (viewed from the front of the printer), pulling it towards the left ③ to remove it.

Insert the front cover supplied with the ASF-F in reverse sequence of steps.

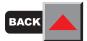

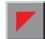

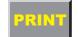

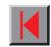

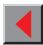

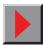

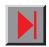

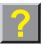

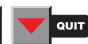

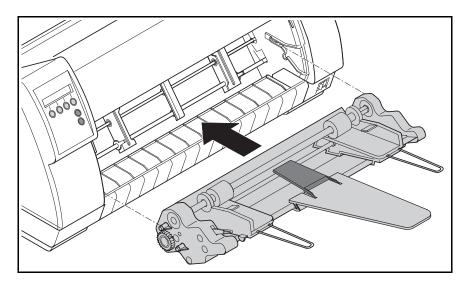

Insert the single sheet feeder with the pins on the left and right in parallel to the stop into the guides provided on the printer.

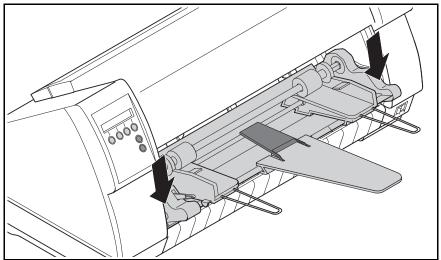

Press the single sheet feeder down on the left and right until the front pins click into place on the left and right.

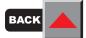

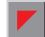

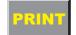

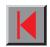

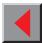

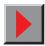

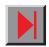

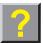

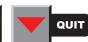

### Inserting paper

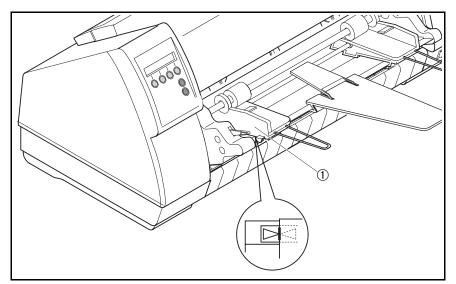

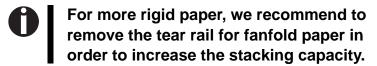

Align the left-hand paper guide ① with the mark for the left-hand printing position to ensure that the first character is printed on the paper.

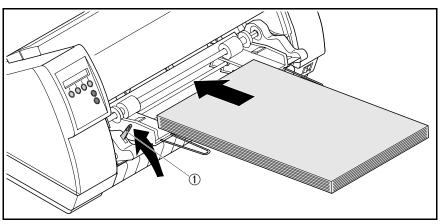

Fan the paper and then align the edges before loading it into the paper tray.

Raise the fixing lever ① on the left side of the ASF-F and insert the paper stack.

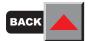

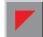

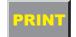

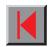

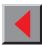

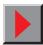

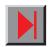

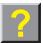

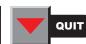

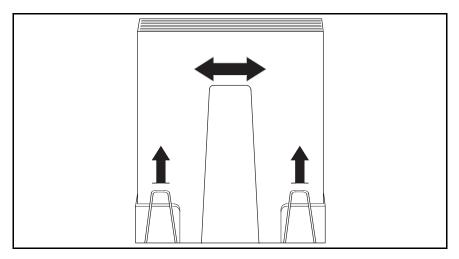

Align the paper support(s) with the centre of the paper stack. Adjust the left and right extensions to the paper length.

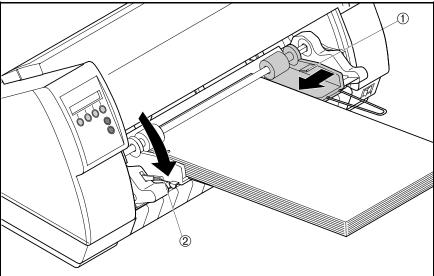

Adjust the right-hand paper guide ① to the width of the paper used.

Close the fixing lever 2.

Press the **Online** key to set the printer to ready status. When the printer receives data from the computer, the first sheet is automatically loaded. Press the **Load** key to load a sheet before starting the printout.

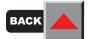

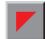

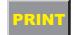

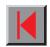

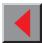

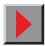

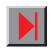

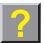

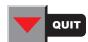

- Automatic single sheet feeder, rear (ASF-R)
- Preparing the printer

Select the ASF-R either in setup mode (see chapter *The menu*) or via the paper source quick selection function (see chapter *Settings* [I], *Paper path quick selection*) or via an application program.

### Installing the ASF-R

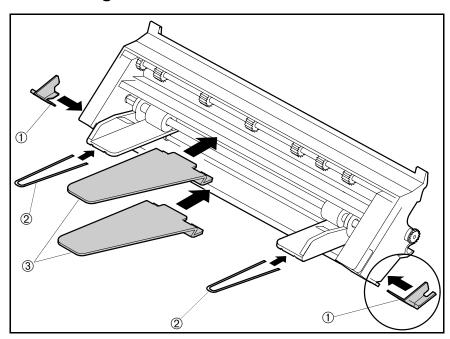

Mount the two adapters ① on the left and right on the projections provided on the single sheet feeder and click them into place.

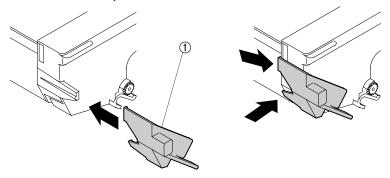

Insert the two paper support brackets ② into the openings provided in the paper guides.

Mount the two paper support plates 3 to the holders.

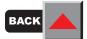

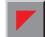

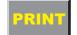

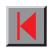

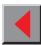

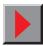

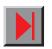

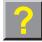

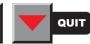

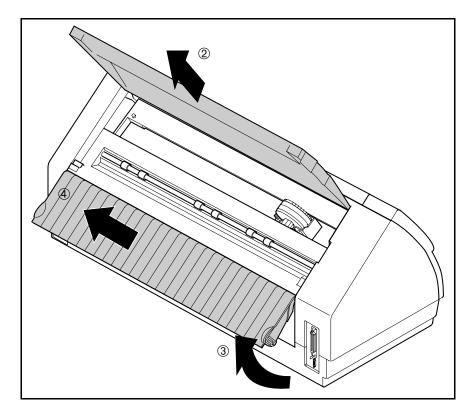

Press the two slide latches, raise the top cover ① to an angle of 90 degrees relative to the printer top side and remove it ②.

Raise the rear printer cover ③ until it is aligned with the printer top side and remove it upwards at an angle ④.

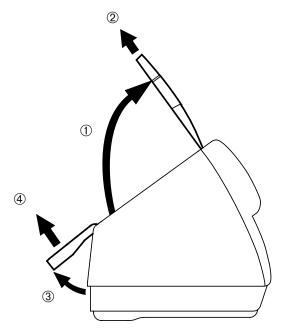

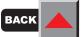

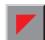

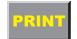

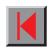

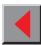

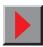

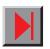

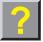

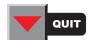

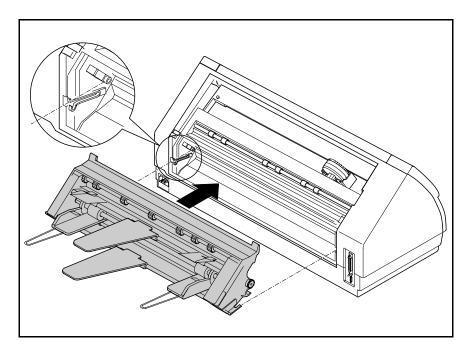

Insert the single sheet feeder *exactly in parallel* with the printer in such a way that the recesses on the left and right of the single sheet feeder match the projections provided in the printer.

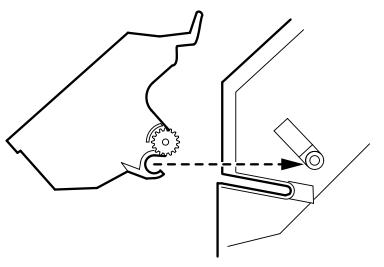

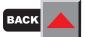

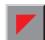

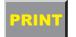

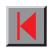

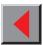

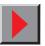

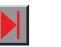

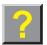

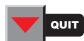

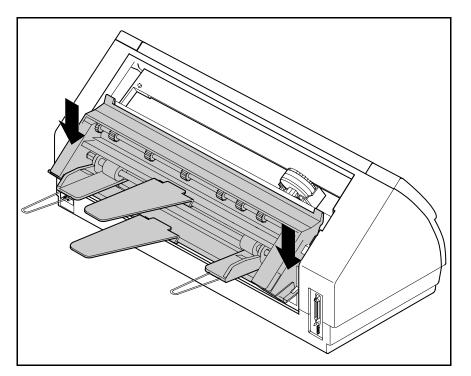

Press the single sheet feeder down until it clicks into place (approx. 5 mm).

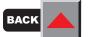

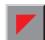

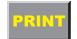

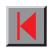

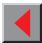

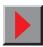

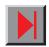

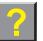

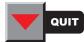

### Inserting paper

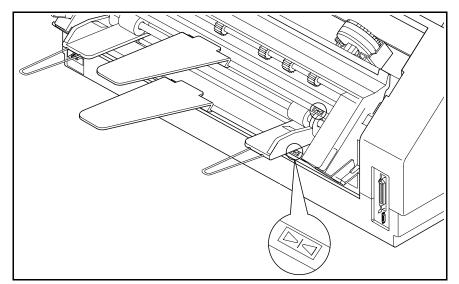

Align the left-hand paper guide (viewed from the front side of the printer) with the mark for the left-hand printing position to ensure that the first character is printed on the paper.

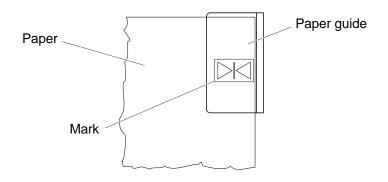

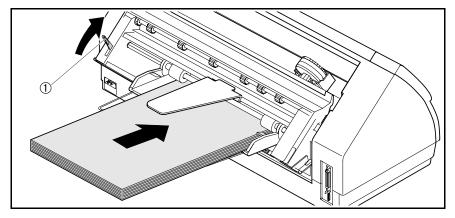

Fan the paper and then align the edges before loading it into the paper tray.

Raise the fixing lever ① and insert the paper stack.

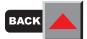

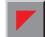

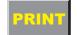

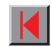

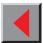

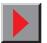

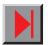

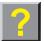

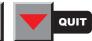

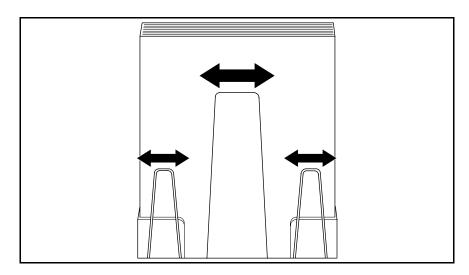

Align the paper support(s) with the centre of the paper stack. Adjust the left and right extensions to the paper length.

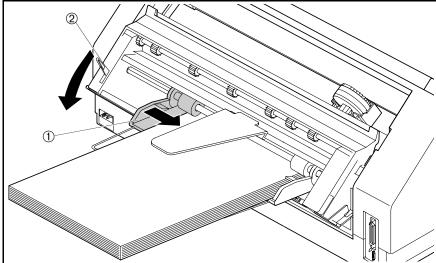

Adjust the right-hand paper guide ① to the width of the paper used.

Close the fixing lever ②.

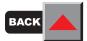

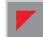

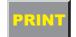

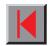

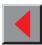

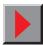

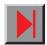

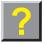

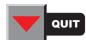

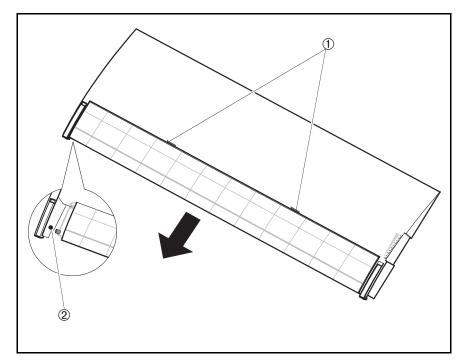

When installing the ASF-R the tear edge must be removed from the top cover. To remove the tear edge, hold it in the middle and pull it towards the rear until the locking tabs ① slide out of their locations. Then bend the tear edge slightly to remove it from the left and right holders ②.

Remount the top cover.

Press the **Online** key to set the printer to ready status. When the printer receives data from the computer, the first sheet is automatically loaded. Press the **Load** key to load a sheet before starting the printout.

- > Tractor 2
- Preparing the printer

Select the **Tractor2** parameter with the paper path quick selection feature (see chapter *Settings* [*I*], *Paper path quick selection*), in the Setup menu of the printer (see chapter *The menu*) or via an application program.

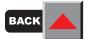

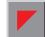

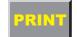

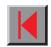

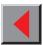

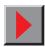

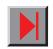

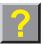

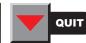

### Installing the tractor 2

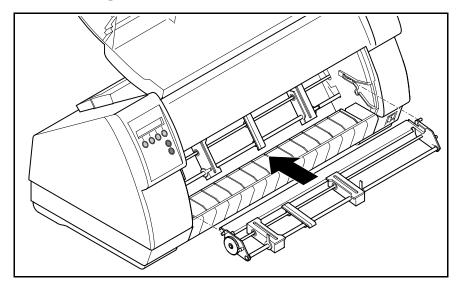

Raise the front cover.

Installation must be performed with the gear on the tractor on the left side.

Insert the tractor 2 with the pins on the left and right in parallel to the stop into the guides provided on the printer.

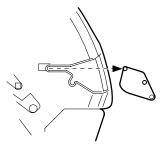

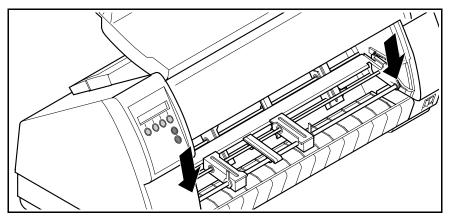

Press the tractor down until the front pins click into place on the left and right.

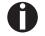

Loading paper is described in chapter *Loading paper*.

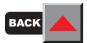

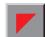

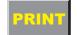

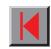

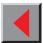

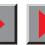

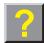

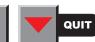

- > Tractor 3
- Preparing the printer

Select the **Tractor3** parameter with the paper path quick selection feature (see chapter *Settings* [I], *Paper path quick selection*), in the Setup menu of the printer (see chapter *The menu*) or via an application program.

### Installing the tractor 3

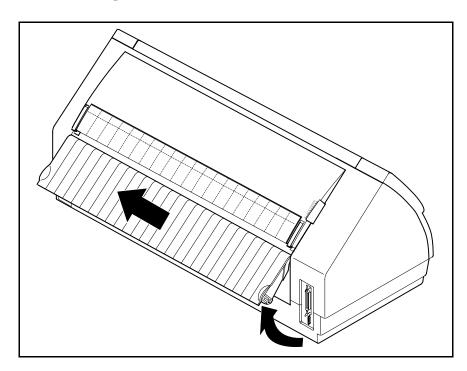

Raise the rear cover so that it is aligned with the printer top side and remove it.

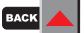

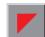

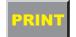

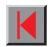

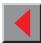

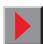

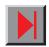

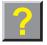

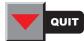

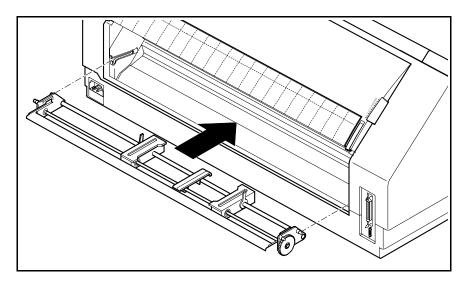

Installation must be performed with the gear on the tractor on the left side (viewed from the front side of the printer).

Insert the tractor 3 with the pins on the left and right in parallel to the stop into the guides provided on the printer.

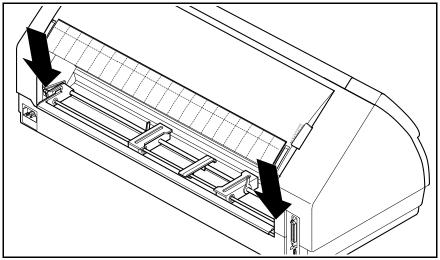

Press the tractor down until the rear pins click into place on the left and right.

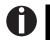

Loading paper is described in chapter *Loading paper*.

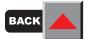

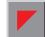

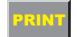

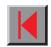

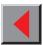

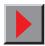

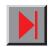

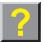

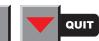

## > Paper specifications

| Continuous paper, tractor 2, single-layer |                                                              |
|-------------------------------------------|--------------------------------------------------------------|
| Weight                                    | 60 to 120 g/m <sup>2</sup>                                   |
| Paper width                               | 76 to 264 mm (narrow printer)<br>76 to 406 mm (wide printer) |
| Form length                               | 76 to 559 mm                                                 |
| Continuous paper, tractor 2, multi-layer  |                                                              |
| (to be tested individually!)              |                                                              |
| Copies                                    | 1 + 5                                                        |
| Weight of original                        | 45 to 65 g/m <sup>2</sup>                                    |
| Weight of copies                          | 45 to 56 g/m <sup>2</sup>                                    |
| Weight of the last sheet                  | 45 to 65 g/m <sup>2</sup>                                    |
| Thickness (max.)                          | 0.6 mm                                                       |
| Paper width                               | 76 to 264 mm (narrow printer)<br>76 to 406 mm (wide printer) |
| Form length                               | 76 to 559 mm                                                 |

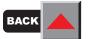

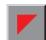

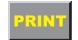

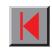

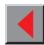

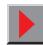

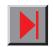

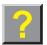

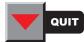

| Continuous paper, tractor 3, single-layer                             |                                                              |
|-----------------------------------------------------------------------|--------------------------------------------------------------|
| Weight                                                                | 60 to 90 g/m <sup>2</sup>                                    |
| Paper width                                                           | 76 to 264 mm (narrow printer)<br>76 to 406 mm (wide printer) |
| Form length                                                           | 76 to 559 mm                                                 |
| Continuous paper, tractor 3, multi-layer (to be tested individually!) |                                                              |
| Copies                                                                | 1 + 1                                                        |
| Weight of original                                                    | 45 to 65 g/m <sup>2</sup>                                    |
| Weight of the last sheet                                              | 45 to 65 g/m <sup>2</sup>                                    |
| Thickness (max.)                                                      | 0.28 mm                                                      |
| Paper width                                                           | 76 to 264 mm (narrow printer)<br>76 to 406 mm (wide printer) |
| Form length                                                           | 76 to 559 mm                                                 |

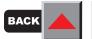

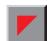

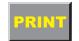

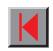

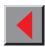

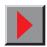

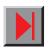

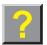

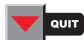

| Single sheet, ASF-F, single-layer                                   |                                                                |
|---------------------------------------------------------------------|----------------------------------------------------------------|
| Weight                                                              | 90 to 180 g/m <sup>2</sup>                                     |
| Paper width                                                         | 100 to 223 mm (narrow printer)<br>100 to 365 mm (wide printer) |
| Form length                                                         | 100 to 305 mm                                                  |
| Single sheet, ASF-F,<br>multi-layer<br>(to be tested individually!) |                                                                |
| Copies                                                              | 1 + 3                                                          |
| Weight of original                                                  | 50 to 60 g/m <sup>2</sup>                                      |
| Weight of copies                                                    | 45 to 56 g/m <sup>2</sup>                                      |
| Weight of the last sheet                                            | 50 to 60 g/m <sup>2</sup>                                      |
| Thickness (max.)                                                    | 0.46 mm                                                        |
| Paper width                                                         | 100 to 223 mm (narrow printer)<br>100 to 365 mm (wide printer) |
| Form length                                                         | 100 to 305 mm                                                  |
| Envelopes                                                           |                                                                |
| Width                                                               | 100 to 223 mm (narrow printer)<br>100 to 365 mm (wide printer) |
| Length                                                              | 100 to 305 mm                                                  |
| Thickness                                                           | 0.32 mm                                                        |
| Paper capacity                                                      | max. 50 sheets 80 g/m <sup>2</sup>                             |

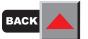

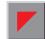

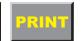

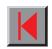

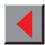

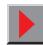

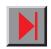

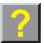

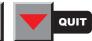

| Single sheet, ASF-R, single-layer                                   |                                                                |
|---------------------------------------------------------------------|----------------------------------------------------------------|
| Weight                                                              | 80 to 90 g/m <sup>2</sup>                                      |
| Paper width                                                         | 100 to 223 mm (narrow printer)<br>100 to 356 mm (wide printer) |
| Form length                                                         | 100 to 305 mm                                                  |
| Single sheet, ASF-R,<br>multi-layer<br>(to be tested individually!) |                                                                |
| Copies                                                              | 1 + 2                                                          |
| Weight of original                                                  | 50 to 60 g/m <sup>2</sup>                                      |
| Weight of copies                                                    | 45 to 56 g/m <sup>2</sup>                                      |
| Weight of bottom sheet                                              | 50 to 60 g/m <sup>2</sup>                                      |
| Thickness (max.)                                                    | 0.25 mm                                                        |
| Paper width                                                         | 100 to 223 mm (narrow printer)<br>100 to 365 mm (wide printer) |
| Form length                                                         | 100 to 305 mm                                                  |
| Envelopes                                                           | No envelopes                                                   |
| Paper capacity                                                      | max. 100 sheets 80 g/m <sup>2</sup>                            |

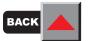

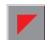

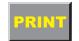

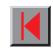

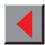

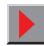

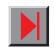

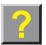

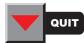

### Accessories

Ribbon cassettes The following ribbon cassettes may be ordered:

Ribbon cassette black, narrow printer

Part no.: 060 426

Ribbon cassette black, wide printer

Part no.: 060 425

Optional paper support

Part no.: 052 127

Serial interface adapter Serial interface adapter from 9 to 25 pins

Part no.: 047 995

Programmer's application Programmer's application manual Epson

Part no.: 379 302

Programmer's application manual IBM

Part no.: 379 306

Folder for Programmer's application manual

Part no.: 389 865

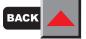

manuals

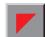

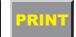

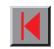

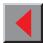

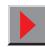

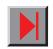

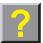

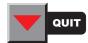

Reference manual Index

# Index

| A                                            |          |                                    |     |
|----------------------------------------------|----------|------------------------------------|-----|
| Accessories                                  | 201      | Connector assignment               | 160 |
| ACK/NAK protocol                             | 166      | Cover open                         | 103 |
| Add entry to the AUTOEXEC.BAT                | 168      | CX-bid                             | 87  |
| Additional display messages                  | 106      | D                                  |     |
| Automatic single sheet feeder, front (ASF-F) | 180, 182 | _                                  | 102 |
| Automatic single sheet feeder, rear (ASF-R)  | 180, 187 | Dots within characters are missing | 102 |
| Available character sets                     | 149      | E                                  |     |
| В                                            |          | Eject Error                        | 105 |
|                                              | 107      | Emulations                         | 112 |
| Barcode                                      | 137      | Enabling access to menu mode       | 45  |
| C                                            |          | ENQ/STX protocol                   | 165 |
| Calling up the menu                          | 45       | Error messages via the display     | 103 |
| Care and maintenance                         | 107      | Escape sequences                   | 112 |
| Carriage shafts                              | 111      | ETX/ACK protocol                   | 166 |
| Changing the ribbon cassette                 | 19       | Example in BASIC                   | 116 |
| Character sets                               | 144      | Example in Pascal                  | 117 |
| Cleaning the housing                         | 109      | Exiting Rolling ASCII test mode    | 73  |
| Cleaning the interior                        | 109      | Extended menu functions with the   |     |
| Configuring the printer for your computer    | 143      | ENQ/STX, ETX/ACK and ACK/NAK       |     |
| Connecting the printer                       | 9        | protocols selected                 | 164 |

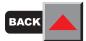

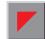

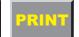

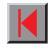

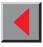

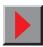

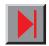

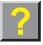

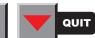

Reference manual Index

| F                                  |          | K                                                          |            |
|------------------------------------|----------|------------------------------------------------------------|------------|
| Fanfold paper                      | 28       | Key functions when turning on the printer                  | 18         |
| Frame Error                        | 104      | 1                                                          |            |
| Functions and Adjustments          | 69       | L Consideration of                                         | 1.40       |
| G                                  |          | LC printing<br>Leftzon                                     | 140<br>84  |
| General                            | 112      | List of additional command codes                           | 141        |
| Н                                  |          | List of available barcodes List of available control codes | 137<br>118 |
| Handling                           | 37       | Load Error                                                 | 105        |
| Hardware Alarm                     | 104      | Load paper from                                            | 103        |
| Head up                            | 82       | Load paper from single                                     | 106        |
| How are escape sequences used?     | 115      | Loading Default                                            | 106        |
| HvyForm, printing copy paper       | 96       | Loading firmware                                           | 93         |
| I                                  |          | Loading paper                                              | 28         |
| Input signals                      | 162      |                                                            |            |
| Inserting paper                    | 185, 191 | M                                                          |            |
| Installation                       | 4        | Mechanical adjustments to the printer                      | 77         |
| Installing the ASF-F               | 182      | Memory mode Robust XON/XOFF                                | 163        |
| Installing the ASF-R               | 187      | Memory mode XON/XOFF                                       | 163        |
| Installing the tractor 2           | 193      | Menu configurations                                        | 46         |
| Installing the tractor 3           | 195      | Menu description table                                     | 54         |
| Interface cable (serial interface) | 161      | Menu handling                                              | 48         |
| Interface specifications           | 175      | Menu structure                                             | 53         |
| Interface test (Hex-Dump)          | 74       | Messages in the LC display                                 | 17         |
| Interfaces                         | 156      |                                                            |            |

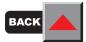

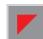

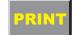

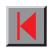

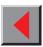

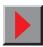

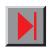

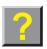

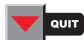

| Reference manual                           |          |                                                  | Index                                   |
|--------------------------------------------|----------|--------------------------------------------------|-----------------------------------------|
| Moving the paper to the tear position      | 38       | Parallel interface                               | 157                                     |
| MTPL                                       | 116      | Parity Error                                     | 103                                     |
| MTPL international substitution characters | 146      | Park position                                    | 106                                     |
| MTPL sequences                             | 113      | Physim                                           | 86                                      |
| MTPL character set (charset = standard)    | 145      | Placing your printer                             | 5                                       |
| 0                                          |          | Platen                                           | 110                                     |
|                                            | 1 17     | Preparing the printer                            | 182, 187, 193, 195                      |
| OCR-A character set                        | 147      | Press any key                                    | 106                                     |
| OCR-B character set                        | 148      | Print is too pale                                | 101                                     |
| Offline mode Online mode                   | 15<br>14 | Printer at a glance                              | 1                                       |
|                                            | 106      | Printer self-test (Rolling ASCII)                | 71                                      |
| Only available in Epson mode               | 180      | Printer specifications                           | 169                                     |
| Options                                    | 180      | Printhead hot                                    | 103                                     |
| Options and Accessories Others             | 181      | Printout                                         | 117                                     |
| Output signals                             | 162      | Printout in Hex-Dump Prints undefined characters | 74                                      |
| Output signals Overrun Error               | 104      | Problems with the paper feed                     | 102<br>98                               |
| Overruit Error                             | 104      | Problems with the print quality                  | 101                                     |
| P                                          |          | Programmer's application manuals                 | 201                                     |
| Pagewid                                    | 83       | Programming via the control panel                | 44                                      |
| Paper does not move to tear off position   | 100      |                                                  | • • • • • • • • • • • • • • • • • • • • |
| Paper jam (fanfold paper)                  | 99       | R                                                |                                         |
| Paper jam (single sheets)                  | 100      | Remove paper in xxx                              | 106                                     |
| Paper path quick selection                 | 24       | Replacing the fuse                               | 108                                     |
| Paper specifications                       | 177, 197 | Ribbon                                           | 111                                     |
| Paper transport                            | 37       | Ribbon cassettes                                 | 201                                     |
| Paperways                                  | 3        | Rightzo                                          | 85                                      |

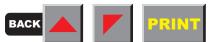

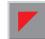

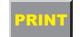

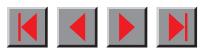

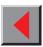

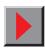

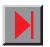

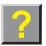

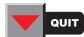

Reference manual Index

| S                                                |     | The control panel                                      | 12    |
|--------------------------------------------------|-----|--------------------------------------------------------|-------|
| Save settings                                    | 49  | The display is lit, but the printer does not print     | 97    |
| Selecting character density and font temporarily | 26  | The display remains dark                               | 96    |
| Selecting the LC display language                | 50  | The first line is not completely printed out at the to | p 102 |
| Serial interface V.24/RS232C                     | 159 | The LC display                                         | 13    |
| Setting the AGA function                         | 80  | The Menu                                               | 44    |
| Setting the first printing line (TOF)            | 42  | Tractor 2                                              | 193   |
| Setting the Formlen function                     | 78  | Tractor 2, front                                       | 180   |
| Setting the Paphand function                     | 81  | Tractor 3                                              | 19    |
| Setting the print head gap                       | 39  | Tractor 3, rear                                        | 18    |
| Setting the tear position                        | 41  | Troubleshooting                                        | 94    |
| Settings (I)                                     | 24  | U                                                      |       |
| Settings (II)                                    | 39  |                                                        |       |
| Setup mode                                       | 16  | Unpacking the printer                                  | 2     |
| Single sheets                                    | 34  | Upper friction                                         | 11    |
| Sleep mode, reduced power consumption            | 92  | US Postnet Barcode                                     | 14    |
| Smudged print                                    | 101 | W                                                      |       |
| Sound                                            | 88  | What are control codes?                                | 113   |
| Specification                                    | 169 | What are escape sequences?                             | 113   |
| Switching on the printer                         | 11  | Wrap                                                   | 88    |
| Т                                                |     | •                                                      |       |
| Tear paper off                                   | 106 |                                                        |       |
| Terminating Hex-Dump                             | 76  |                                                        |       |
| Terminating Setup mode                           | 52  |                                                        |       |
| Test functions                                   | 68  |                                                        |       |
| The \$\$ procedure                               | 114 |                                                        |       |

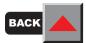

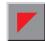

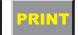

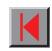

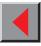

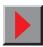

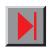

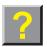

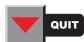

### TALLYGENICOM REPRESENTATIVES

#### **GERMANY**

TallyGenicom Computerdrucker GmbH Postfach 2969 D-89019 Ulm Deutschland

Tel.: +49 731 2075 0 Fax: +49 731 2075 100 http://www.tallygenicom.de

#### **ITALY**

TallyGenicom S.R.L. Via Borsini 6 I-20094 Corsico (MI) Italia

Tel.: +39 02 48608 1 Fax: +39 02 48601 141 http://www.tallygenicom.it

#### **SPAIN**

TallyGenicom SRL Joaquin Lorenzo 4, Local 28033 Madrid España

Phone: +34 902 196 183 Fax: +34 913 739 943 http://www.tallygenicom.es

#### **SINGAPORE**

TallyGenicom Pte. Ltd 63 Hillview Avenue #08-22, Lam Soon Industrial Building Singapore 669569 Phone: +65 6760 8833

Fax: +65 6760 1066 http://www.tallygenicom.com.sg

#### U.S.A.

TallyGenicom 4500 Daly Drive, Suite 100 Chantilly, VA 20151 U.S.A.

Phone: +1 703 633 8700 Fax: +1 703 222 7629 http://www.tallygenicom.com

#### UNITED KINGDOM

TallyGenicom Limited Rutherford Road Basingstoke, Hampshire RG24 8PD England, U.K. Phone: +44 870 872 2888 Fax: +44 870 872 2889

#### CANADA

TallyGenicom 125 Traders Boulevard, 9 Missisauga, Ontario L4Z 2E5 Canada Phone: +1 905 8904646

http://www.tallygenicom.co.uk

Fax: +1 905 8904567 http://www.tallygenicom.com

#### **FRANCE**

TallyGenicom S.A. 19 avenue de L'Ile Saint Martin F-92237 Nanterre Cedex France

Tél.: +33 1 41 30 11 00 Fax: +33 1 41 30 11 10 http://www.tallygenicom.fr

#### **AUSTRIA**

TallyGenicom Ges.m.b.H. Eduard-Kittenberger-Gasse 95B A-1232 Wien Austria

Tel.: +43 1 863 40 0 Fax: +43 1 863 40 240 http://www.tallygenicom.co.at

#### Russian Federation and C.I.S.

TallyGenicom Representative Park Place Moscow Office D-206 Leninsky Prospekt 113/1 117198 Moscow Russian Federation Phone: +7 095 956 56 40 Fax: +7 095 956 55 41 http://www.tallygenicom.ru

#### **MALAYSIA**

TallyGenicom Sdn. Bhd. Wisma KT, Suite 3.02 No 14 Jalan 19/1 46300 Petaling Jaya Selangor Darul Ehsan Malaysia

Phone: +3 7625 1988 Fax: +3 7625 2688

http://www.tallygenicom.com.my

#### © April 2004 TallyGenicom Computerdrucker GmbH

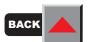

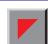

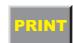

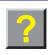

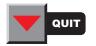